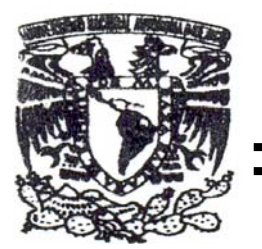

**UNIVERSIDAD NACIONAL AUTÓNOMA DE MÉXICO** 

FACULTAD DE ESTUDIOS SUPERIORES ARAGÓN

## "SISTEMA DE ADMINISTRACIÓN VÍA WEB PARA UNA INSTITUCIÓN MEDICA"

## **TESIS**

QUE PARA OBTENER EL TÍTULO DE INGENIERO EN COMPUTACIÓN P R E S E N T A GUSTAVO VILLARREAL BRITO

## DIRECTOR DE TESIS ING. RODOLFO VÁZQUEZ MORALES

ESTADO DE MÉXICO, JUNIO 2007

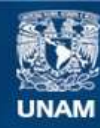

Universidad Nacional Autónoma de México

**UNAM – Dirección General de Bibliotecas Tesis Digitales Restricciones de uso**

#### **DERECHOS RESERVADOS © PROHIBIDA SU REPRODUCCIÓN TOTAL O PARCIAL**

Todo el material contenido en esta tesis esta protegido por la Ley Federal del Derecho de Autor (LFDA) de los Estados Unidos Mexicanos (México).

**Biblioteca Central** 

Dirección General de Bibliotecas de la UNAM

El uso de imágenes, fragmentos de videos, y demás material que sea objeto de protección de los derechos de autor, será exclusivamente para fines educativos e informativos y deberá citar la fuente donde la obtuvo mencionando el autor o autores. Cualquier uso distinto como el lucro, reproducción, edición o modificación, será perseguido y sancionado por el respectivo titular de los Derechos de Autor.

#### **A DIOS**

Por guiarme siempre por el buen camino y cuidarme a cada paso que doy, brindándome la oportunidad de terminar una etapa mas.

#### **A MIS PADRES**

Quiero agradecerles por el apoyo que siempre me han demostrado, guiándome con su ejemplo de salir siempre adelante

**A MIS HERMANAS, ABUELITA Y TÍA.**

Agradezco por todo su apoyo y cariño.

**A LIDIA** 

Por su cariño y gran compresión.

#### **A LA UNIVERSIDAD NACIONAL AUTÓNOMA DE MÉXICO**

Le doy las gracias a todos los que forman parte de esta máxima casa de estudios por permitirme desarrollar como ingeniero.

## **ÍNDICE**

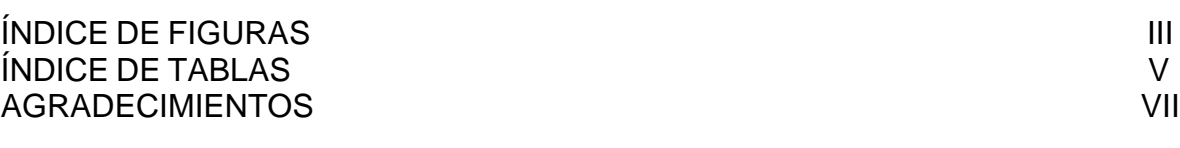

INTRODUCCIÓN

### **CAPÍTULO I ENTORNO DEL PROBLEMA**

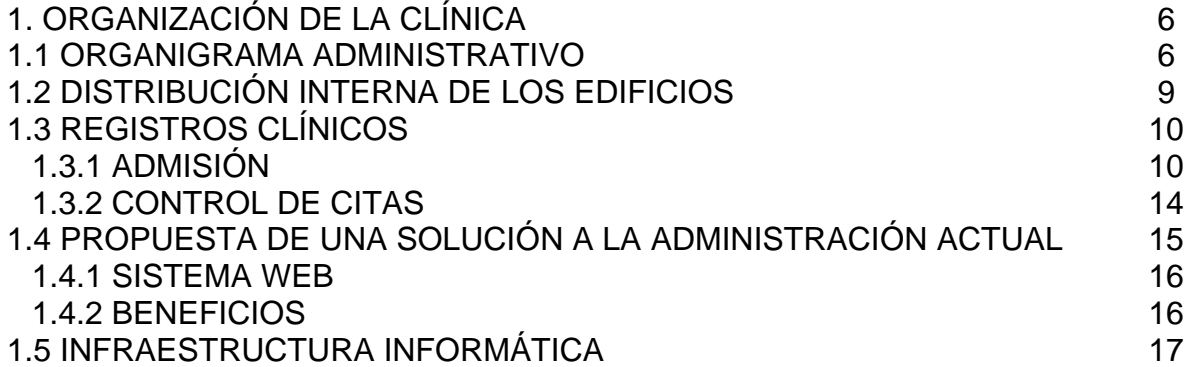

#### **CAPÍTULO II METODOLOGÍA Y HERRAMIENTAS DE DESARROLLO**

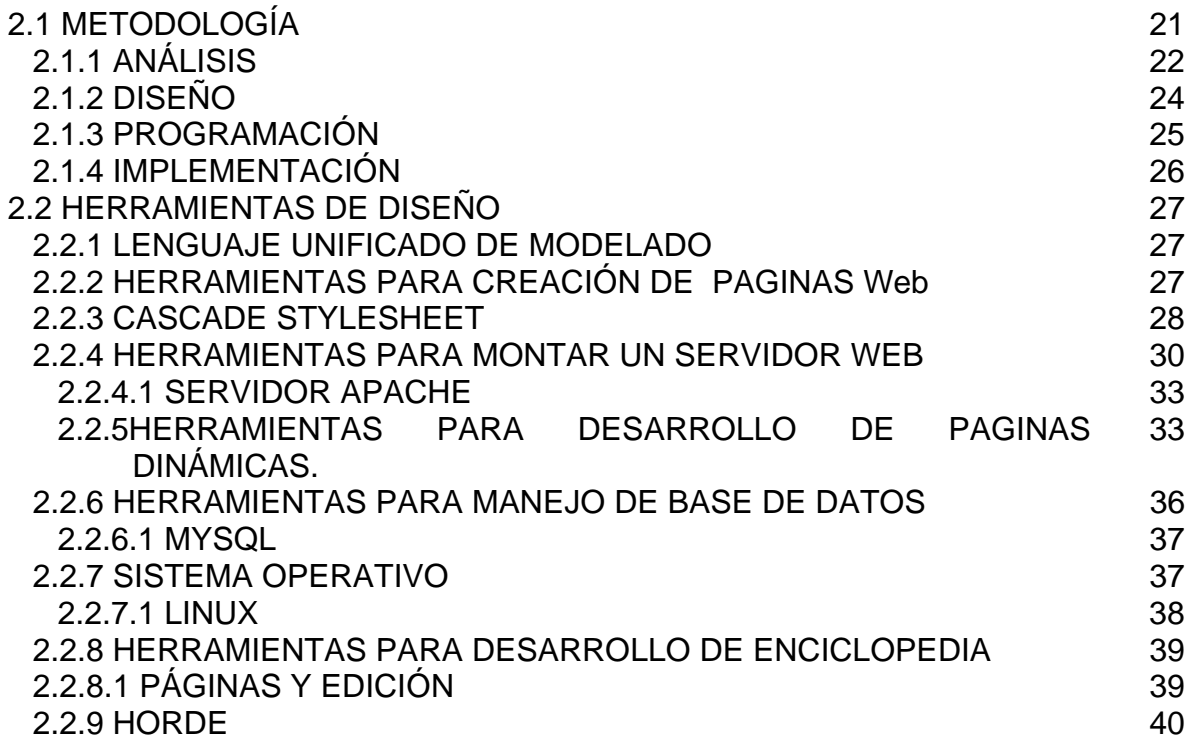

#### **CAPÍTULO III ANÁLISIS DEL SISTEMA**

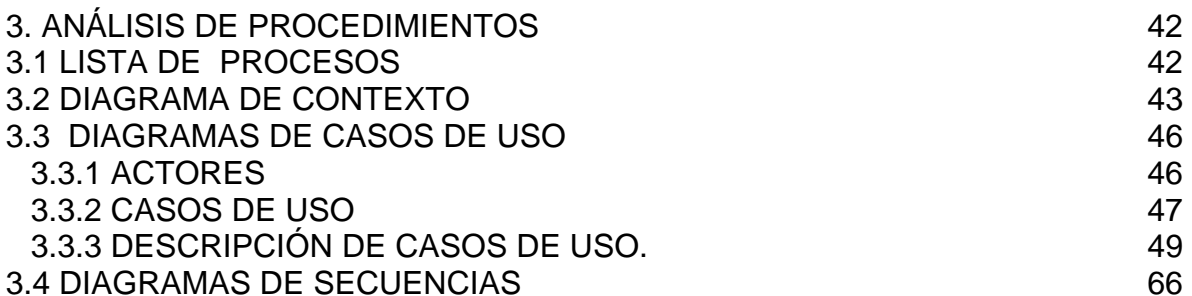

#### **CAPÍTULO IV DISEÑO DEL SISTEMA**

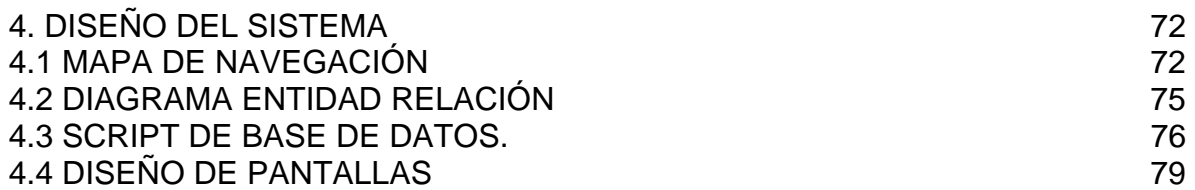

#### **CAPÍTULO V PROGRAMACIÓN E IMPLEMENTACIÓN**

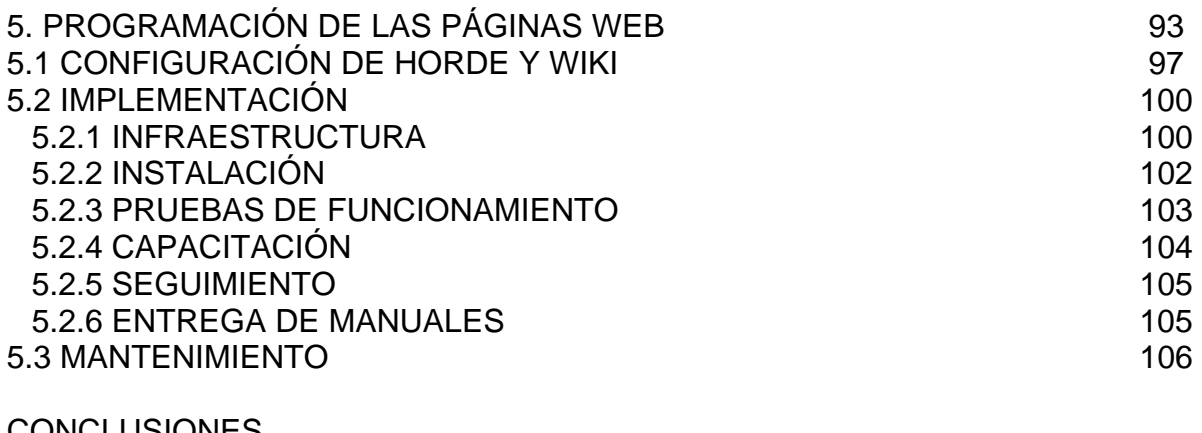

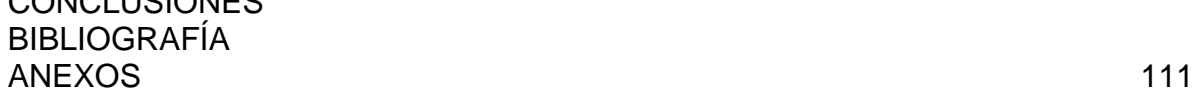

#### **ÍNDICE DE FIGURAS**

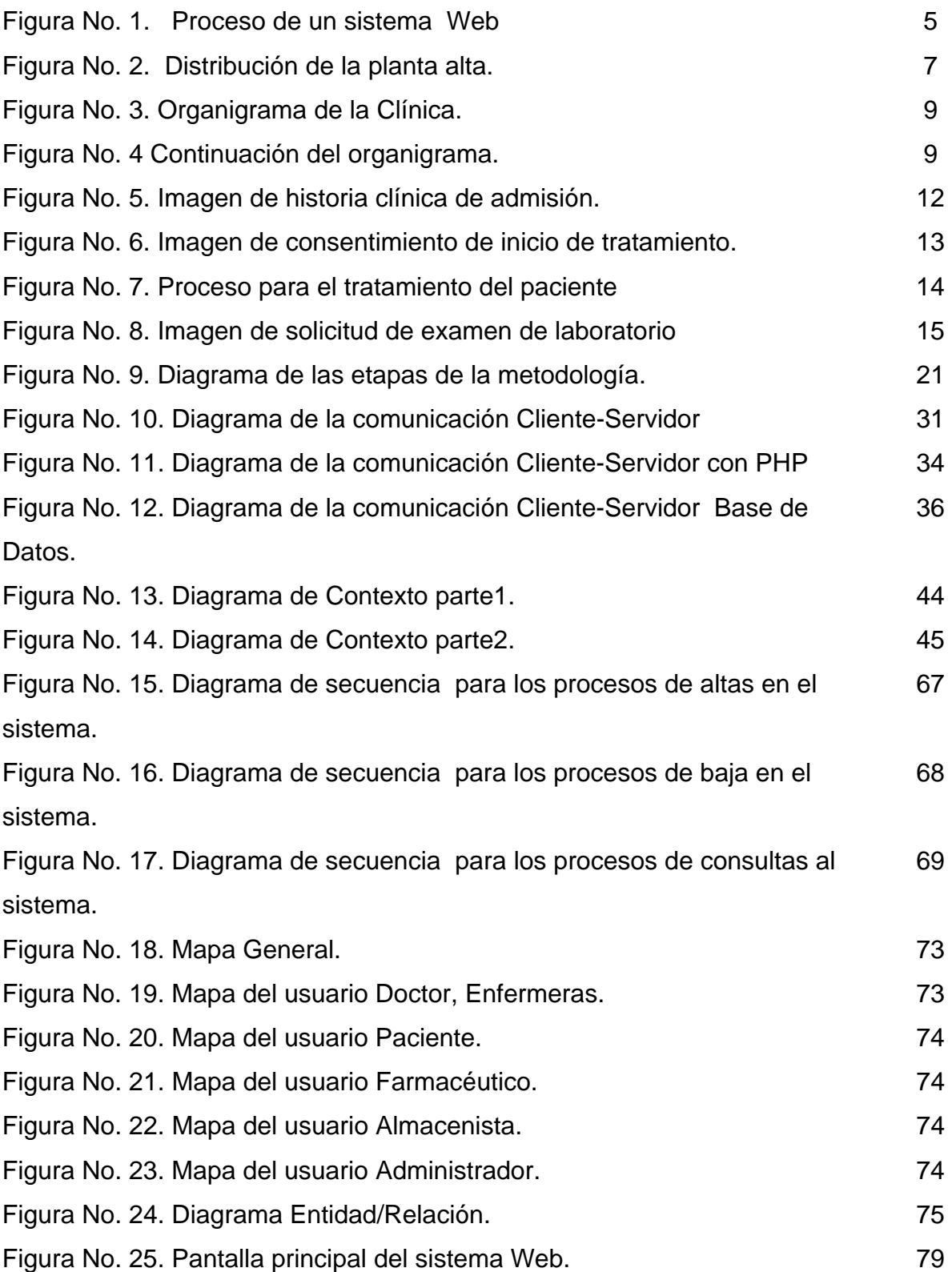

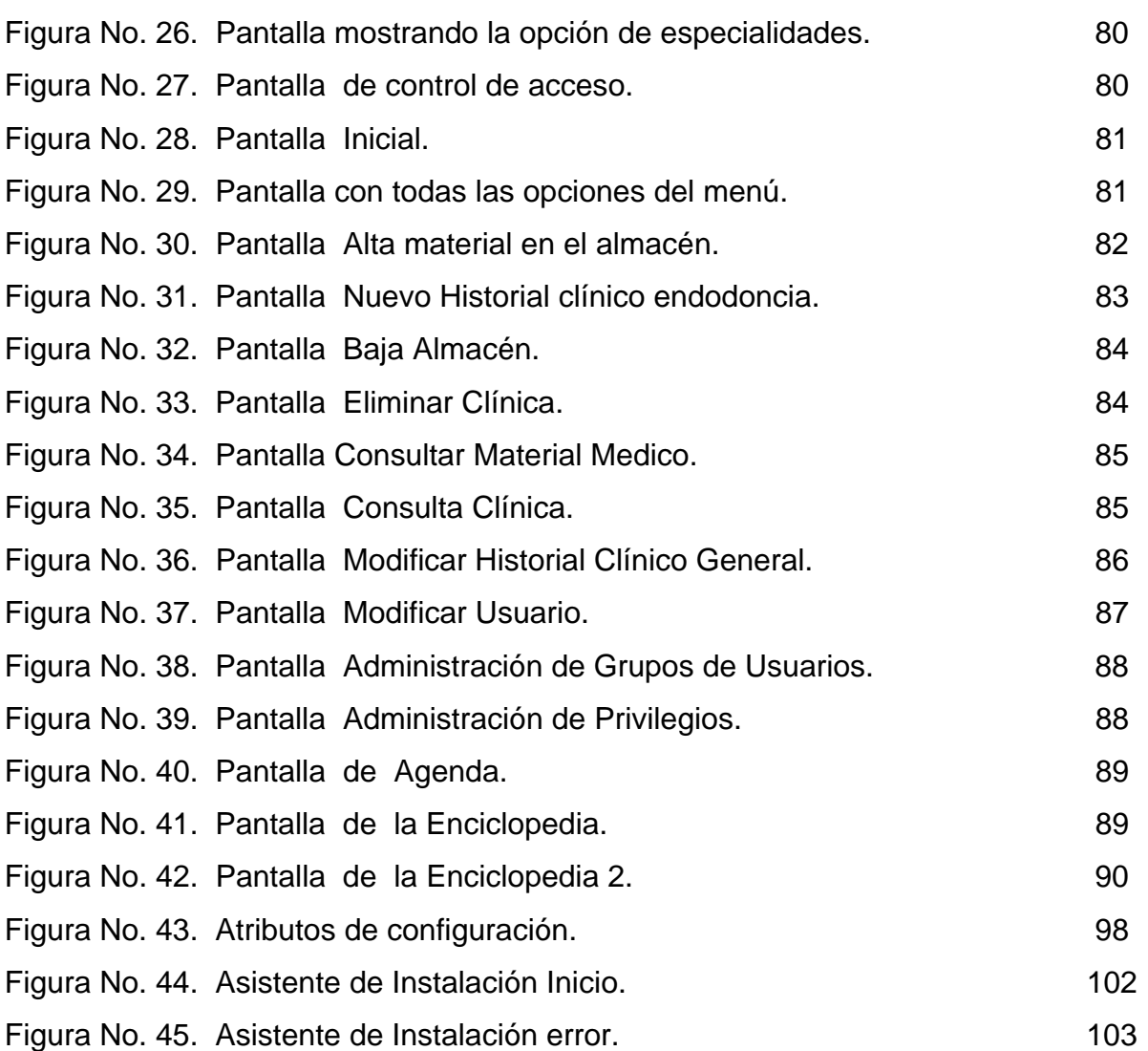

## ÍNDICE DE TABLAS

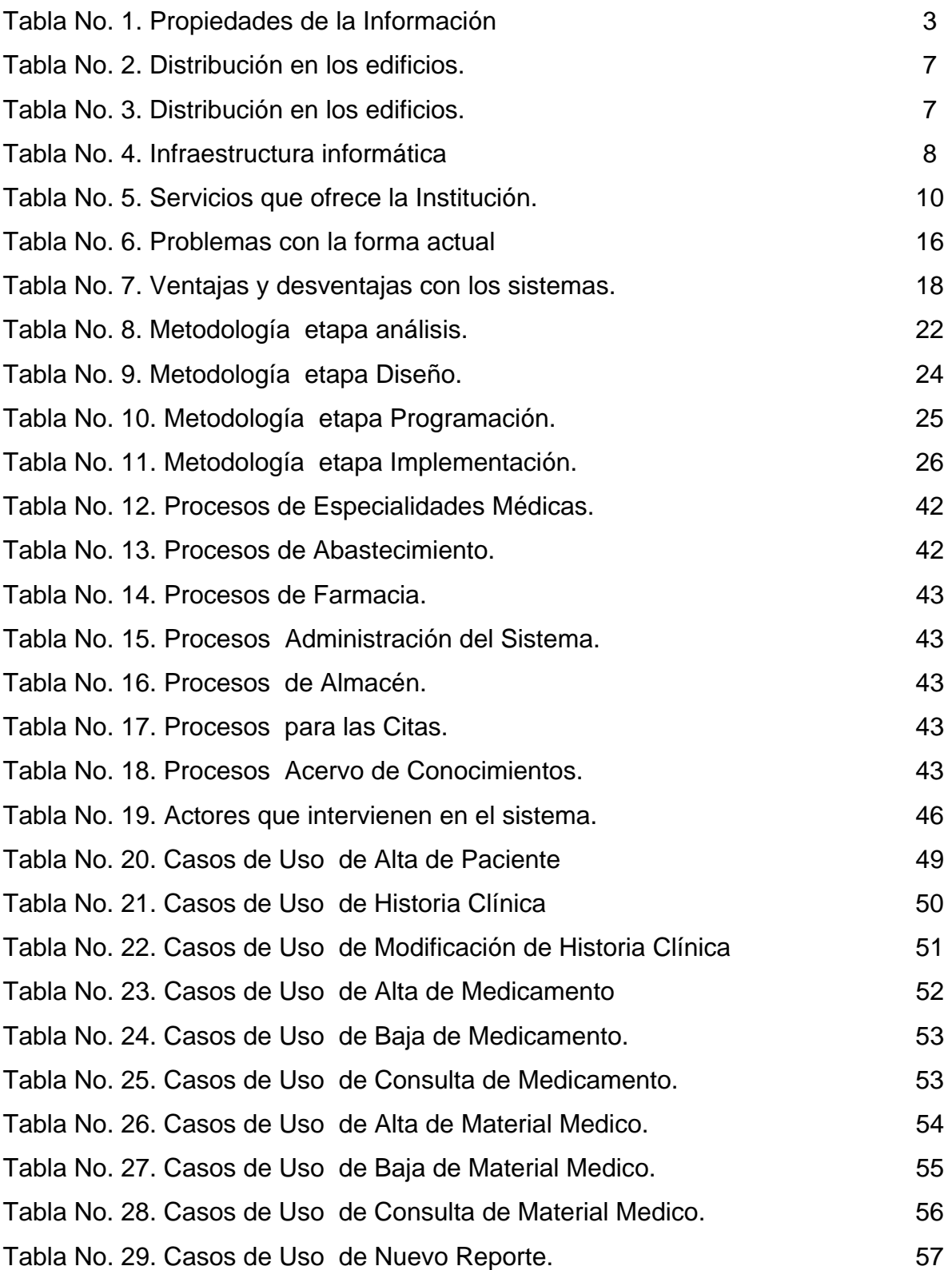

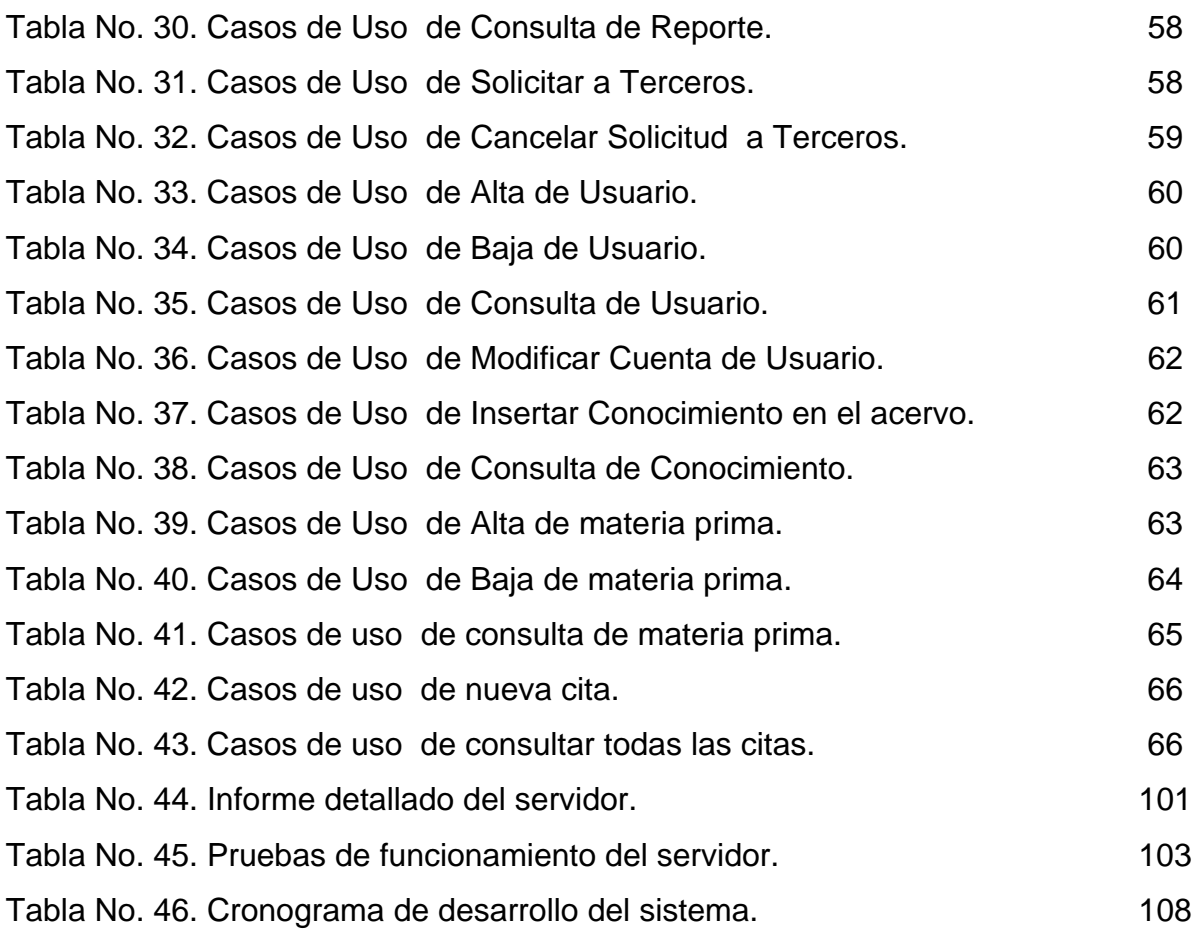

## INTRODUCCIÓN

Sin importar el tipo, tamaño o área de servicios de las empresas o instituciones, todas han tenido que enfrentar el complicado proceso de la asimilación tecnológica, donde el punto crucial es el manejo eficiente de la información, para el cual muchas de ellas no se encuentran preparadas.

Es evidente que para poder ofrecer servicios y productos de calidad, la forma en la que se opera la información mediante los procesos, es fundamental, ya que de ahí se desprende: la rapidez, oportunidad y mejora constante de los servicios. Con esa intención se accede al uso de tecnología informática mediante aplicaciones de diversos tipos.

Existen varios modelos de aplicaciones que nos permiten implementar sistemas capaces de cumplir con los puntos anteriores, siendo los Sistema Web los que mayor crecimiento y aceptación han tenido, por sus características de diseño y operacionales que ofrecen.

Un Sistema Web es una aplicación informática que basa su operación en Internet, conformado por tres capas o elementos que proporcionan un modo de operación integral para el usuario, pero que internamente están bien definidos para su construcción y mantenimiento.

Las capas que la conforman son: la de presentación que es la que permite interactuar al usuario mediante una interfaz visualizada en un navegador; la de datos que es la que manipula a la información en una base de datos mediante un gestionador; y la de reglas de negocio que efectúa las operaciones, validaciones y filtros en un servidor de servicios.

El potencial de las aplicaciones Web estriba en las siguientes ventajas:

- Disponibilidad de operación desde cualquier lugar y en cualquier hora.
- Facilidad de Mantenimiento por tener una estructura de capas.
- Adaptabilidad de crecimiento.
- Diseño y construcción en base de herramientas con software libre.
- Seguridad.

En el capítulo II se mencionara la importancia del desarrollo de sistemas basados en una metodología análisis, diseño, programación, implementación conociendo sus características, también la descripción de las herramientas para llevar acabo el objetivo planteado.

En el capítulo III se describirá el análisis detallando cada proceso que resulte de esta etapa, siendo el capitulo mas critico pues será la base de toda recopilación de la información que dará forma al sistema definiendo quienes lo utilizaran o ejecutaran.

En el capítulo IV se obtendrá el diseño del sistema basados en el análisis, describiendo el mapa de navegación y la combinación de colores que la institución solicitó, se mostrara el diagrama entidad-relación que será utilizado como repositorio de datos para los procesos así como el diseño de las pantallas del sistema.

En el capítulo V se describirá la forma en que se utilizó las herramientas para el desarrollo e implantación del sistema, mostrando fragmentos de código que se utilizo, describiendo la etapa de implementación así como pruebas de funcionamiento, capacitación y mantenimiento para el correcto funcionamiento del sistema.

Por tal motivo en el presente trabajo se mostrará las diferentes etapas de un Sistema Web, como caso práctico, aplicando una metodología adecuada,

demostrando todo el proceso etapa por etapa, dando una alternativa para la administración en el área médica entorno a los pacientes, y que fundamentalmente la información esté donde el paciente se encuentre, con todos los beneficios del software libre, obteniendo finalmente un producto final de calidad que cumpla con las necesidades de la organización que lo planteo.

# **CAPÍTULO I ENTORNO DEL PROBLEMA**

*Más que los actos de los malos,* 

 *me horroriza la indiferencia de los buenos.* 

*Mahatma Gandhi*

La información es un recurso vital para toda organización, y el buen manejo de esta puede significar la diferencia entre el éxito o el fracaso para cualquier toma de decisión, en este caso podría tener un costo de vida.

Dentro de cualquier institución la información fluye día con día, y cada actividad genera mas información que puede apoyar a las distintas tareas que se llevan acabo. En todos los niveles se genera información debido a las actividades que se llevan a cabo en cada uno de estos y la gestión de la información significa tener datos sustentables y creíbles para la toma de decisiones.

Los datos históricos de una clínica pueden marcar el camino a seguir para las tareas que se lleven a cabo dentro de la institución, estos datos no son sino información almacenada y procesada para su interpretación y para ser tomada en cuenta como una guía a seguir, teniendo un historial de lo que se debe de hacer y lo que no se debe de hacer según experiencias. Cualquier clínica que no registre sus historiales, datos, actividades, etc; constantemente se verá en los mismos errores una y otra vez hasta que se percate de cual es el error y lo documente para su utilización en un futuro.

El manejo de la información es fundamental para cualquier área, con ello puede lograr un alto nivel competitivo y obtener mayores niveles de capacidad de desarrollo. Esto nos ayudara a tener un control más amplio sobre el funcionamiento de todas las actividades de la institución.

La información siempre tendrá el riesgo a corromperse y más cuando no se tiene un sistema que ayude a administrarla. Se debe tomar en cuenta sus propiedades para disminuir el riesgo de que la información no sea útil, en la siguiente tabla se muestran sus propiedades.

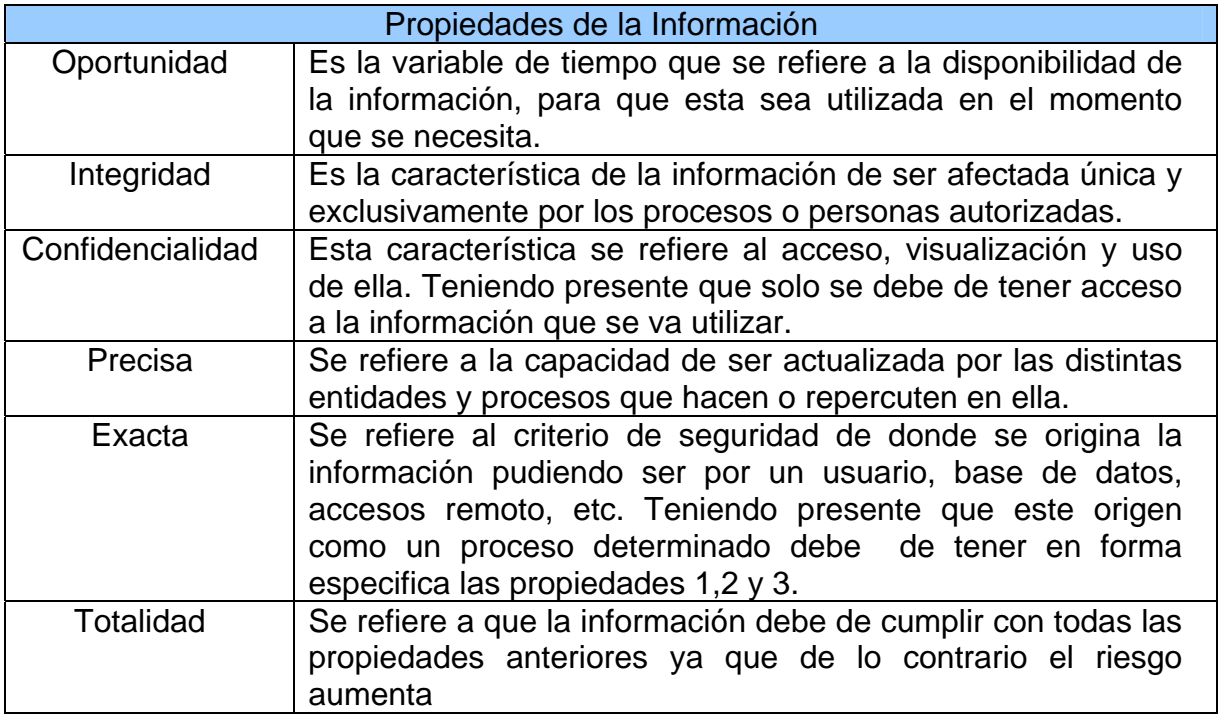

#### Tabla 1. *Propiedades de la Información<sup>1</sup>*

Un sistema de información es un conjunto de elementos que interactúan entre si con el fin de apoyar las actividades de una empresa o negocio. Siendo una herramienta muy útil para todas las empresas, con su aplicación se lograría obtener un mejor manejo de la toda la información que se genere para poder utilizarla cuando se crea necesario.

Los sistemas de información cumplen tres objetivos básicos dentro de las organizaciones:

- 1. Automatizar Procesos.
- 2. Proporcionar Información que sirva de apoyo para la Toma de Decisiones.
- 3. Lograr ventajas competitivas a través de su implantación y uso<sup>2</sup>.

Además, un sistema de información nos permite tener un control sobre todos los elementos y todos sus recursos con los que cuenta, así se evitarían desperdicios o pérdidas de recursos materiales y demás. Si se tiene menos

<sup>1&</sup>lt;br><sup>1</sup> Apuntes de Organización y Administración de Centros de Computo. (Carrera Ingeniería en Computación).<br><sup>2</sup> http://www.ull.es/publicaciones/latina/aa2000tma/127amaia.html

desperdicios y pérdidas se verán reflejados en los estados financieros de forma positiva.

Los sistemas de información son una herramienta necesaria para el flujo de la información en una empresa, esto sirve para tomarse como apoyo para la llevar a cabo la dirección de la misma y proporciona los conocimientos básicos para la realización de las actividades de cualquier departamento.

Para una empresa sus recursos mas importantes suelen ser el capital, la materia prima, el trabajo, sus empleados, entre otros; de igual manera la información es un recurso de suma importancia para todas las empresas. Así como se tiene gran cuidado por los demás recursos, también la información requiere de atención y cuidados para preservar sus propiedades, y que mejor cuidado que el manejarla por medio de un sistema de información que nos permita comprender y analizar los datos.

Los sistemas de información precisan las siguientes herramientas tecnológicas:

*Hardware: consiste en el equipamiento informático para llevar a cabo la entrada, proceso y salida de la información. Los dispositivos de entrada incluyen teclados, lectores de cinta magnética, etc. Los dispositivos de proceso incluyen la unidad central de proceso, memoria y almacenamiento. Existen múltiples dispositivos de salida como impresoras y monitores. Sin ánimo de profundizar en este tipo de recursos.* 

*Software: consiste en los programas e instrucciones que se dan al ordenador, estos programas e instrucciones permiten al CPU procesar la información*. 3

#### Sistema Web

Los sistemas Web que se le conoce así por que las aplicaciones informáticas se han involucrado con el Internet, han crecido y se asemejan y a veces superan a los sistemas de escritorio en algunos casos, el Internet se ha

1

<sup>3</sup> http://es.wikipedia.org/wiki/si

convertido en el elemento fundamental de las aplicaciones informáticas por sus grandes ventajas pero conlleva grandes riesgos.

Han tenido un crecimiento significativo por todas las ventajas y beneficios que estas ofrecen, pudiendo estas desarrollarse con software libre. El Sistema Web permiten mayor velocidad, mejor rendimiento, más seguridad, mejora del servicio y aumenta el espacio físico. Los sistemas Web permiten que la información este disponible en el momento que esta se necesite, el acceso y modificación de la información puede ser controlada dependiendo de las necesidades.

La forma en que trabaja un sistema Web y como se relaciona con la información es por medio de una red donde toda la información esta alojada en un servidor procesando las peticiones y mostrando el resultado por medio una pagina Web, como lo muestra el siguiente diagrama.

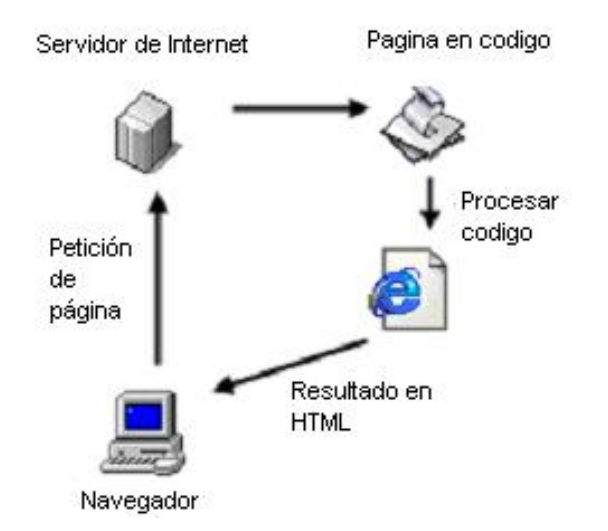

Figura No. 1. Proceso de un sistema Web $4$ 

El sistema Web puede ser aprovechado por las pequeñas y medianas empresas (PYMES).

Los Sistemas de Información (SI) y las Tecnologías de Información (TI) han cambiado la forma en que operan las PYMES. A través de su uso se logran importantes mejoras, pues automatizan los procesos operativos, suministran una

1

<sup>4</sup> http://www.webestilo.com/php/php00.phtml

plataforma de información necesaria para la toma de decisiones y, lo más importante, su implantación logra ventajas competitivas, reducir la ventaja de los rivales, mejorar su rendimiento, evitar duplicidad de procesos, etc.

Las PYMES pueden aprovechar la fácil disponibilidad que poseen las computadoras y las tecnologías de información en general, creando una revolución informática en la sociedad y de forma particular en los negocios. El manejo de información generada por computadora difiere en forma significativa del manejo de datos producidos manualmente.

Los beneficios al automatizar los procesos para las PYMES son en varios aspectos. Al ser precisa la información se pueden tomar mejores decisiones, la actualización de la información sería casi inmediata y la información estaría lista para consultarse de una manera rápida sin tener que esperarse que esta llegue a otro lugar diferente en la que fue creada, los costos en materia prima(plumas, papel, lápiz, etc) se reduciría notoriamente.

Cuando hablamos de administración de cualquier empresa o institución debemos entender que es para el buen funcionamiento de la misma, así la administración de una clínica puede ser complicada si no existen las condiciones adecuadas tanto del personal administrativo como de médicos y pacientes, por eso es de vital importancia llevar una correcta administración.

Para el desarrollo de este trabajo se describe a la clínica odontológica, ubicada en la calle de Puebla 113 colonia Flores Magón, Cuernavaca**,** Morelos.

#### **1. ORGANIZACIÓN DE LA CLÍNICA**

#### **1.1 ORGANIGRAMA ADMINISTRATIVO**

Como se puede observar en el organigrama implica varias áreas con diferentes características, para fines prácticos fueron omitidas diferentes áreas y solo se detallo la de Subdirección Médica**.** 

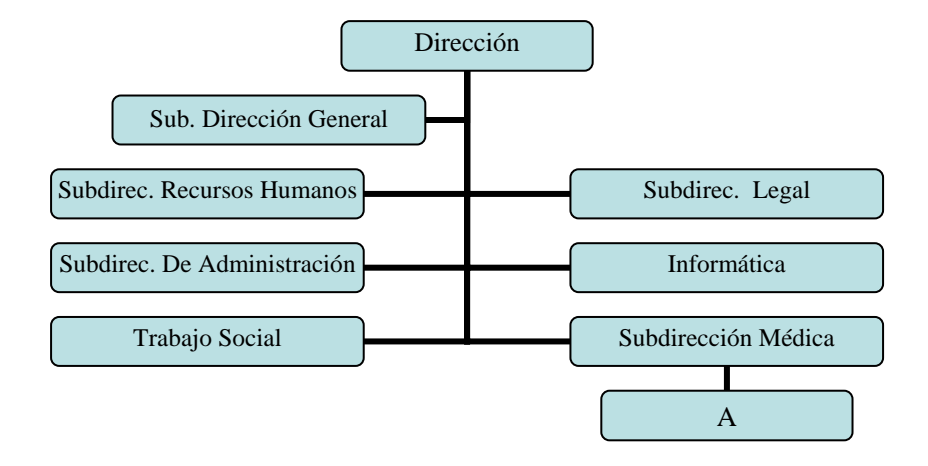

Figura No. 2. Organigrama de la Clínica.

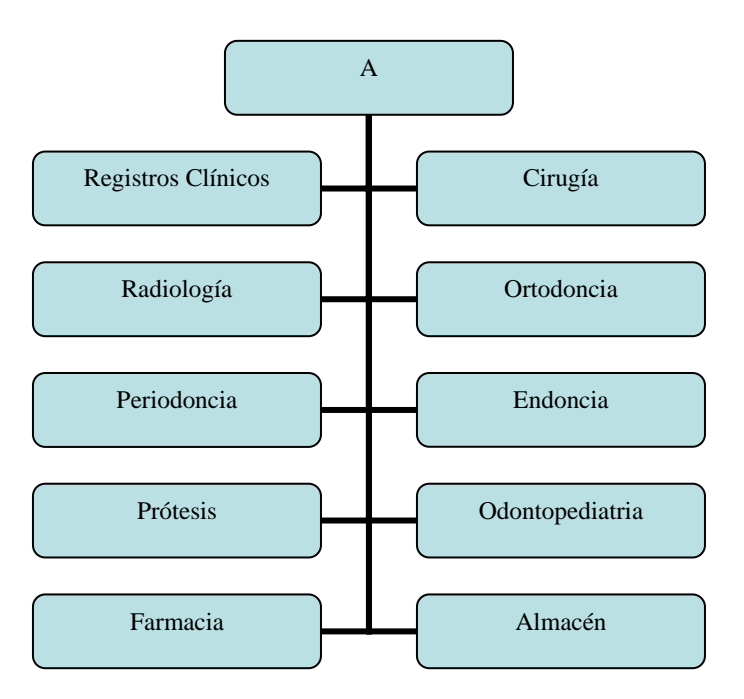

Figura No. 3 Continuación del organigrama.

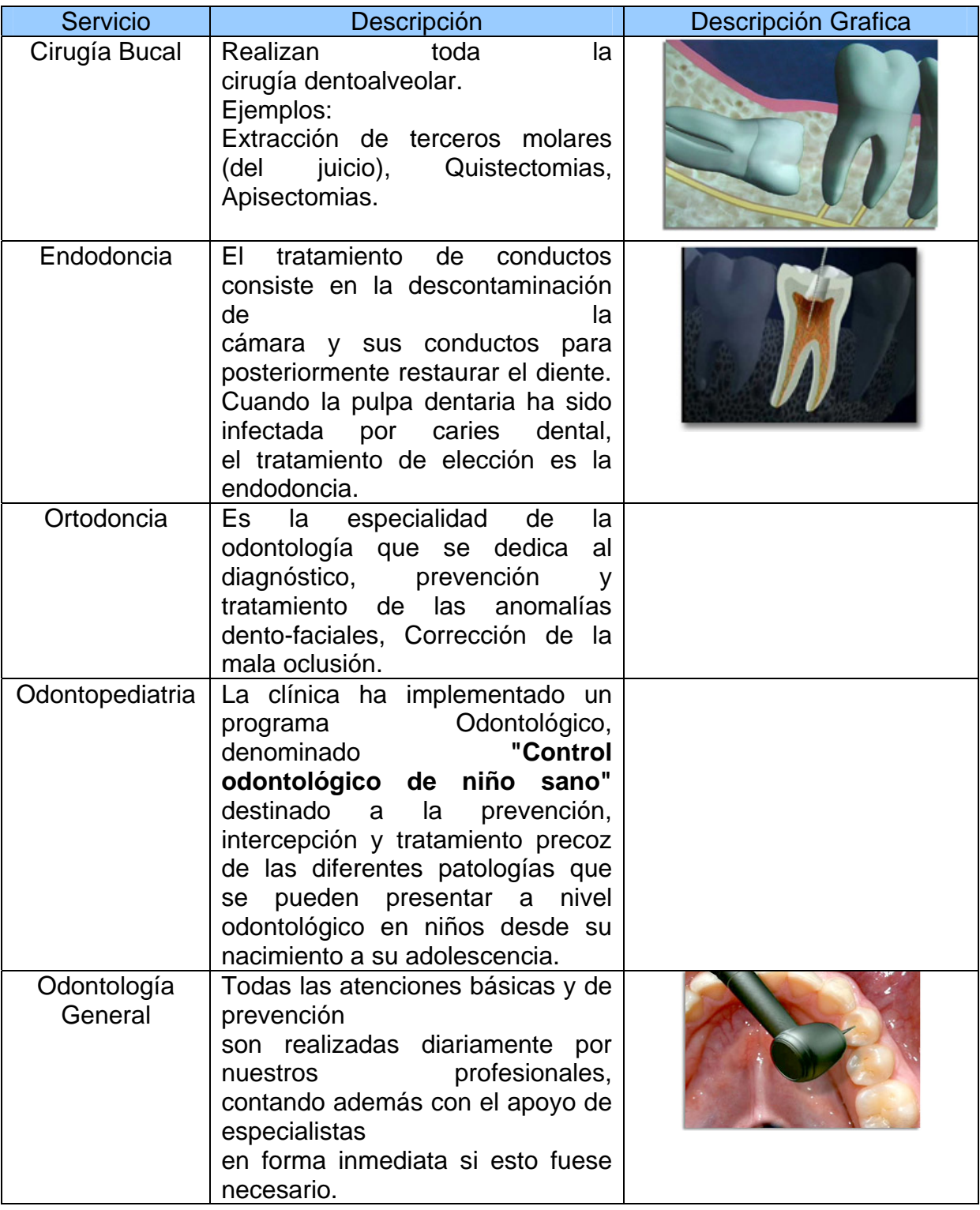

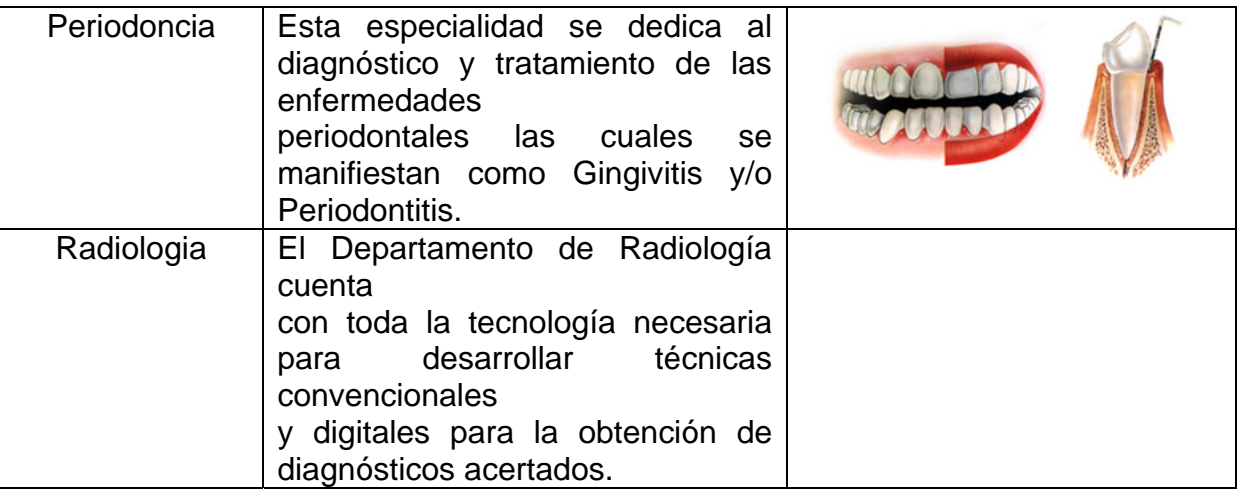

Tabla No. 2. Servicios que ofrece la Institución.

#### **1.2 DISTRIBUCIÓN INTERNA DE LOS EDIFICIOS**

La Clínica consta de dos plantas, áreas verdes, estacionamiento el cual cuenta con caseta de vigilancia a la entrada, y la totalidad de la clínica se encuentra bardeada para la seguridad de la misma.

#### **PLANTA ALTA**

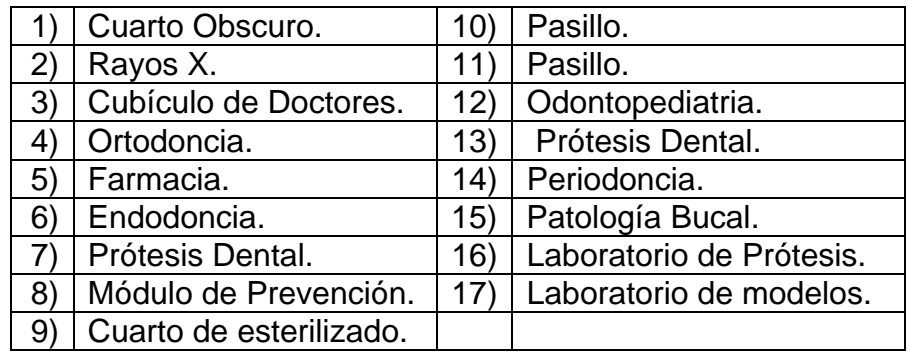

Tabla No. 3. Distribución en los edificios.

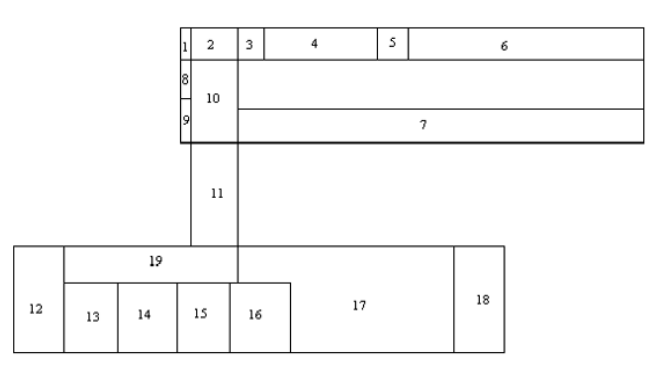

Figura No. 4. Distribución de la planta alta.

#### **PLANTA BAJA**

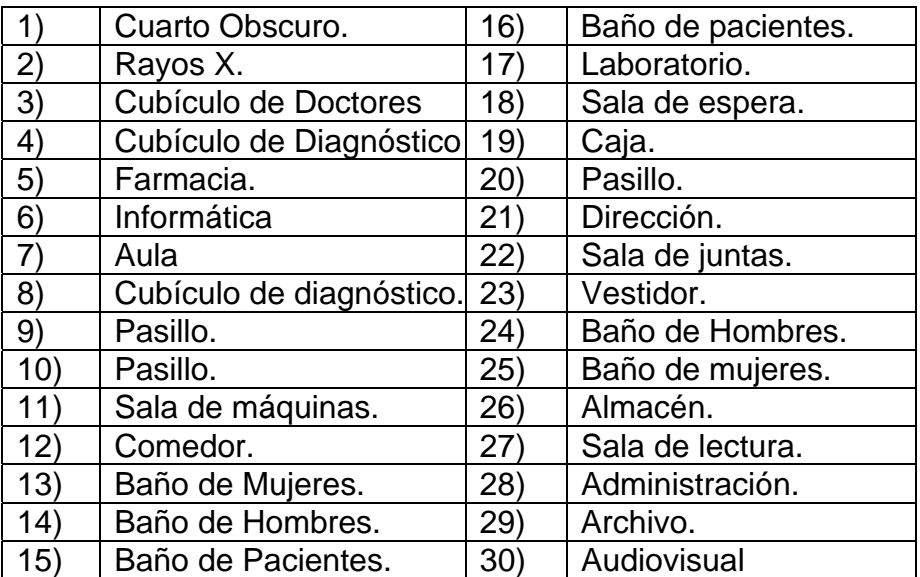

Tabla No. 4. Distribución en los edificios.

#### **1.3 REGISTROS CLÍNICOS**

Actualmente se lleva acabo el manejo de los procesos en las diferentes áreas por medio de formatos especiales acordes al control de pacientes, se hacen o son aproximadamente 800 registros, expedientes clínicos, citas, etc, para el control de un promedio de 260 pacientes al día este número se espera que aumente al tener un sistema que les ayude en la administración de estos, se tiene como objetivo la ampliación de la clínica en otros lugares del estado que aumentará la cantidad de clientes.

#### **1.3.1 ADMISIÓN**

Cuando un paciente ingresa a la clínica es necesario formar un expediente clínico, su ingreso se lleva acabo en el área de admisión elaborando un interrogatorio en el cual obtiene sus datos personales que contiene nombre, edad, domicilio, sexo, estado civil, ocupación; posteriormente se le pregunta el motivo de su consulta; es decir, cual es el padecimiento actual del paciente, otros datos que incluye la historia clínica son las enfermedades que ha padecido en los últimos tres años, si en la actualidad esta tomando algún medicamento, si es alérgico a algún medicamento o ha estado hospitalizado y porqué motivo, cuánto tiempo, las vacunas que ha recibido,

las enfermedades heredo-familiares. Todos estos trámites son con la finalidad para tener un control estricto de cada uno de los pacientes.

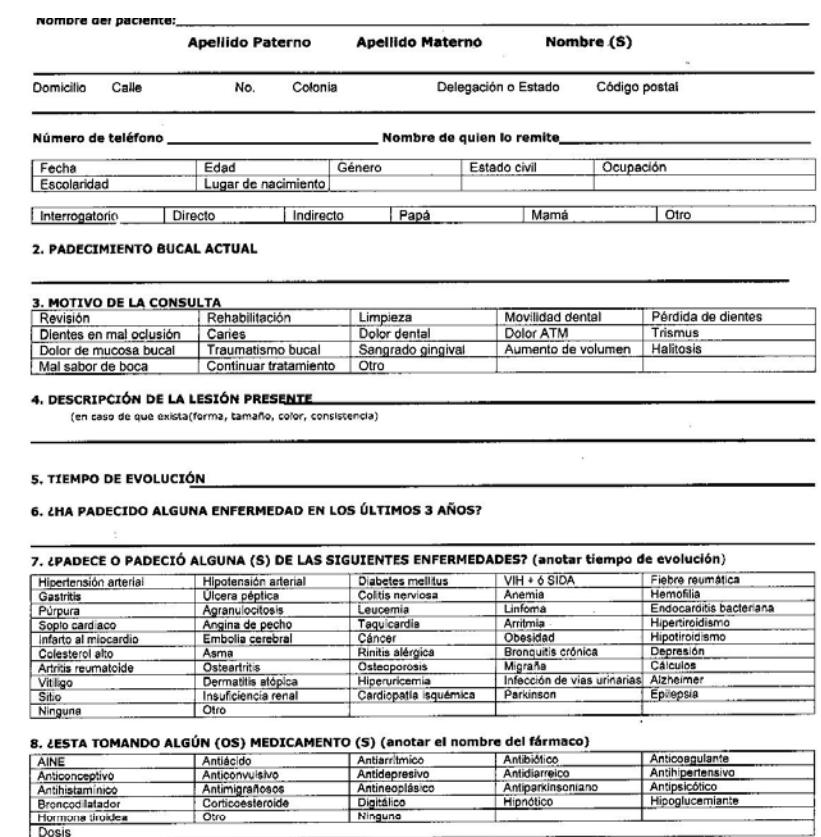

#### 9.- ¿ES ALÉRGICO A ALGUNOS DE ESTOS PRODUCTOS

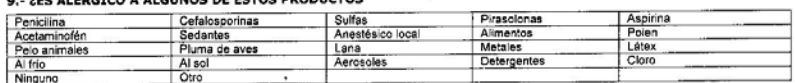

10. ¿HA ESTADO HOSPITALIZADO LOS ÚLTIMOS TRES AÑOS? .

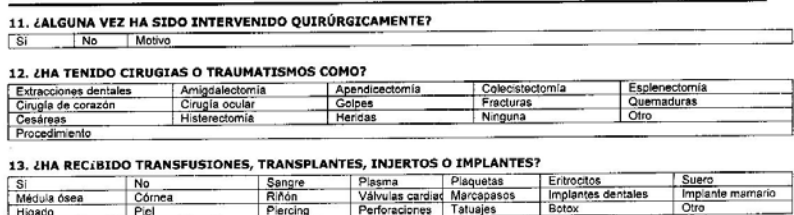

Figura No. 5. Imagen de historia clínica de admisión.

Esta historia clínica incluye una exploración con aparatos y sistemas, una exploración bucodental incluyendo estudio radiológico para un diagnóstico acertado, de ahí el paciente es remitido a las diferentes áreas odontológicas según el tipo de tratamiento que necesite.

Dependiendo de adonde se remita al paciente será la forma de integrar su expediente clínico, este consta de una nueva historia clínica específica del área, con los estudios necesarios al paciente se obtiene un diagnóstico el cual sirve para trazar un plan de tratamiento.

Existen diferentes planes de tratamiento, está en función del problema que tenga el paciente de similar manera la forma de los pagos, es decir, en el plan de tratamiento se le explica al paciente el tiempo que durará el tratamiento y el costo implícito en este, cuando el paciente haya aceptado el tratamiento se llevará una hoja de evolución de citas subsecuentes.

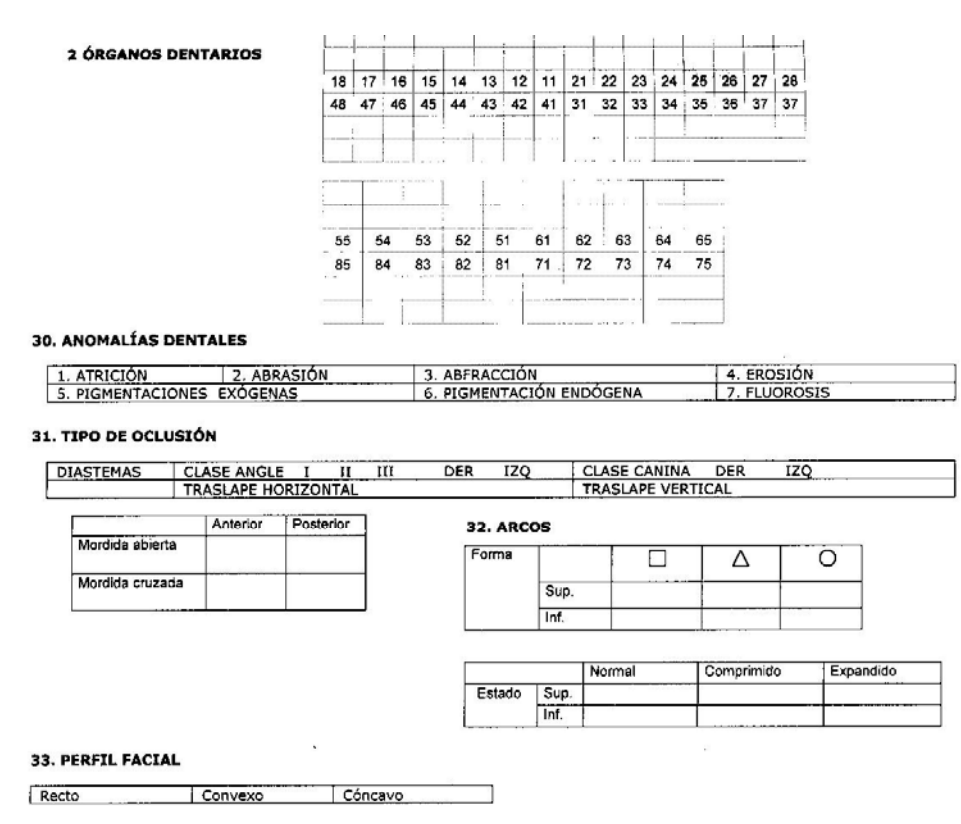

34. PRIORIDAD DE ATENCIÓN (NUMERE EN ORDEN PROGRESIVO)

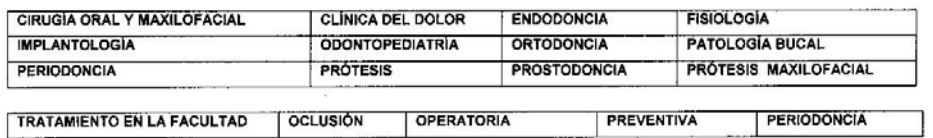

Figura No. 6. Imagen de consentimiento de inicio de tratamiento.

Para entender mejor lo antes expuesto, a continuación se muestra un esquema que ilustra la forma en que actualmente se realiza el proceso del tratamiento.

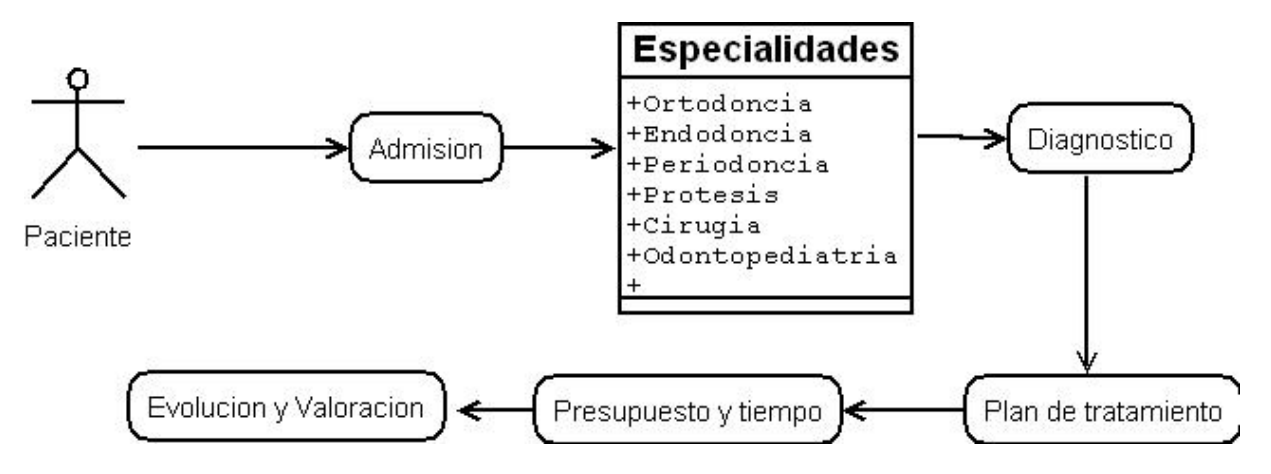

Figura No. 7. Proceso para el tratamiento del paciente

#### **1.3.2 CONTROL DE CITAS**

En toda clínica es indispensable la calendarización de las citas de todos los integrantes que laboran, pacientes y proveedores, para resultados óptimos en la administración de esta.

a) Pacientes: se lleva un registro de la admisión de cada paciente para tener un control de ingreso altas, egresos, bajas, consultas, pacientes reactivados y citas con los radiólogos. Las citas de los pacientes se programan de acuerdo a las necesidades de su tratamiento y a la agenda del doctor.

b) Doctores: La asistente dental le informa al doctor de las citas del día siguiente con la finalidad de solicitar el expediente del paciente; además de notificar al doctor sus citas programadas.

c) Laboratorista: Dependiendo de la demanda de trabajos que se soliciten al técnico laboratorista se programaran las citas de los mismos.

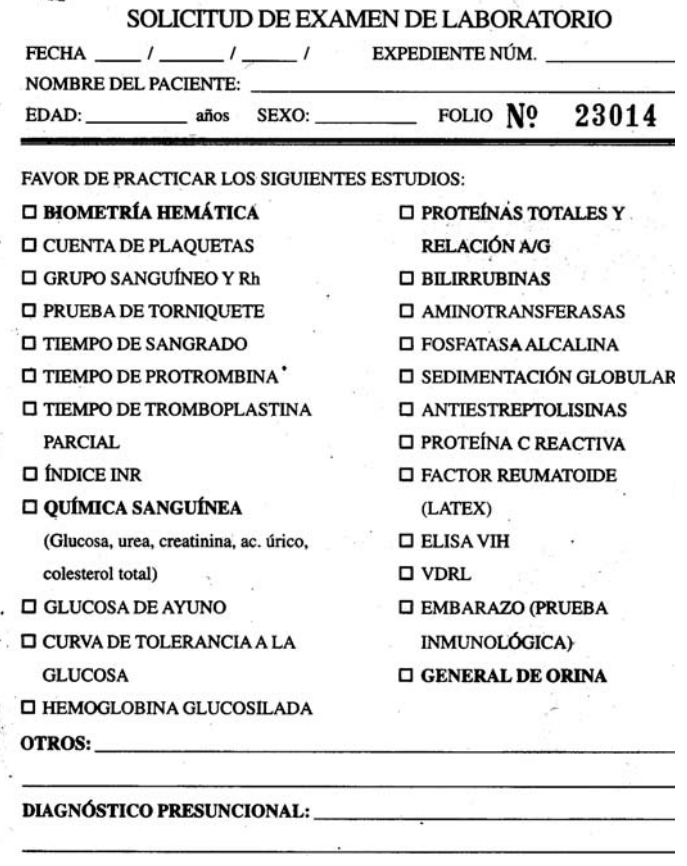

Figura No. 8. Imagen de solicitud de examen de laboratorio

d) Radiólogos: El doctor al solicitar los estudios de gabinetes correspondientes, manda al paciente a radiología para solicitar una cita. Dependiendo de la agenda del radiólogo es como da una cita.

e) Proveedores: Se tiene un pequeño plan de abastecimiento el cual esta controlado por una agenda de demanda del producto.

#### **1.4 PROPUESTA DE UNA SOLUCION A LA ADMINISTRACION ACTUAL**

Este tipo de administración tradicional mostrada, donde no se satisfacen las necesidades básicas, de los médicos, administrativos, pacientes y público en general. Dando una serie de problemas y riesgos que genera pérdida de tiempo, gastos de energía del personal implicando grandes costos y un mal servicio. Se dio la necesidad de buscar alternativas para la administración de los procesos en el área médica. La siguiente tabla muestra un resumen con la problemática generada cada vez que se realiza un evento.

| <b>Problemas</b>                                     |  |  |  |  |  |
|------------------------------------------------------|--|--|--|--|--|
| Duplicidad de procesos                               |  |  |  |  |  |
| No hay sincronización con las diferentes áreas       |  |  |  |  |  |
| Tiempo de espera demasiado alto, por ser todo manual |  |  |  |  |  |
| Archivamiento Físico de los documentos               |  |  |  |  |  |
| Duplicidad de información                            |  |  |  |  |  |
| <b>Diferentes Formatos</b>                           |  |  |  |  |  |
| Costo elevado de Papelería.                          |  |  |  |  |  |
| Pérdida de Pacientes.                                |  |  |  |  |  |
| Dificultad de recopilación de Información            |  |  |  |  |  |

Tabla No. 5. Problemas con la forma actual

De toda la problemática mostrada, en su mayoría ocurren aún teniendo recursos que coadyuvan en el proceso, ya que aún teniendo equipo de cómputo conectado a la red, es desaprovechado y sólo se utiliza para la paquetería básica de un sistema operativo.

#### **1.4.1 SISTEMA WEB**

El Sistema Web Odontológico llamado **SISWO** nace conjuntamente por inquietudes de los pacientes, doctores y administrativos por cubrir deficiencias de poder acceder a la información personal, historias clínicas, fotos tratamientos, dosificación de medicamentos, citas, etc.; que al no tener la ayuda de ningún sistema computacional tiene como resultado la mala administración en el área medica, una solución con un sistema Web optimiza el tiempo para obtener la información deseada en cualquier parte y sin la duplicidad de procesos. Las consultas realizadas al sistema podrán hacerse desde una interfaz Web.

#### **1.4.2 Beneficios**

Los pacientes al pasar por una autentificación con su login y password verificarán, su expediente clínico, el tratamiento recomendado como su avance en él, su próxima cita así como la bitácora. Con el sistema Web la información estaría actualizada y el paciente podría acceder a toda información en el momento de su mayor interés.

Los doctores de las diferentes especialidades obtendrían un beneficio al usar el sistema Web, tendrían toda la información de pacientes sin repetir procesos como actualmente se esta haciendo al realizar las historias clínicas que repiten las mismas preguntas cada vez que diagnostican al paciente, este no tiene que llevar su historial clínico a las diferentes especialidades y el doctor tendrá su historial actualizado y en el momento que lo necesite, anotando el tratamiento realizado en su cita.

El historial de los pacientes tendrán entre otros datos las fotografías que se vayan agregado conforme avance en su caso clínico donde el médico tendrá información mas detallada que le permita tener una mejor, o bien, para obtener una opinión de otro doctor sin necesidad de estar físicamente en la clínica, también para observar los medicamentos prescritos, notas, etc.

 Contar con una enciclopedia virtual creada por los doctores, donde contendrá toda la información y experiencia adquirida por los diferentes casos clínicos, así como tener acceso a los diferentes artículos etc. Es importante tener una base de datos con todos los conocimientos de los doctores donde puedan acceder ellos mismos y ver casos similares a los que estén llevando y que tipo de tratamiento se dio y cual fue el resultado.

Tener un control al dar o cancelar una cita, para que no haya duplicidad de información, avisándole por medio de un email al paciente ya que uno de los motivos por el cual el paciente falta es por el olvido de ella.

La institución ofrecería un servicio mejor y adecuado para los tipos de pacientes, doctores y al público general que integran a esta. Desarrollar un sistema de administración vía Web se obtendrían grandes beneficios al no tener que estar en la clínica para poder tener la información y sin duplicar los procesos.

En la clínica se observa un aumento en sus pacientes, implicando el crecimiento en las instalaciones áreas de atención, aumentando la cantidad de información a manejar, por lo tanto necesitarán de un sistema que no sólo funcione en la actual clínica si no en nuevas clínicas y que estas puedan compartir la información sin necesidad de desplazarse de un lugar a otro, provocando pérdida de información, tiempo y dinero.

Los procedimientos llevados en la clínica hasta ahora tienen muchas deficiencias que se corregirán con el sistema Web al eliminar procesos redundantes.

Las ventajas de un Sistema Web en comparación con el esquema actual de operación se muestran en el siguiente cuadro comparativo

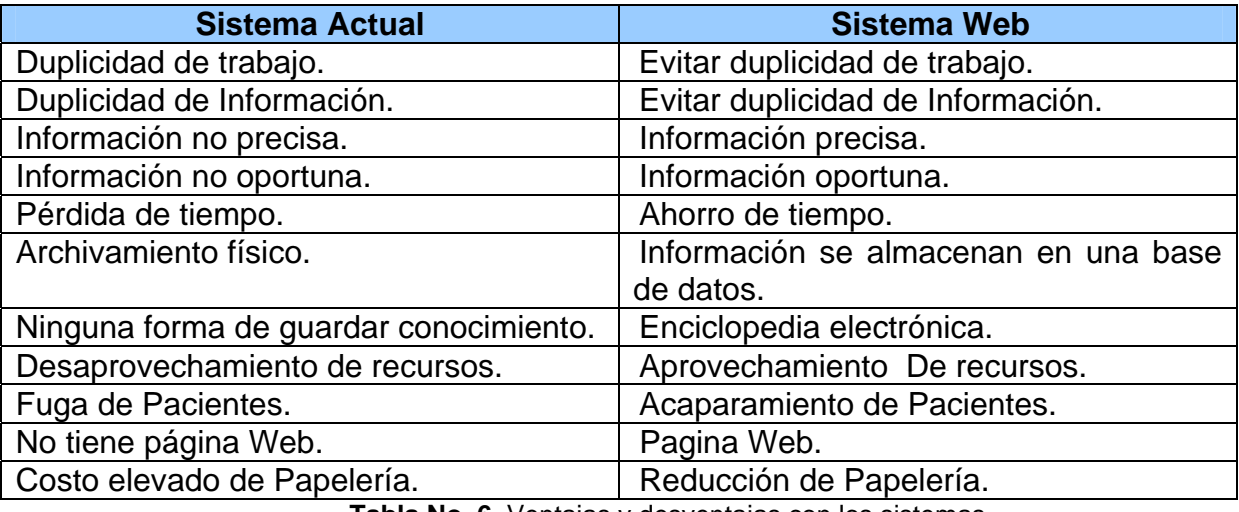

**Tabla No. 6**. Ventajas y desventajas con los sistemas.

#### **1.5 INFRAESTRUCTURA INFORMÁTICA**

En la clínica cuenta con 40 computadoras conectadas en una red de 10MB, distribuidas dentro de la clínica dependiendo de la demanda de estas, las características principales de estas computadoras son:

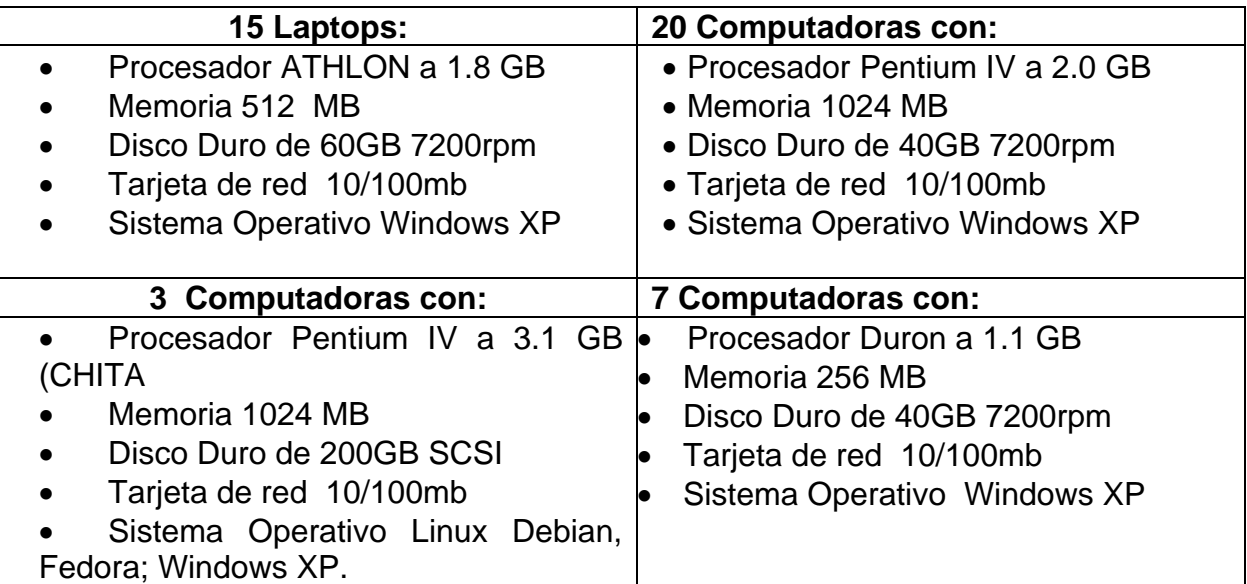

**Tabla No. 7**.Infraestructura informática

El área de informática, que se encarga del mantenimiento correctivo y preventivo de todas las computadoras y la red de las mismas, esta cargo de un ingeniero en computación ayudado por diferentes personas.

El sistema Web que procesará, almacenará y mostrará la información debe de tener los requerimientos mínimos de un procesador arriba de 3GB, memoria de 2GB, con conexión a a la red; sistema operativo Linux o Solaris. El software necesario para realizar el Sistema es:

- Servidor Web.
- PHP: Es el lenguaje de programación que nos proporciona una interfaz gráfica para el usuario. Otra ventaja de PHP es que nos esconde el código.
- Manejador de Bases de Datos.

Para el desarrollo no se necesita de esta computadora pero ya para la implantación sería conveniente tener servidor con estas características o superiores.

Para entrar al sistema sólo se necesita un equipo.

Procesador a 166 Mhz (superior).

- 32 Mb de Memoria RAM (superior).
- Sistema Operativo: Windows 98, 2000, XP, ME, NT 4.0, Mac, Linux.
- Navegador: Internet Explorer, Mozilla, Netscape .
- Tener conexión a la Red.

La clínica cuenta con la infraestructura informática para entrar al sistema donde tal vez le afecte al rendimiento sería que no cuenta con un servidor, pero podría ponerse un cluster con un balanceador de carga.

En el mundo actual de los negocios, una mínima ventaja sobre otra empresa puede significar el éxito de esta. Con un sistema Web que ayude en la administración de los procesos como se muestra en la propuesta de solución. Las PYMES pueden convertir esa mínima ventaja en una gran ventaja sobre las demás. Para lo cual es necesario utilizar la metodología y herramientas adecuadas.

## **CAPÍTULO II METODOLOGÍA Y HERRAMIENTAS DE DESARROLLO**

*"La violencia es el miedo a los ideales de los demás"* 

*Mahatma Gandhi*

En los últimos años la tendencia en el desarrollo de sistemas Web ha crecido incontrolablemente por cual no existe un modelo, por esta razón es necesario ser metódicos desde un principio, una falta total de metodología en todo el desarrollo puede llevar al fracasos al sistema o que sea menos eficaz, además, pierden rentabilidad, pérdida de recursos, tiempo, etc.

Es importante aclarar, que los distintos tipos de investigación, ya sean de campo o documental o de cualquier otra índole difícilmente se presentan apuros; generalmente se combinan entre sí y obedecen sistemáticamente a la aplicación de la investigación. Cuando se va a resolver un problema en forma científica, es muy conveniente tener un conocimiento detallado de los posibles tipos de investigación que se pueden seguir.

#### **2.1 METODOLOGÍA**

Para que se pueda realizar el presente trabajo se apoyará en fuentes de carácter documental, esto es, en documentos de cualquier especie que tenga que ver con la gestión en clínicas. Al desarrollar este trabajo se va a utilizar información que proviene entre otras, entrevistas, cuestionarios, encuestas y observaciones. Siendo compatible desarrollar este tipo de investigación junto a la investigación de carácter documental.

Se tendrá que recoger conocimientos o datos de fuentes primarias y sistematizarlos para el logro de nuevos conocimientos.

Es necesario realizar una metodología que sea dinámica en la que se defina un conjunto de métodos, procedimientos, técnicas y herramientas que faciliten la construcción de sistemas de información, tendremos el siguiente diagrama que muestra las etapas que seguiremos.

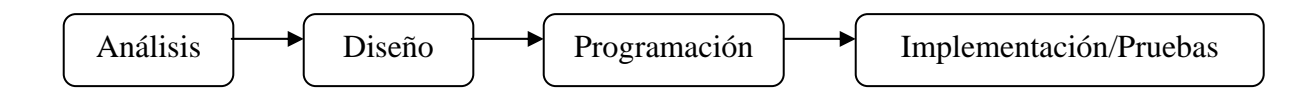

Figura No. 9. Diagrama de las etapas de la metodología.

#### **2.1.1 ANÁLISIS**

Esencialmente la metodología del análisis, se seleccionará un grupo de personas que acepten compromisos y responsabilidades para participar en diferentes planes de trabajo con la finalidad de desarrollar el sistema para no desviarnos del objetivo se planeará cada sesión utilizando formatos **ver Anexo1**, informándoles lo que se espera de ellos. Buscar el apoyo de los directivos de la clínica para la toma de decisiones y distribución de la información.

El sistema esta enfocado para los doctores, enfermeras, almacenista, farmacéutico y público general, por lo cual se necesitarán planes de trabajo contemplando entrevistas, fechas, horas, lugar y orden del día para cada uno de estos. Utilizando formatos **ver Anexo2** y tareas previas en cada sesión para que los entrevistados tengan noción y participación sobre lo que se quiere obtener.

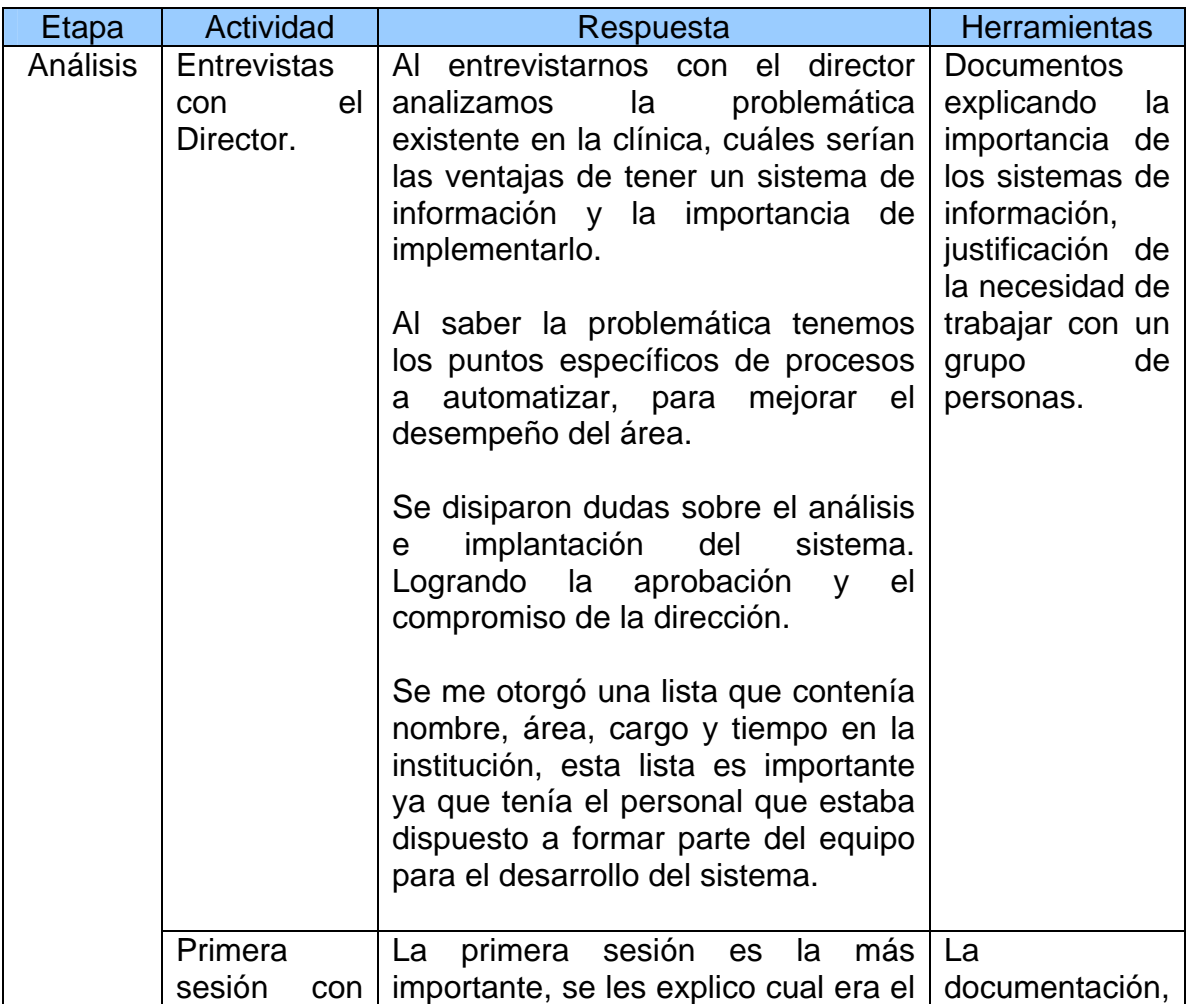

|  | grupo<br>trabajo.       | de | objetivo de este grupo selecto y que<br>es lo que se espera de ellos.<br>Se les explicó que es lo qué se<br>desea hacer y que es lo qué<br>significa un sistema de información.<br>Con el consenso de todos se decidió<br>que sería 6 horas a la semana de 2<br>horas por sesión. Empezando a las<br>8:00 hrs., teniendo los días Lunes,<br>Miércoles, Sábado.                                                                                                    | explicando<br>lo<br>que se espera<br>de ellos.<br><b>Documentos</b><br>explican<br>que<br>que<br>es<br>un<br>de<br>sistema<br>información<br>y<br>del sistema que<br>se va implantar. |
|--|-------------------------|----|----------------------------------------------------------------------------------------------------|----------------------------------------------------------------------------------------------------|
|  | Sesiones de<br>trabajo. |    | Se obtuvo la aprobación del plan de<br>trabajo. Se organizaron equipos de<br>trabajo dependiendo del área a la<br>pertenecían, verificando que hubiera<br>por lo menos dos personas por área.<br>Se les dejó una tarea que consistía<br>en que apuntaran lo que hacían y<br>cual era el procedimiento, que<br>entregaron en la siguiente sesión.<br>Se les entregó formatos para que<br>fueran llenados con las actividades<br>hacían<br>cuál<br>que<br>$\mathsf{y}$<br>era<br>el<br>procedimiento así como la relación<br>con otras áreas y las personas que<br>pueden ver el resultado o hacerlo.<br>Otra de las actividades de las<br>sesiones es que una vez terminada<br>las tareas, que se comparen la<br>primera con la segunda y que<br>verifiquen que el resultado es el<br>mismo.<br>La dinámica de las sesiones se<br>modificó y sólo se trabajó con una<br>área a la vez, donde se definieron a<br>detalle<br>las<br>actividades<br>los<br><b>V</b><br>procesos. | Formatos.                                                                                                    |

**Tabla No. 8**. Metodología etapa análisis.

#### **2.1.2 DISEÑO**

Una vez recaudada toda la información necesaria se realizará un modelo de datos que es una serie de conceptos que puede utilizarse para describir un conjunto de datos y las operaciones para manipularlos. Buscando alternativas desde el punto de vista lógico.

Todas las observaciones y especificaciones deben ser desde un punto de vista funcional, se debe diseñar el modelo lógico de procesos describiendo lo que hará el sistema sin definir cómo lo hará, considerando todos aquellos agentes que puedan intercambiar información, definición de los flujos de datos tomando en cuenta los contenidos, frecuencia y sucesos que originen.

Se creará el modelo lógico de datos apoyándome con los diagramas del Lenguaje Unificado de Modelado (UML); teniendo que especificar qué módulos del sistema le corresponde interactuar con un perfil de usuario en específico tratando de obtener los volúmenes de información y la frecuencia que se da.

Se realizarán diferentes pruebas de aceptación, mostrando los bosquejos del sistema, teniendo la aprobación que se utilizará para verificar el cumplimiento y funcionalidad del sistema.

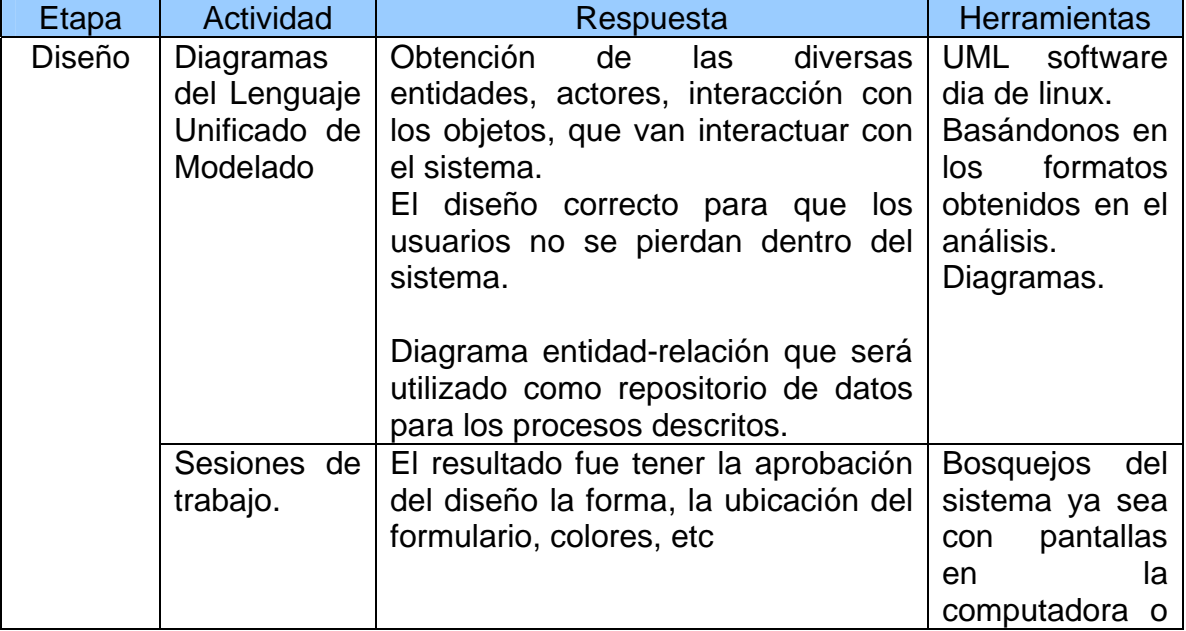

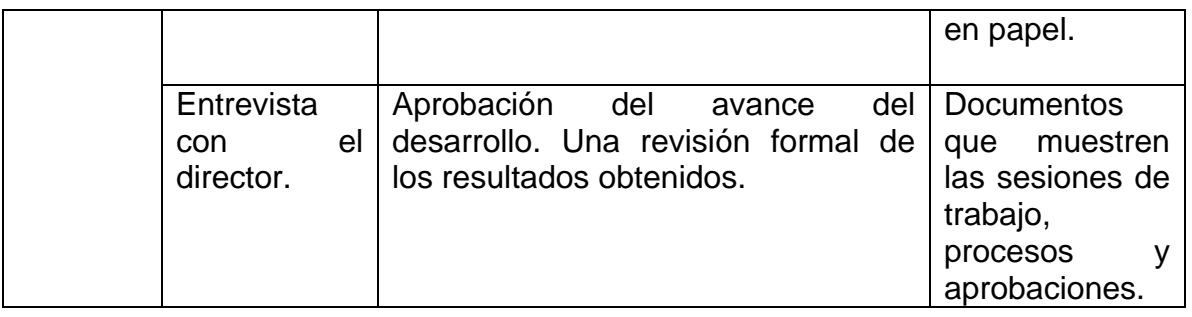

**Tabla No. 9**. Metodología etapa Diseño.

#### **2.1.3 PROGRAMACIÓN**

En la etapa de programación debe existir un estricto apego con lo que se describe en el diseño, contando con la disponibilidad de los equipos, redes y/o lo que se requiera para el desarrollo, realizar revisiones informales y formales con los usuarios de la clínica, se verificarán que las páginas Web funcionen correctamente con los que interactúan, (Usuarios, Base de Datos, Red, Sistema Operativo, Servidor). Al encontrar errores será necesario realizar acciones correctivas.

Se debe contemplar los perfiles de los usuarios, definiendo todos los procesos y describiendo qué realiza cada uno de estos y qué tipos de usuarios tendrá acceso a él y los recursos que se necesitan.

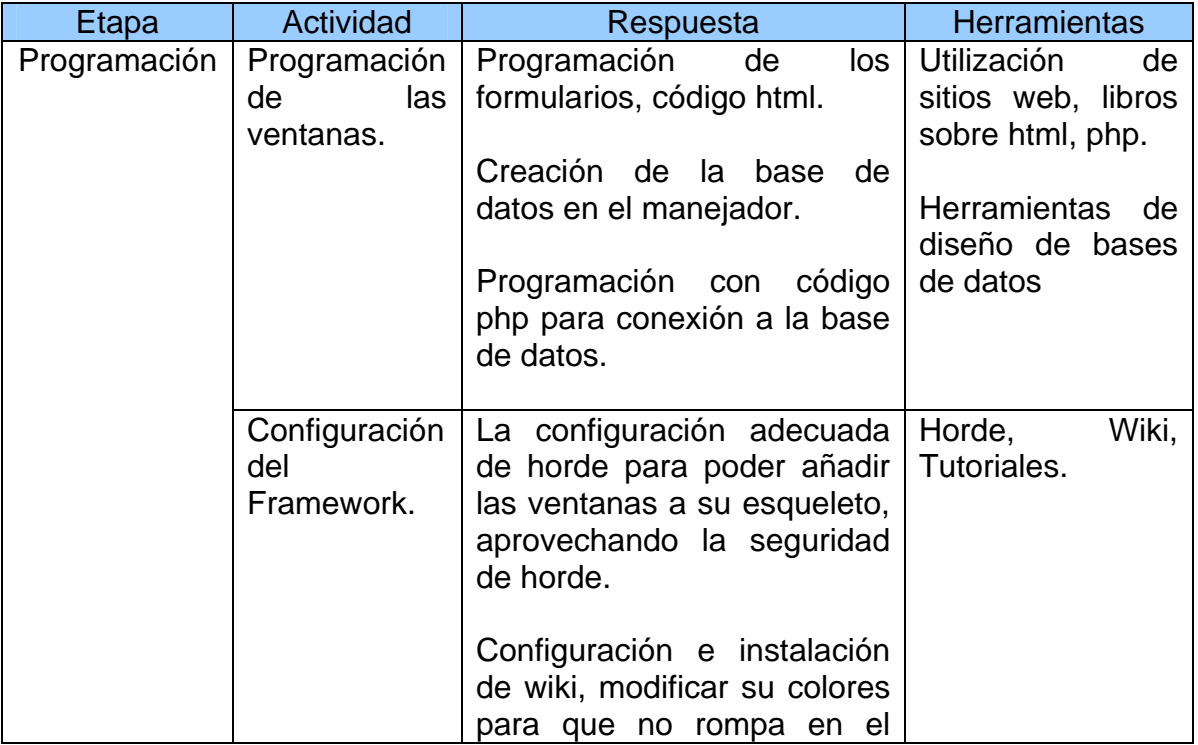
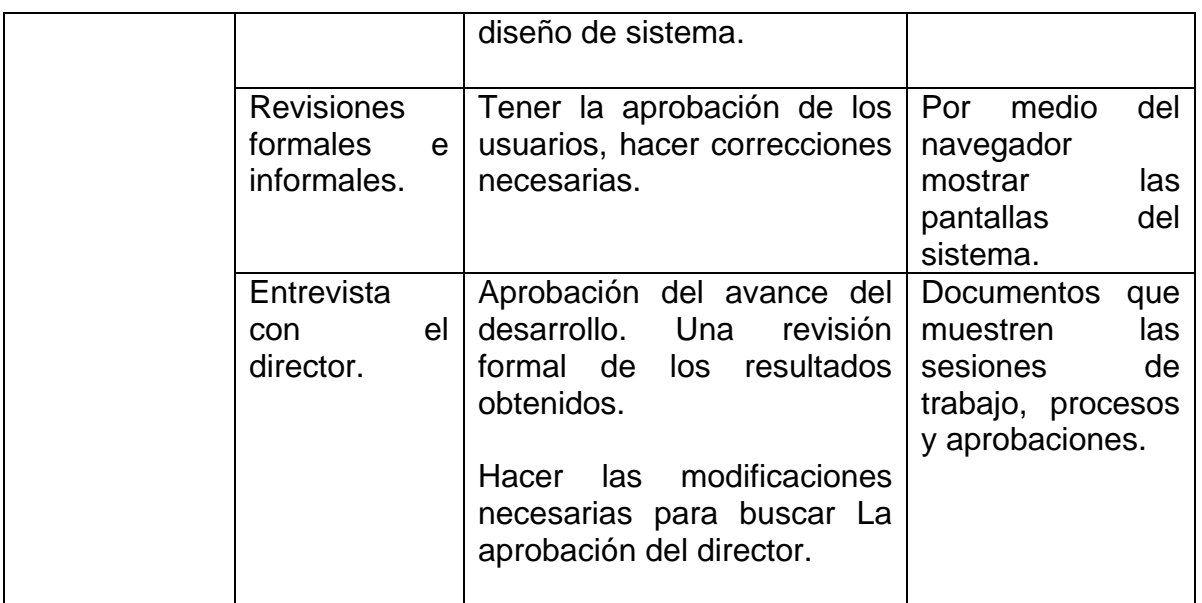

**Tabla No. 10**. Metodología etapa Programación.

## **2.1.4 IMPLEMENTACIÓN**

Una vez terminadas todas las pruebas se deberá buscar la aprobación formal de los usuarios y directivos. Revisar que cumplan las especificaciones y que pueda interactuar con el entorno, se deberá incluir una capacitación y manual de usuario.

Terminada la capacitación de los diferentes usuarios directos, el sistema Web se podrá poner en producción supervisando el trabajo de los usuarios con el nuevo sistema en sus primeras semanas de operación y así evitar que se abandone el sistema.

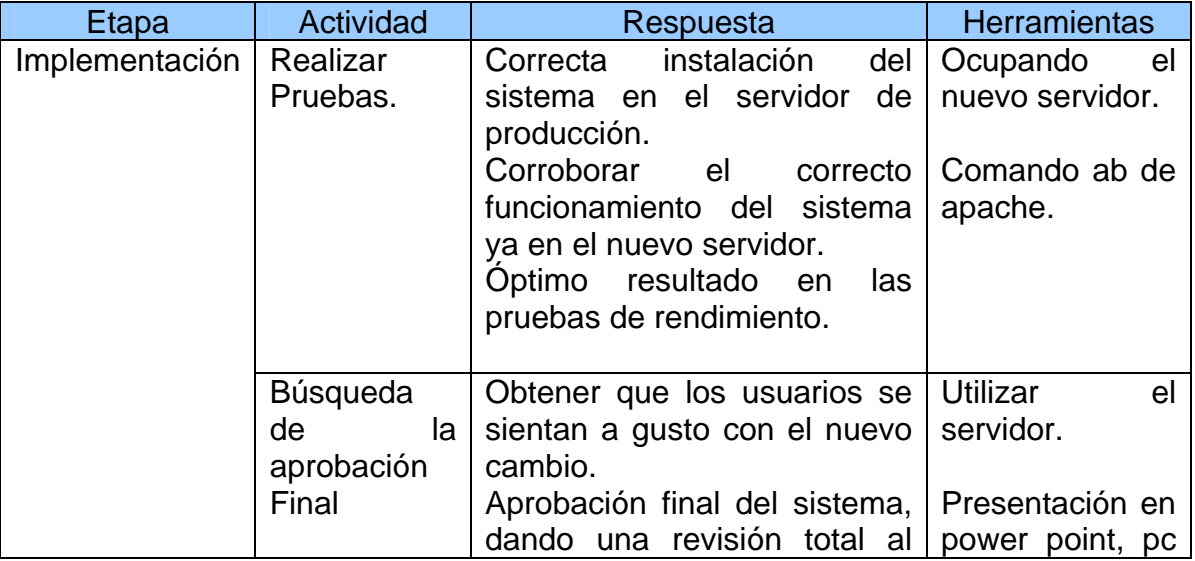

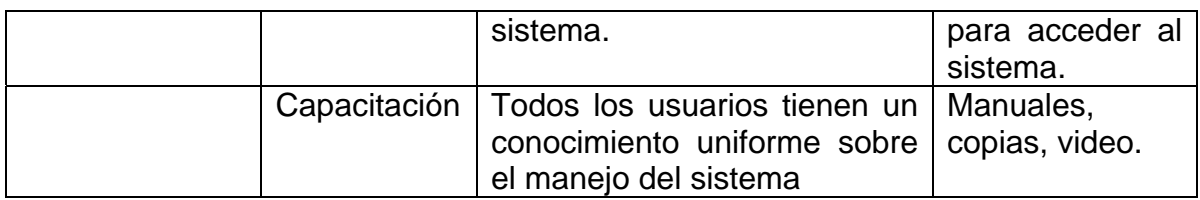

**Tabla No. 11**. Metodología etapa Implementación.

#### **2.2 HERRAMIENTAS DE DISEÑO**

#### **2.2.1 LENGUAJE UNIFICADO DE MODELADO**

Para el análisis y diseño el UML, prescribe un conjunto de notaciones y diagramas estándar para modelar sistemas y describe la semántica esencial de lo que estos diagramas y símbolos significan. UML se puede usar para modelar distintos tipos de sistemas: sistemas de software, sistemas de hardware, y organizaciones del mundo real. Ofrece nueve diagramas en los cuales modelar sistemas.

- *Diagramas de Casos de Uso para modelar los procesos 'business'.*
- *Diagramas de Secuencia para modelar el paso de mensajes entre objetos.*
- *Diagramas de Colaboración para modelar interacciones entre objetos.*
- *Diagramas de Estado para modelar el comportamiento de los objetos en el sistema.*
- *Diagramas de Actividad para modelar el comportamiento de los Casos de Uso, objetos u operaciones.*
- *Diagramas de Clases para modelar la estructura estática de las clases en el sistema.*
- *Diagramas de Objetos para modelar la estructura estática de los objetos en el sistema.*
- *Diagramas de Componentes para modelar componentes.*
- *Diagramas de Implementación para modelar la distribución del sistema.<sup>5</sup>*

#### **2.2.2 HERRAMIENTAS PARA CREACIÓN DE PAGINAS Web**

En la creación de las paginas Web, se utilizara el lenguaje **H**yper**t**ext **M**arkup **L**anguage (HTML), es un lenguaje muy sencillo que permite describir hipertexto, es

<u>.</u>

 $<sup>5</sup>$  Booch G., Rumbaugh J., Jacobson I. El Proceso Unificado de Desarrollo de Software. Addison-</sup> Wesley, Madrid, 2000.

decir, texto presentado de forma estructurada y agradable, con enlaces que conducen a otros documentos o fuentes de información relacionadas, y con inserciones multimedia.

La descripción se basa en especificar en el texto la estructura lógica del contenido: títulos, párrafos de texto normal, enumeraciones, definiciones, citas, etc., así como los diferentes efectos que se quieren como los lugares del documento donde se debe poner cursiva, negrita, o un gráfico determinado. Gracias a que los diferentes navegadores del tipo Explorer, Mozilla, Firefox o Netscape, el HTML se ha convertido en uno de los formatos más populares que existen para la construcción de documentos.

HTML utiliza etiquetas, que consisten en breves instrucciones de comienzo y final, mediante las cuales se determinan la forma en la que debe aparecer en su navegador el texto, así como también las imágenes y los demás elementos, en la pantalla.

Toda etiqueta se identifica porque está encerrada entre los signos menor que y mayor que (<>), y algunas tienen atributos que pueden tomar algún valor. En general las etiquetas se aplican, se abren y se cierran, como por ejemplo: **EJeMPlo**</b> que se vería en su navegador como el texto **EJeMPlo**.

No pueden abrirse y cerrarse, como <hr> que se vería en su navegador como una línea horizontal, otras que pueden abrirse y cerrarse, como por ejemplo <p>.

Las etiquetas básicas o mínimas son:

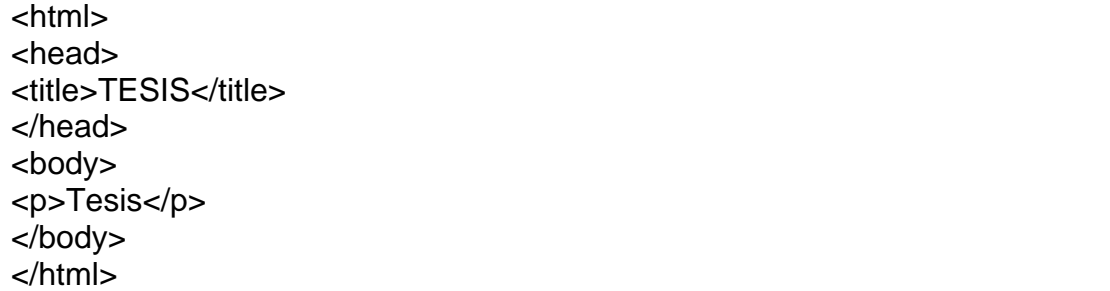

## **2.2.2.1 CASCADE STYLESHEET**

Para definir la presentación de un documento estructurado escrito en HTML. Las hojas de estilo vienen a intentar volver a separar en un documento el estilo lógico del estilo físico, dejando este último en bloques de definición de estilos separados de la estructura del documento. Se trata de una especificación sobre los estilos físicos aplicables a un documento HTML, y trata de dar la separación definitiva de la lógica y el físico del documento.

El estilo lógico se refiere a la lógica del documento: cabeceras, párrafos, no se preocupa de la apariencia final, sino de la estructura del documento. Por el contrario, el estilo físico no se preocupa de la estructura del documento, sino por la apariencia final: párrafos con un cierto tipo de letra, tablas con un determinado color de fondo,

La finalidad de las hojas de estilo es crear unos estilos físicos, separados de las etiquetas HTML (en lugar de como parámetros de las etiquetas), y aplicarlos en los bloques de texto en los que se quieran aplicar.

Por otra parte, tenemos las capas, que vienen a darnos la solución al problema de poner elementos justo en la posición que queramos, evitándonos tener que hacer artificios para obtener el resultado buscado. Una capa será una parte más del documento que puede ser situada en cualquier posición del mismo, consiguiendo que se solape sobre algunos elementos si es lo que necesitamos, adecuando sus márgenes y otras propiedades a lo que queramos hacer

Tenemos varias posibilidades para definir un estilo: especificarlo directamente en la etiqueta en la que queremos usarlo, definirlo aparte y aplicarlo en las etiquetas que queramos, o definir estilos globales para las etiquetas (que podrán ser cambiados en las que no se desee aplicarlos).

Para aplicar un estilo a una etiqueta concreta, usaremos la sintaxis:

#### <etiqueta STYLE="propiedad1:valor;...;propiedadN:valor"> ... </etiqueta>

Por ejemplo, el elemento de HTML <H1> indica que un bloque de texto es un encabezamiento y que es más importante que un bloque etiquetado como <H2>. Versiones más antiguas de HTML permitían atributos extra dentro de la etiqueta abierta para darle formato (como el color o el tamaño de fuente). No obstante, cada etiqueta <H1> debía disponer de esa información si se deseaba un diseño consistente para una página, y además, una persona que lea esa página con un navegador pierde totalmente el control sobre la visualización del texto.

Cuando se utiliza CSS, la etiqueta <H1> no debería proporcionar información sobre como va a ser visualizado, solamente marca la estructura del documento. La información de estilo separada en una hoja de estilo, especifica como se ha de mostrar <H1> : color, fuente, alineación del texto, tamaño, y otras características no visuales la información de estilo puede ser adjuntada tanto como un documento separado o en el mismo documento HTML. En este último podrían definirse estilos generales en la cabecera del documento o en cada etiqueta particular mediante el atributo "style".

*Las ventajas de utilizar CSS (u otro lenguaje de estilo) son:* 

• *Control centralizado de la presentación de un sitio Web completo con lo que se agiliza de forma considerable la actualización del mismo.* 

• *Los navegadores permiten a los usuarios especificar su propia hoja de estilo local que será aplicada a un sitio Web remoto, con lo que aumenta considerablemente la accesibilidad. Por ejemplo, personas con deficiencias visuales pueden configurar su propia hoja de estilo para aumentar el tamaño del texto o remarcar más los enlaces.* 

• *Una página puede disponer de diferentes hojas de estilo según el dispositivo que la muestre o incluso a elección del usuario. Por ejemplo, para ser impresa, mostrada en un dispositivo móvil, o ser "leída" por un sintetizador de voz.* 

• *El documento HTML en sí mismo es más claro de entender y se consigue reducir considerablemente su tamaño. 6*

## **2.2.4 HERRAMIENTAS PARA MONTAR UN SERVIDOR WEB**

*Un servidor Web es un programa que implementa el protocolo Hypertext Transfer Protocol (HTTP), este protocolo está diseñado para transferir lo que llamamos hipertextos, páginas Web o páginas HTML, textos complejos con enlaces, figuras, formularios, botones y objetos incrustados como animaciones o reproductores de sonidos.* 

1

<sup>6</sup> Meyer A. Eric. Cascading Style Sheet . O'REILLY, Madrid, 2000.

*Sin embargo, el hecho de que HTTP y HTML estén íntimamente ligados no debe dar lugar a confundir ambos términos. HTML es un formato de archivo y HTTP es un protocolo.<sup>7</sup>*

Cabe destacar el hecho de que la palabra servidor identifica tanto al programa como a la máquina en la que dicho programa se ejecuta. Existe, por tanto, cierta ambigüedad en el término, aunque no es difícil diferenciar a cuál de los dos se refiere en cada caso.

Un servidor Web se encarga de mantenerse a la espera de *peticiones HTTP* llevada a cabo por un cliente *HTTP* que se suele conocer como navegador. El navegador realiza una petición al servidor y éste le responde con el contenido que el cliente solicita. A modo de ejemplo, al teclear www.tesis.org. en el navegador, éste realiza una petición HTTP al servidor de dicha dirección. El servidor responde al cliente enviando el código HTML de la página; el cliente, una vez recibido el código, lo interpreta y lo muestra en pantalla. Como vemos con este ejemplo, el cliente es el encargado de interpretar el código HTML, es decir, de mostrar las fuentes, los colores y la disposición de los textos y objetos de la página; el servidor tan sólo se limita a transferir el código de la página sin llevar a cabo ninguna interpretación de la misma.

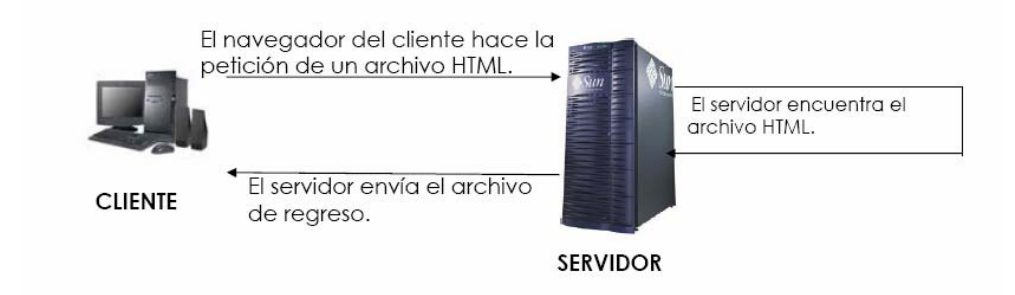

Figura No. 10. Diagrama de la comunicación Cliente-Servidor

<sup>1</sup> <sup>7</sup> http://es.wikipedia.org/wiki/Servidor\_web

Sobre el servicio Web *clásico* se puede disponer de aplicaciones Web. Éstas son fragmentos de código que se ejecutan cuando se realizan ciertas peticiones o respuestas HTTP. Hay que distinguir entre:

• Aplicaciones en el lado del cliente: el cliente Web es el encargado de ejecutarlas en la máquina del usuario. Son las aplicaciones tipo Java o Javascrip: el servidor proporciona el código de las aplicaciones al cliente y éste, mediante el navegador, las ejecuta. Es necesario, por tanto, que el cliente disponga de un navegador con capacidad para ejecutar aplicaciones (también llamadas *scripts*). Normalmente, los navegadores permiten ejecutar este tipo de scripts, aunque pueden añadirse más lenguajes mediante el uso de plugins.

• Aplicaciones en el lado del servidor: el servidor Web ejecuta la aplicación; ésta, una vez ejecutada, genera cierto código HTML; el servidor toma este código recién creado y lo envía al cliente por medio del protocolo HTTP.

Las aplicaciones de servidor suelen ser la opción por la que se opta en la mayoría de las ocasiones para realizar aplicaciones Web. La razón es que, al ejecutarse ésta en el servidor y no en la máquina del cliente, éste no necesita ninguna capacidad adicional, como sí ocurre en el caso de querer ejecutar aplicaciones javascript o java. Así pues, cualquier cliente dotado de un navegador Web básico puede utilizar este tipo de aplicaciones. Algunos conceptos relacionados con las aplicaciones Web son:

- *PHP*
- *ASP*
- *Perl*
- *CGI*
- *.NET*
- JSP

Algunos servidores Web importantes son:

- *Apache*
- *IIS*

Otros servidores, más simples pero más rápidos, son:

- lighttpd
- thttpd

## **2.2.4.1 SERVIDOR APACHE**

Los dos servidores de la red más importantes son, sin duda alguna, IIS de Microsoft y el adversario Apache, nacido de proyecto de un grupo de voluntarios. La diferencia principal entre las dos aplicaciones es que la plataforma para las que fueron pensadas: IIS para servidores que se basan en los sistemas Windows, Apache para la gran familia de los Unix pero también ha logrado para llevar el servidor de la red a plataformas no nativas, como, por ejemplo, los sistemas Windows.

Los criterios de elección del servidor HTTP fue que:

Apache es uno de código abierto para plataformas Unix (BSD, GNU/Linux, etc), Windows.

La Dirección General de Servicios de Cómputo Académico (DGSCA) de la UNAM es la entidad universitaria encargada de la operación de los sistemas centrales de cómputo académico y de las telecomunicaciones de la institución; su esfuerzo más amplio es la capacitación en tecnología de la información, de prospección e innovación y de asimilación de estas tecnologías en beneficio de la Universidad y de la sociedad en general. $8<sup>8</sup>$ 

En el departamento de administración de servidores se llevó acabo una prueba comparativa entre servidores con tecnología IIS y Apache realizadas en el mismo hardware dando como resultado.

- *La primera prueba fue llevado a cabo con todos los clientes que pedían la misma página HTML no mostrando ninguna diferencia.*
- *La segundo, fue realizar de los diferentes virtual host que se tenia en los servidores con el mismo tamaño una petición aleatoria. En este test, Linux/Apache resultó alrededor del 15% más rápido.*
- *La última prueba fue que hacían peticiones más grandes de la memoria RAM de los servidores. NT/IIS parece no poder soportar*

<sup>&</sup>lt;u>.</u> <sup>8</sup> http://www.dgsca.unam.mx/somos.html

*más de 1000 peticiones por segundo, mientras que Linux/Apache llega a 1700.<sup>9</sup>* 

Apache además de ser libre, tiene mejor desempeño que el IIS y es una herramienta que sigue en desarrollo.

# **2.2.5 HERRAMIENTAS PARA DESARROLLO DE PAGINAS DINÁMICAS**

El fácil uso y la similaridad con los más comunes lenguajes de programación estructurada como C, permiten crear aplicaciones complejas con una curva aprendizaje muy suave, realizando aplicaciones de contenido dinámico sin tener que aprender todo un nuevo grupo de funciones y prácticas.

Su interpretación y ejecución se da en el servidor en el cual se encuentra almacenada la página y el cliente sólo recibe el resultado de la ejecución. Cuando el cliente hace una petición al servidor para que le envíe una pagina Web, enriquecida con código PHP, el servidor interpretará las instrucciones mezcladas en el cuerpo de la página y las sustituirá con el resultado de la ejecución antes de enviar el resultado al cliente. Permite la conexión a numerosas bases de datos de forma nativa tales como MySQL Postgres, Oracle, etc.

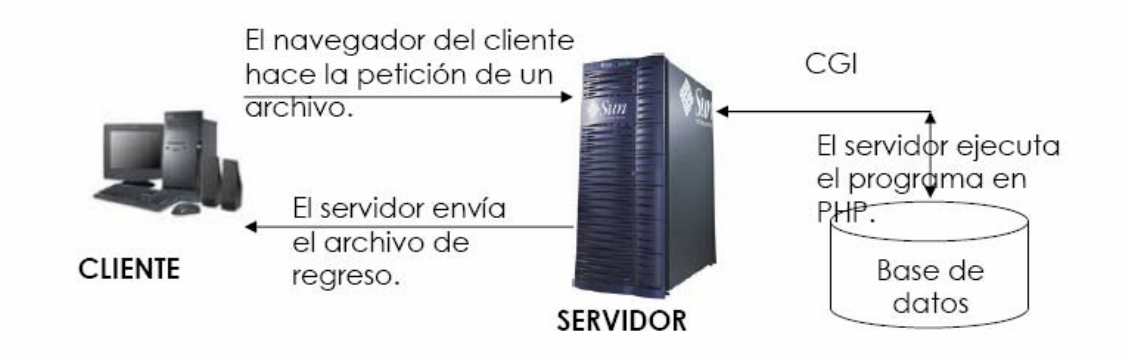

Figura No. 11. Diagrama de la comunicación Cliente-Servidor con PHP

<sup>&</sup>lt;u>.</u> <sup>9</sup> Memorias Técnicas, DGSCA Departamento de Administración de Servidores

PHP tiene la capacidad de ser ejecutado en la mayoría de los sistemas operativos tales como Solaris, Linux, Windows y Mac OS X, y puede interactuar con los servidores Web mas utilizados.

Los principales usos del PHP son los siguientes:

• Programación de páginas Web, dinámicas, habitualmente en combinación de un manejador de base de datos.

• Programación en consola, al estilo de Perl y en los sistemas operativos más utilizados.

• Creación de aplicaciones gráficas independientes del navegador, por medio de la combinación de PHP y GTK, que permite desarrollar aplicaciones de escritorio para los diferentes sistemas operativos.

### **Ventajas de PHP**

• Capacidad de conexión con la mayoría de los manejadores de base de datos que se utilizan en la actualidad.

• Leer y manipular datos desde diversas fuentes, incluyendo datos que pueden ingresar los usuarios desde formularios HTML

• Capacidad de expandir su potencial utilizando la enorme cantidad de módulos (llamados ext's o extensiones).

• Posee una muy buena documentación en su página oficial.

• Es libre, por lo que se presenta como una alternativa de fácil acceso para todos.

• Permite las técnicas de Programación Orientada a Objetos.

Ejemplo de PHP:

**<?php** echo 'TESIS'; ?>

## **2.2.6 HERRAMIENTAS PARA MANEJO DE BASE DE DATOS**

Entre la base de datos física, y los usuarios del sistema, existe un nivel de programas, denominado, Manejador de Bases de Datos (MBD) o, en la mayoría de los casos, el sistema administrador de bases de datos DBMS (Data Base Management System).Un DBMS es el conjunto de programas que permiten la definición, manipulación y control de acceso para una o varias bases de datos.

Algunas características de los DBMS son:

• *Facilitan la integridad, seguridad y acceso de los datos.* 

• *Los datos se almacenan como mínima redundancia.* 

• *Las aplicaciones son independientes del almacenamiento físico de los datos.* 

*Un DBMS debe permitir las siguientes condiciones en una base de datos:* 

• *Tanto los usuarios finales como los programas de aplicación no necesitan conocer los detalles de las estructuras de almacenamiento.* 

• *Los datos son compartidos por diferentes usuarios y programas; existe un mecanismo común para la inserción, actualización, borrado y consulta de los datos.* 

• *Los procedimientos de actualización y recuperación, comunes, y bien determinados, habrán de ser capaces de conservar la integridad, seguridad y confidencialidad del conjunto de datos.* 

• *Tanto datos como procedimientos pueden ser transportables conceptualmente a través de diferentes DBMS.*<sup>10</sup>

Conceptualmente lo que sucede en un DBMS cuando un usuario realiza alguna petición, se presenta lo siguiente:

El usuario solicita alguna petición a la base de datos empleando algún sublenguaje de datos determinado (SQL). El DBMS interpreta esa solicitud y la analiza. El DBMS inspecciona en orden el esquema externo de ese usuario, la correspondencia externa/conceptual asociada, el esquema conceptual, la correspondencia conceptual/interna y la definición de la estructura de almacenamiento. El DBMS ejecuta las operaciones necesarias sobre la base de datos almacenada y devuelve una respuesta al usuario.

<sup>1</sup> <sup>10</sup> Material de apoyo del diplomado "Administración de Bases de Datos"

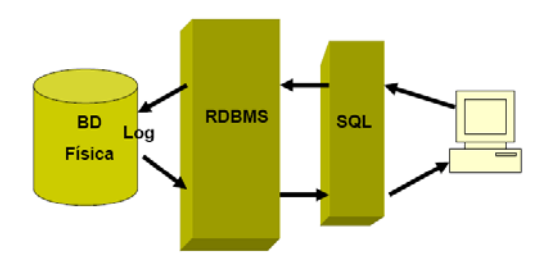

Figura No. 12. Diagrama de la comunicación Cliente-Servidor Base de Datos.

## **2.2.6.1 MYSQL**

Soporta los estándares ANSI.

Contiene esquemas de almacenamiento independiente que se pueden seleccionar de acuerdo a las necesidades.

- InnoDBpara transacciones y bloqueo de registros.
- MyISAMsin transacciones
- Soporte para SSL.

• Queryscon manejo de cacheque puede incrementar el performancede la base de datos en un 200%.

- Permite manejo de replicación de bases de datos.
- Soporta indexado de texto.

#### PLATAFORMAS SOPORTADAS

- Linux
- Windows.
- FreBSD
- Sun Solaris.
- IBM-AIX.
- MacOS X.
- HP-UX.

#### **2.2.7 SISTEMA OPERATIVO**

El sistema operativo interpreta las instrucciones del usuario ó de las aplicaciones y dice a la computadora qué hacer. Manipula las entradas y las salidas, guarda el seguimiento de los datos almacenados en el disco y se comunica con periféricos como el monitor, disco duro, impresoras, modems, etc.

Los tres principales componentes del sistema operativo Linux son:

• El kernel

- El Shell
- El árbol de directorios

El kernel es el núcleo del sistema operativo. Es el programa maestro que administra todos los recursos de la computadora, incluyendo:

- El sistema de archivos
- Administración de dispositivos
- Administración de procesos
- Administración de la memoria

El Shell es una interfaz entre el usuario y el kernel. La función primaria del Shell es ser un intérprete de instrucciones o comandos. Esto es, el Shell acepta las instrucciones que se ingresan, los interpreta y después los ejecuta.

El shell por default en Linux es el BASH (Bourne Again Shell).

El árbol de directorios se refiere al conjunto de directorios donde se almacena toda la información del sistema operativo.

#### **2.2.7.1 LINUX**

Linux es un sistema operativo y el nombre de un núcleo. Es uno de los paradigmas del desarrollo de software libre y de código abierto, donde el código fuente está disponible públicamente a cualquier persona, con los conocimientos adecuados, puede libremente usarlo, modificarlo y redistribuirlo.

El término *Linux* estrictamente se refiere al núcleo Linux, pero es mas comúnmente utilizado para describir al sistema operativo tipo Unix que utiliza primordialmente filosofía y metodologías libres conocido como GNU/Linux y que está formado mediante la combinación del núcleo Linux con las bibliotecas y herramientas del proyecto GNU y de muchos otros proyectos libre o no libre.

El software que suelen incluir consta de una enorme variedad de aplicaciones, como: entornos gráficos, servidores Web, servidores de correo, servidores FTP, etc.

Desde su lanzamiento, Linux ha incrementado su popularidad en el mercado de servidores. Su gran flexibilidad ha permitido que sea utilizado en un rango muy amplio de sistemas de cómputo y arquitecturas: computadoras personales, supercomputadoras, dispositivos portátiles, etc.

Los sistemas Linux funcionan sobre más de 20 plataformas diferentes de hardware; entre ellas las más comunes son las de los sistemas compatibles con PCs x86 y x86-64, computadoras Macintosh, Sparc.

La creciente popularidad de Linux se debe a las ventajas que presenta ante otros tipos de software. Entre otras razones se debe a su estabilidad, al acceso a las fuentes (lo que permite personalizar el funcionamiento y auditar la seguridad y privacidad de los datos tratados), a la independencia de proveedor, a la seguridad, a la rapidez con que incorpora los nuevos adelantos (IPv6, microprocesadores de 64 bits), a la escalabilidad crear *clusters* de cientos de ordenadores, a la activa comunidad de desarrollo que hay a su alrededor, a su interoperatibilidad y a la abundancia de documentación relativa a los procedimientos.

Hay varias empresas que comercializan soluciones basadas en Linux: IBM, Novell, Red Hat.

#### **2.2.8 HERRAMIENTAS PARA DESARROLLO DE ENCICLOPEDIA**

Wikipedia es una herramienta que tiene como objetivo recopilar información y ponerlo al alcance de todos, es una enciclopedia, entendida como soporte que permite la recopilación, el almacenamiento y la transmisión de la información de forma estructurada. Un wiki permite que se escriban artículos colectivamente usando un navegador.

Una página wiki singular es llamada "página wiki", mientras que el conjunto de páginas normalmente interconectadas mediante hipervínculos es "el wiki". Es mucho más sencillo y fácil de usar que una base de datos.

Una característica que define la tecnología wiki es la facilidad con que las páginas pueden ser creadas y actualizadas. Se requerirá autentificación de usuario.

#### **2.2.8.1 PÁGINAS Y EDICIÓN**

En un wiki tradicional existen tres representaciones por cada página:

El "código fuente", editable por los usuarios. Es el formato almacenado localmente en el servidor. Normalmente es texto plano, sólo es visible para el usuario cuando la operación "Editar" lo muestra.

Una plantilla (puede que generada internamente) que define la disposición y elementos comunes de todas las páginas.

El código HTML, renderizado a tiempo real por el servidor a partir del código fuente cada vez que la página se solicita.

Los wikis son un auténtico medio de hipertexto, con estructuras de navegación no lineal. Cada página contiene un gran número de vínculos a otras páginas. En grandes wikis existen las páginas de navegación jerárquica, normalmente como consecuencia del proceso de creación original, pero no es necesario usarlas. Los vínculos se usan con una sintaxis específica, el "patrón de vínculos".

La mayoría de wikis permite al menos una búsqueda por títulos, a veces incluso una búsqueda por texto completo. La escalabilidad de la búsqueda depende totalmente del hecho de que el motor del wiki disponga de una base de datos o no: es necesario el acceso a una base de datos indexada para hacer búsquedas rápidas en wikis grandes. En Wikipedia el botón "Ir a" permite a los lectores ir directamente a una página que concuerde con los criterios de búsqueda.

#### **2.2.9 HORDE**

Es un proyecto de código abierto de alta calidad, basados en PHP, Los principios del proyecto de horde es crear aplicaciones sólidas orientado a objetos inteligentes, donde sea posible funcionar en una amplia gama de plataformas.

Horde es un framework amistoso, actualmente horde administra varias aplicaciones. El desarrollo del proyecto es un proceso de la comunidad y las contribuciones individuales. Los usos de horde esta bajo varias licencias abiertas, sobre todo debajo de la licencia GNU. El framework horde de la versión 2.0, se lanza bajo LGPL.

La aplicación de horde se escribe en PHP, un lenguaje estrictamente diseñado para paginas Web, que funciona en Apache, IIS, Sun Web Server, etc. PHP está actualmente en la versión 5, con muchas mejoras incluyendo un nuevo modelado de objeto, un XML mejorado y una ayuda de servicios. Los módulos del horde deben funcionar en cualquier plataforma que pueda funcionar PHP.

<sup>39</sup> Neevia docConverter 5.1

En este capítulo se resaltó la importancia al desarrollar sistemas basados en una metodología, al tenerla para las diferentes etapas, se puede tener una mejor decisión al elegir las herramientas a utilizar para dar solución a la propuesta y que esta no sea abandonada por los usuarios finales.

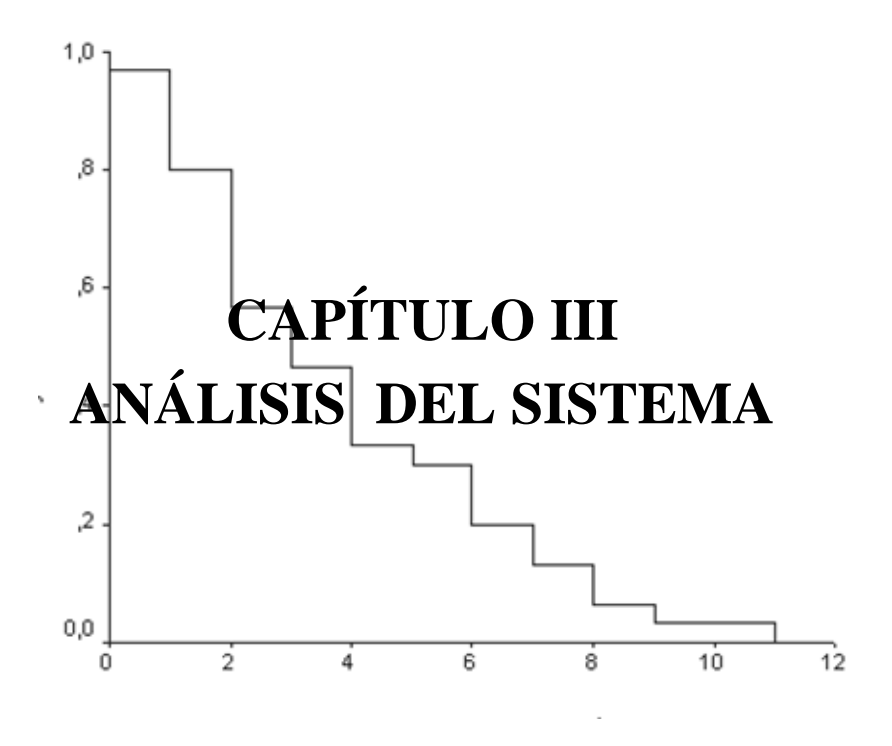

*Mañana tal vez tengamos que sentarnos frente a nuestros hijos y decirles que fuimos derrotados. Pero no podremos mirarlos a los ojos y decirles que viven así porque no nos animamos a pelear.* 

*Mahatma Gandhi*

Apoyados en una metodología adecuada, se lograra obtener las etapas y actividades a realizar. Empezaremos el desarrollo del sistema con el análisis, siendo una de las etapas más críticas, pues es la base de toda recopilación de la información que dará forma a nuestro sistema.

## **3. ANÁLISIS DE PROCEDIMIENTOS**

Apoyados en el formatos **ver Anexo 1** tendremos un conocimiento total de los casos que se pueden presentar, los procesos que se van a llevar acabo en cada una de las áreas estudiadas.

### **El proceso de desarrollo de software**

Es aquel en que las necesidades del usuario son traducidas en requerimientos de software, estos requerimientos transformados en diseño y el diseño implementado en código, el código es probado, documentado y certificado para su uso operativo. Define quién está haciendo qué, cuándo hacerlo y cómo alcanzar un cierto objetivo $11$ 

## **3.1 LISTA DE PROCESOS**

Los procesos obtenidos por las sesiones y estudiados para la automatización, desglosan en tabla también se muestran procesos necesarios para la administración del sistema informático.

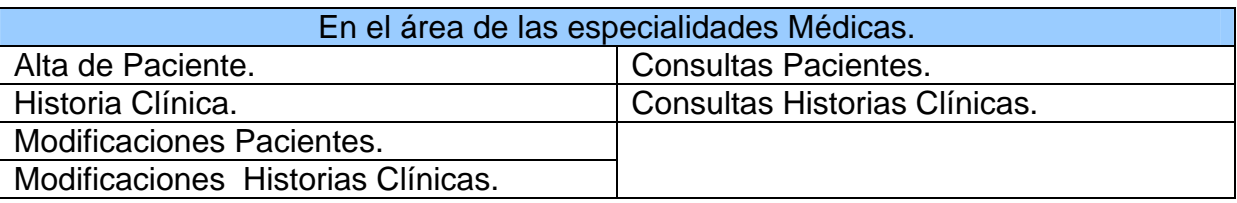

#### **Tabla No. 12**. Procesos de Especialidades Médicas.

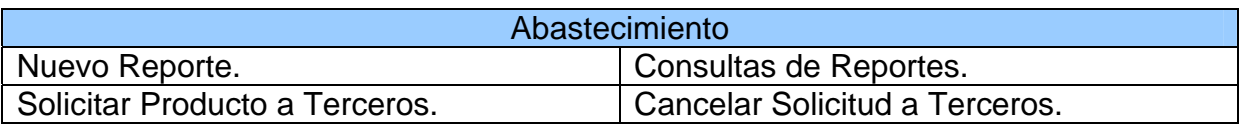

**Tabla No. 13**. Procesos de Abastecimiento.

<sup>1</sup>  $11$  Booch G., Rumbaugh J., Jacobson I. El Proceso Unificado de Desarrollo de Software. Addison-Wesley, Madrid, 2000.

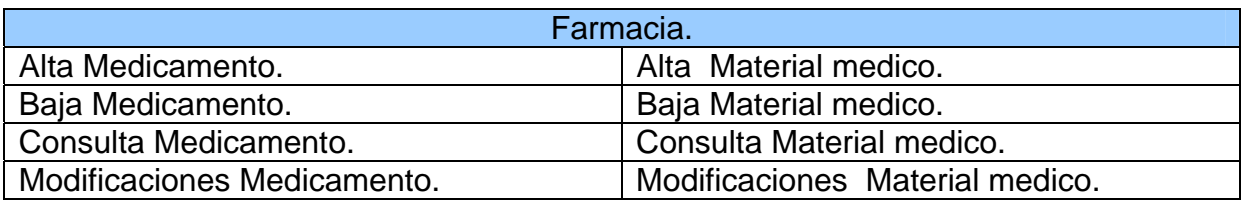

**Tabla No. 14**. Procesos de Farmacia.

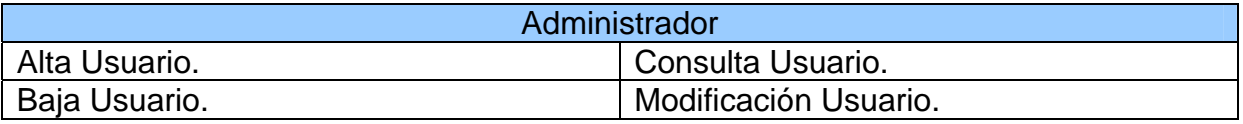

**Tabla No. 15**. Procesos Administración del Sistema.

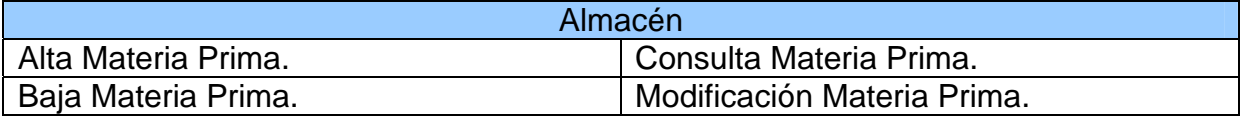

**Tabla No. 16**. Procesos de Almacén.

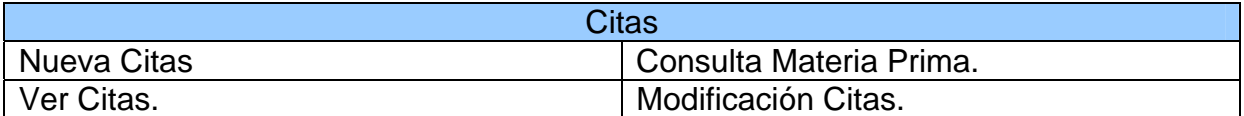

**Tabla No. 17**. Procesos para las Citas.

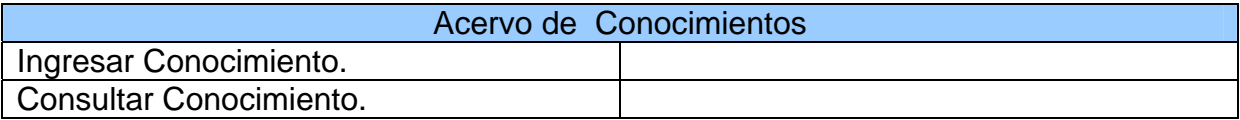

**Tabla No. 18**. Procesos Acervo de Conocimientos.

## **3.2 DIAGRAMA DE CONTEXTO**

El diagrama de contexto tiene una gran importancia puesto que muestra las diversas entidades que van interactuar con el sistema como lo muestran las siguiente figuras.

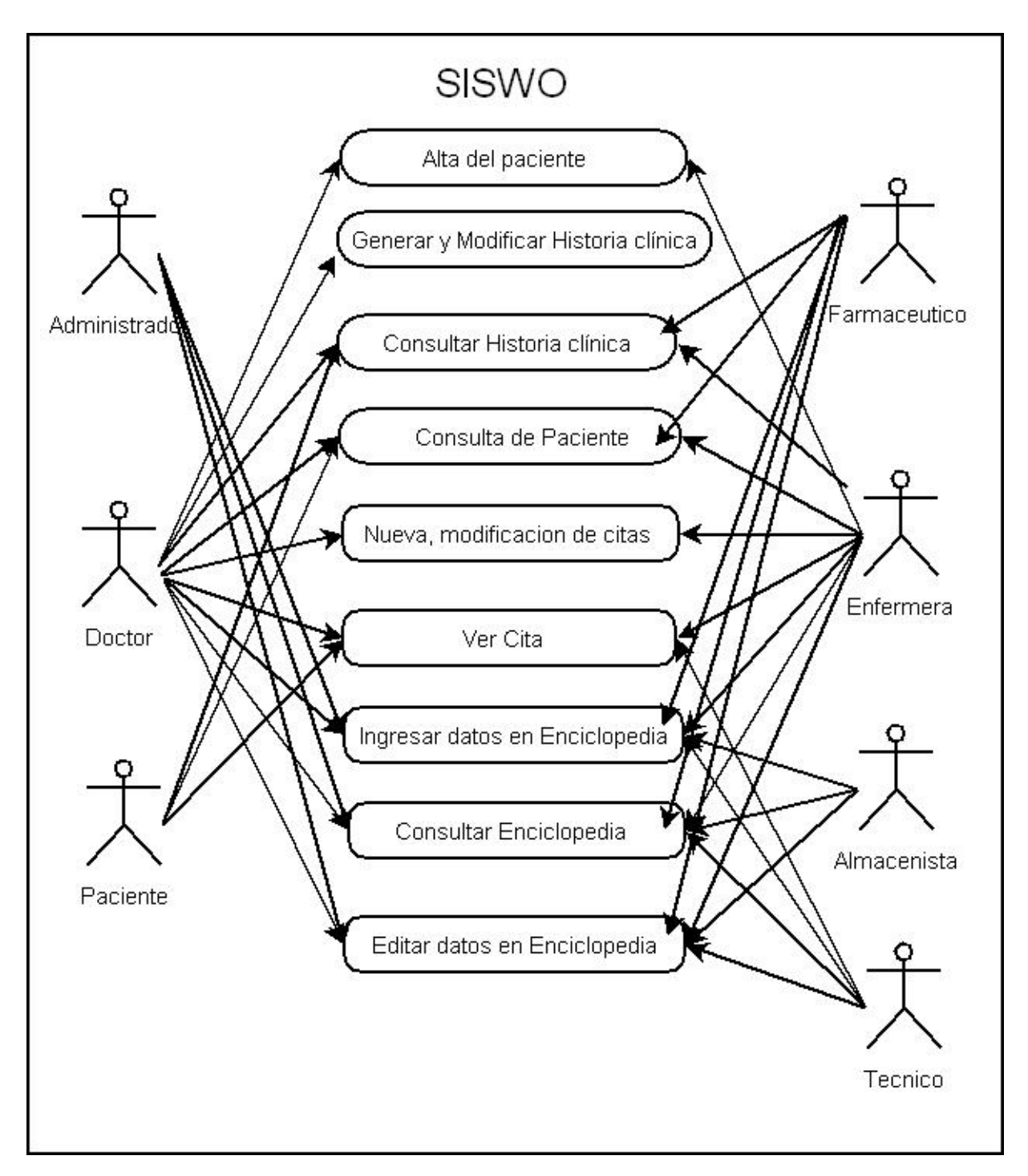

Figura No. 13. Diagrama de Contexto parte1.

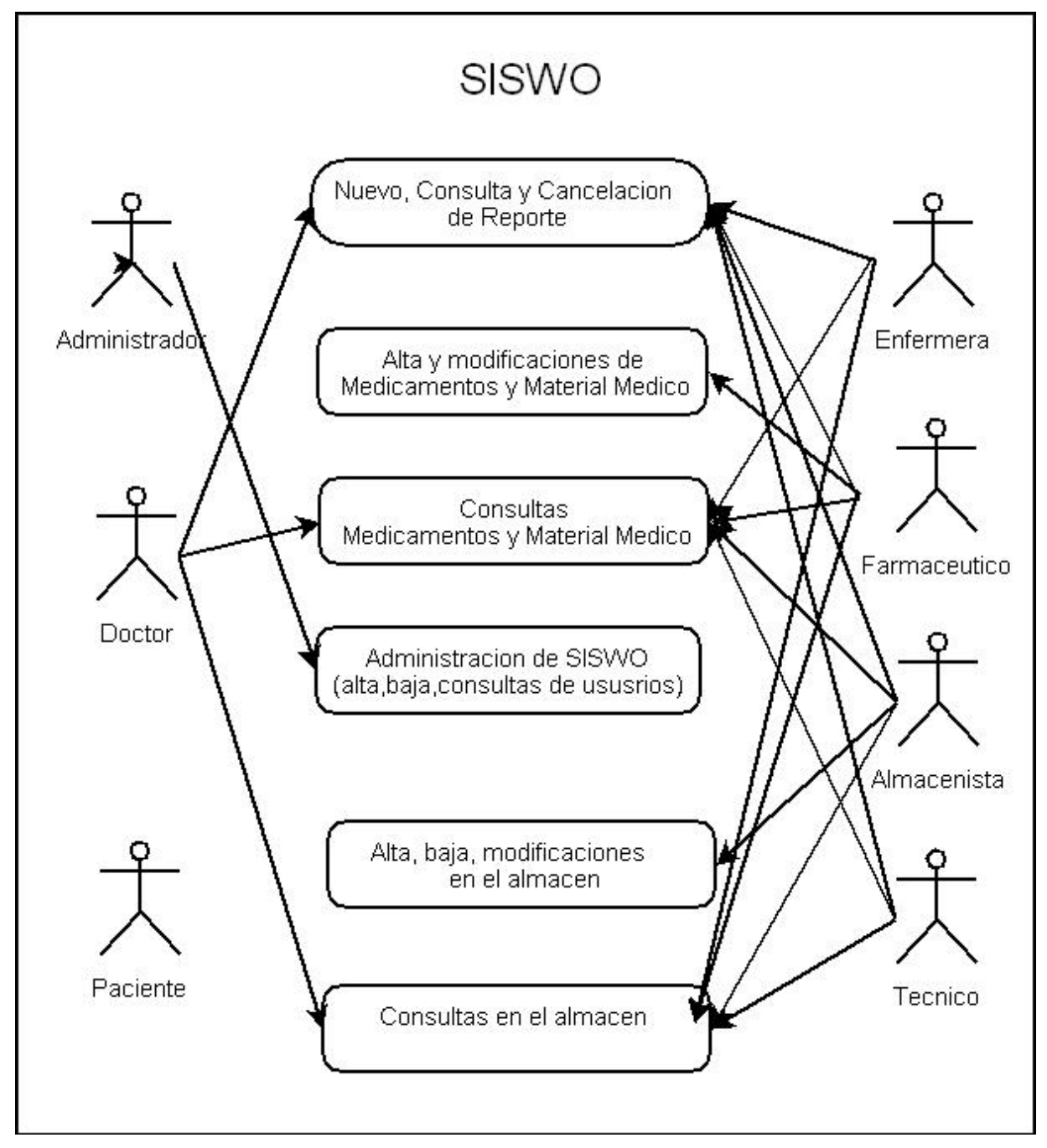

Figura No. 14. Diagrama de Contexto parte2.

## **3.3 DIAGRAMAS DE CASOS DE USO**

Es una representación parte o total de los actores y casos de uso del sistema, incluyendo sus interacciones y su funcionalidad principal. Un diagrama de casos de uso muestra, por tanto, los distintos requisitos funcionales que se esperan de una aplicación o sistema y cómo se relaciona con usuarios u otras aplicaciones.

Un actor es una entidad que utiliza alguno de los casos de uso del sistema. Se representa mediante un símbolo. Un actor en un caso de uso representa un rol que alguien o algo podría desempeñar.

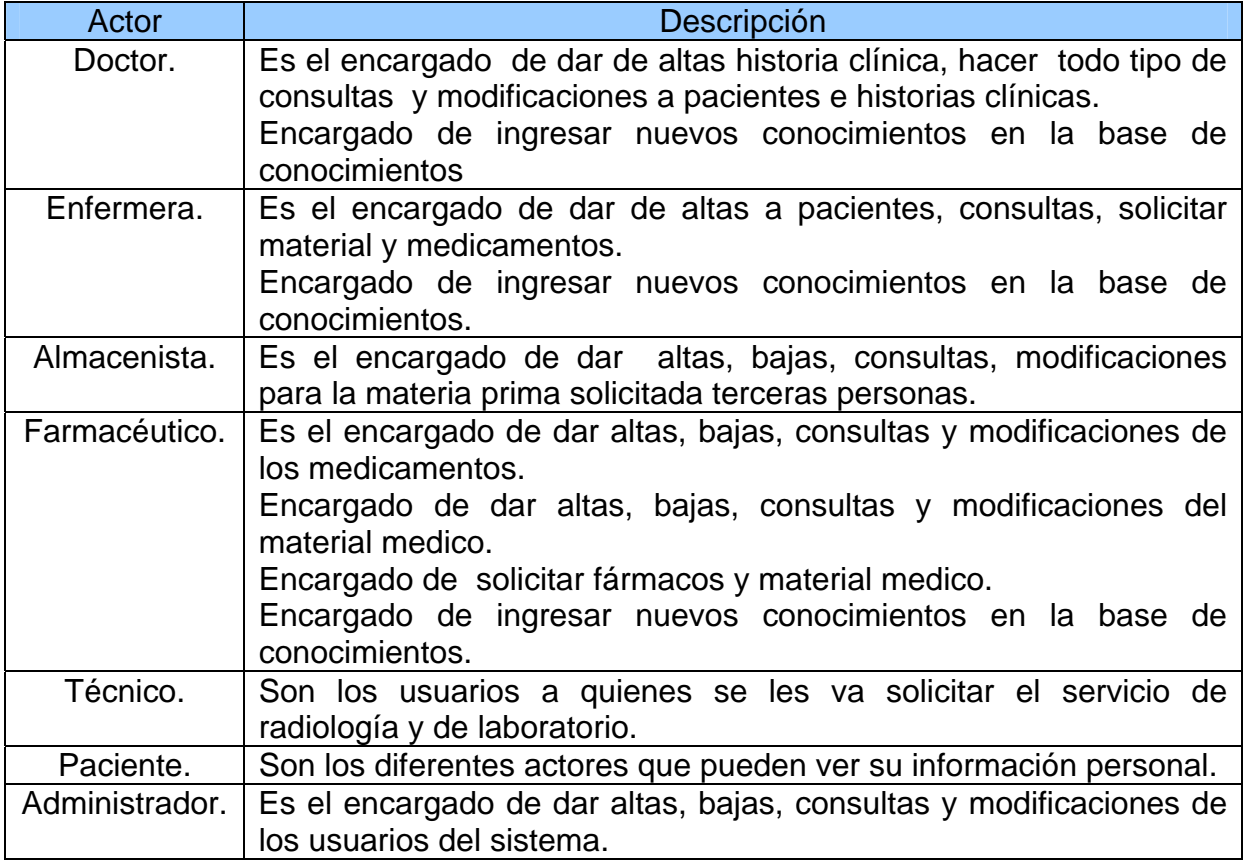

#### **3.3.1 ACTORES**

**Tabla No. 19**. Actores que intervienen en el sistema.

#### **3.3.2 CASOS DE USO**

#### **En el área de las especialidades Médicas.**

Alta de paciente.- Mediante este caso de uso, los actores pueden integrar un nuevo paciente, ingresando datos personales a la base de datos.

Historia Clínica.- Mediante este caso de uso, los actores pueden salvar una historia clínica en la base de datos.

Consultas.- Mediante este caso de uso, los actores pueden realizar consultas sobre la información de los pacientes en la base de datos.

Modificaciones.- Mediante este caso de uso, los actores pueden realizar modificaciones sobre la información de los pacientes en la base de datos.

#### **En área de Farmacia**

Alta de medicamento.- Mediante este caso de uso, los actores pueden ingresar un nuevo medicamento a la base de datos.

Baja de medicamento.- Mediante este caso de uso, los actores pueden dar de baja un medicamento a la base de datos

Consultas de medicamentos.- Mediante este caso de uso, los actores pueden hacer consultas sobre los medicamentos en existencia en la base de datos.

Modificaciones.- Mediante este caso de uso, los actores pueden hacer modificaciones sobre los medicamentos y/o materiales médicos existentes en la base de datos.

Alta de material medico.- Mediante este caso de uso, los actores pueden ingresar nuevo material medico a la base de datos.

Baja de material medico.- Mediante este caso de uso, los actores pueden dar de baja material medico de la base de datos.

Consultas de material medico.- Mediante este caso de uso, los actores pueden hacer consultas sobre el material medico existente en la base de datos.

#### **Manejador de Abastecimiento**

Nuevo reporte.- Mediante este caso de uso, los actores pueden solicitar su materia prima al área correspondiente.

Consultas de Reportes.-Mediante este caso de uso, los actores pueden consultar los reportes solicitados y/o asignados.

Solicitar a terceros.- Mediante este caso de uso, el almacenista solicita materia prima a terceras personas.

Cancelar solicitud a terceros.-Mediante este caso de uso, el almacenista solicita materia prima a terceras personas.

#### **Administrador**

Alta de Usuario.- Mediante este caso de uso, el actor puede dar de alta a un usuario del sistema.

Baja de Usuario.- Mediante este caso de uso, el actor puede dar de baja a un usuario del sistema.

Consulta de Usuario.- Mediante este caso de uso, el actor puede hacer consultas de los usuarios del sistema.

Modificación de Usuario.- Mediante este caso de uso, el actor puede hacer modificaciones a los datos de los usuarios.

Acervo de conocimientos

Ingresar.-Mediante este caso de uso, los actores pueden ingresar nuevos conocimientos a la base de datos.

Consultar.-Mediante este caso de uso, los actores pueden ver los conocimientos almacenados en la base de datos.

#### **Citas**

Nueva Cita.-Mediante este caso de uso, el actor puede solicitar cita con el doctor, radiólogo, laboratorista, grabado en su agenda electrónica.

<sup>48</sup> Neevia docConverter 5.1

Ver Citas.- Mediante este caso de uso los actores pueden ver las citas asignadas a ellos.

Modificaciones.- Mediante este caso de uso los actores pueden modificas las citas dadas a los diferentes actores.

## **3.3.3 DESCRIPCIÓN DE CASOS DE USO.**

En el área de las especialidades Médicas.

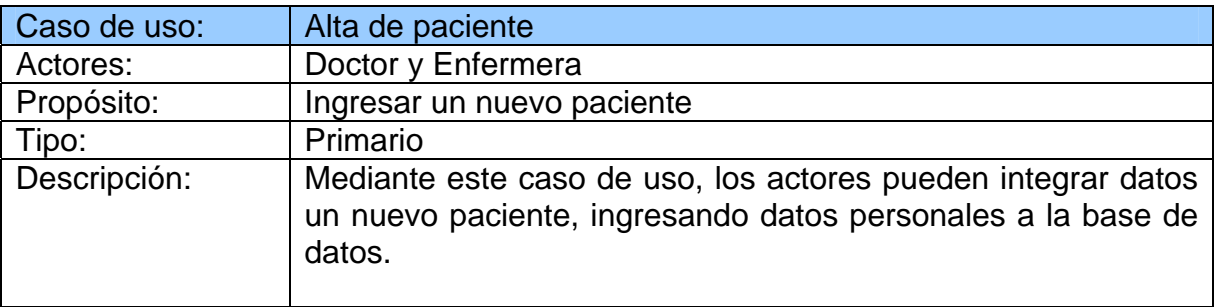

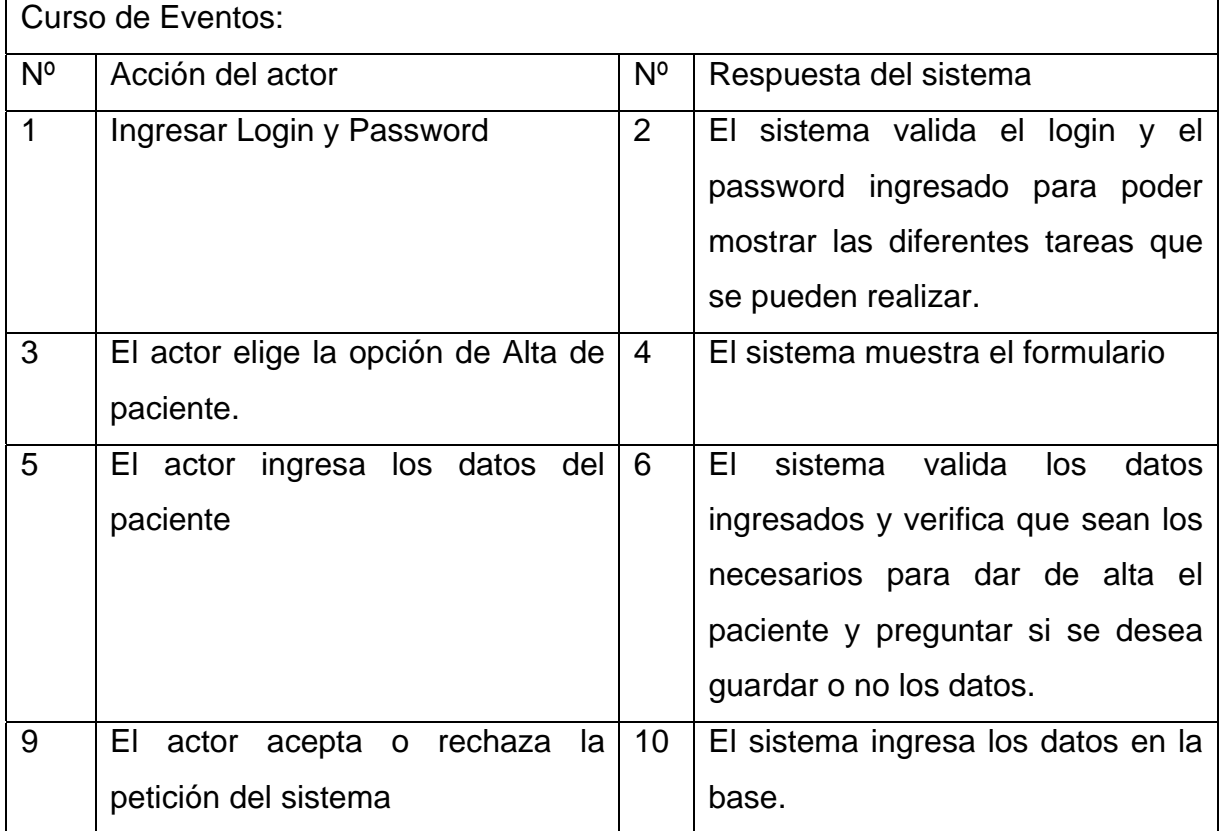

**Tabla No. 20**. Casos de Uso de Alta de Paciente

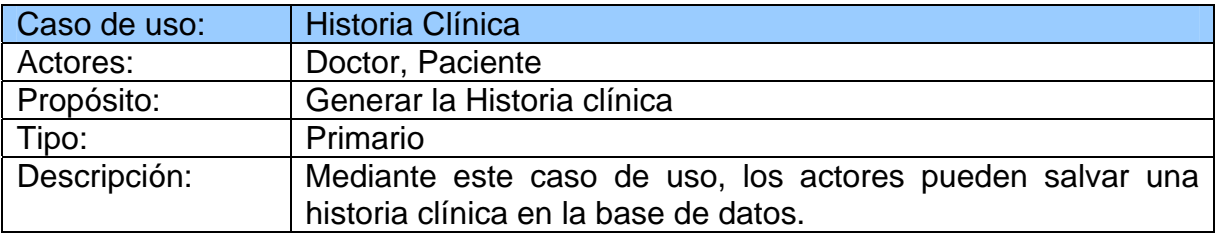

| Curso de Eventos: |                                      |                |                                         |  |  |
|-------------------|--------------------------------------|----------------|-----------------------------------------|--|--|
| $N^{\circ}$       | Acción del actor                     | $N^{\circ}$    | Respuesta del sistema                   |  |  |
| $\mathbf{1}$      | Ingresar Login y Password            | $\overline{2}$ | El sistema valida el login y el         |  |  |
|                   |                                      |                | password ingresado para poder           |  |  |
|                   |                                      |                | mostrar las diferentes tareas que       |  |  |
|                   |                                      |                | se pueden realizar.                     |  |  |
| 3                 | El actor elige la opción de Historia | $\overline{4}$ | El sistema muestra el formulario        |  |  |
|                   | clínica                              |                | para buscar al paciente.                |  |  |
| 5                 | El actor ingresa los datos del       | 6              | sistema valida<br>FI.<br>los<br>datos   |  |  |
|                   | paciente                             |                | ingresados y verifica que sean los      |  |  |
|                   |                                      |                | necesarios<br>hacer<br>para<br>una      |  |  |
|                   |                                      |                | búsqueda y dar las opciones de          |  |  |
|                   |                                      |                | nueva, imprimir y/o Editar.             |  |  |
| 9                 | El actor selecciona la opción        | 10             | El sistema muestra el formulario        |  |  |
|                   |                                      |                | para hacer una nueva, imprimir y/o      |  |  |
|                   |                                      |                | editar la historia clínica.             |  |  |
|                   |                                      |                |                                         |  |  |
|                   |                                      |                | valida<br>ΕL<br>sistema<br>los<br>datos |  |  |
|                   |                                      |                | ingresados y verifica que sean los      |  |  |
|                   |                                      |                | necesarios preguntar si se desea        |  |  |
|                   |                                      |                | guardar o no los datos                  |  |  |
| 11                | El actor acepta o<br>rechaza<br>la   | 12             | El sistema ingresa los datos en la      |  |  |
|                   | petición del sistema                 |                | base.                                   |  |  |

**Tabla No. 21**. Casos de Uso de Historia Clínica

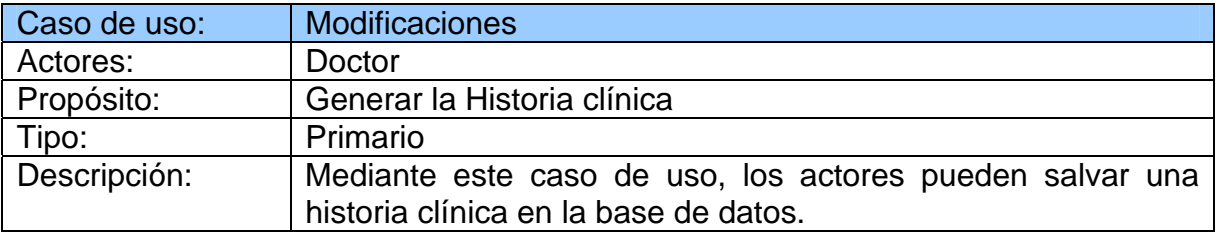

| Curso de Eventos: |                                                               |                |                                                                                                    |  |  |
|-------------------|---------------------------------------------------------------|----------------|----------------------------------------------------------------------------------------------------|--|--|
| $N^{\circ}$       | Acción del actor                                              | N <sup>o</sup> | Respuesta del sistema                                                                                                    |  |  |
| $\mathbf{1}$      | Ingresar Login y Password                                     | $\overline{2}$ | El sistema valida el login y el<br>ingresado para poder<br>password<br>mostrar las diferentes tareas que<br>se pueden realizar.                                                                               |  |  |
| 3                 | elige<br>opción<br>EI<br>la<br>actor<br>de<br>modificaciones  | $\overline{4}$ | El sistema muestra el formulario<br>para buscar al paciente.                                                                                                    |  |  |
| 5                 | El actor ingresa los datos del<br>paciente                    | 6              | valida<br>sistema<br>ΕL<br>los<br>datos<br>ingresados y verifica que sean los<br>necesarios<br>hacer<br>para<br>una<br>búsqueda y dar las opciones de<br>Editar.                                              |  |  |
| 9                 | El actor selecciona la opción                                 | 10             | El sistema muestra el formulario<br>para hacer modificaciones<br>valida<br>datos<br>FI.<br>sistema<br>los<br>ingresados y verifica que sean los<br>necesarios preguntar si se desea<br>guardar o no los datos |  |  |
| 11                | rechaza<br>la<br>ΕI<br>actor acepta o<br>petición del sistema | 12             | El sistema ingresa los datos en la<br>base.                                                                                                    |  |  |

**Tabla No. 22**. Casos de Uso de Modificación de Historia Clínica

## En área de Farmacia

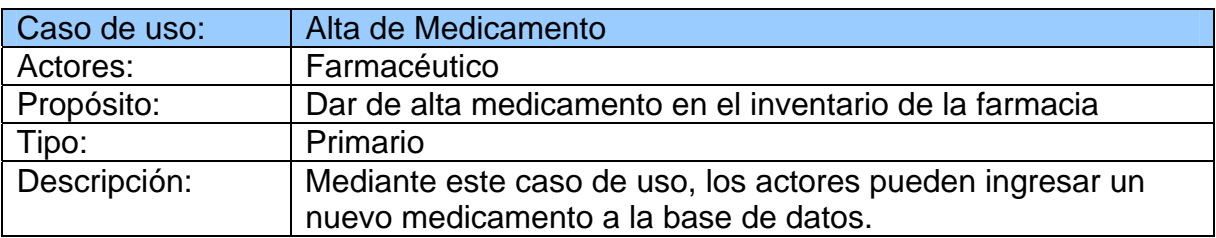

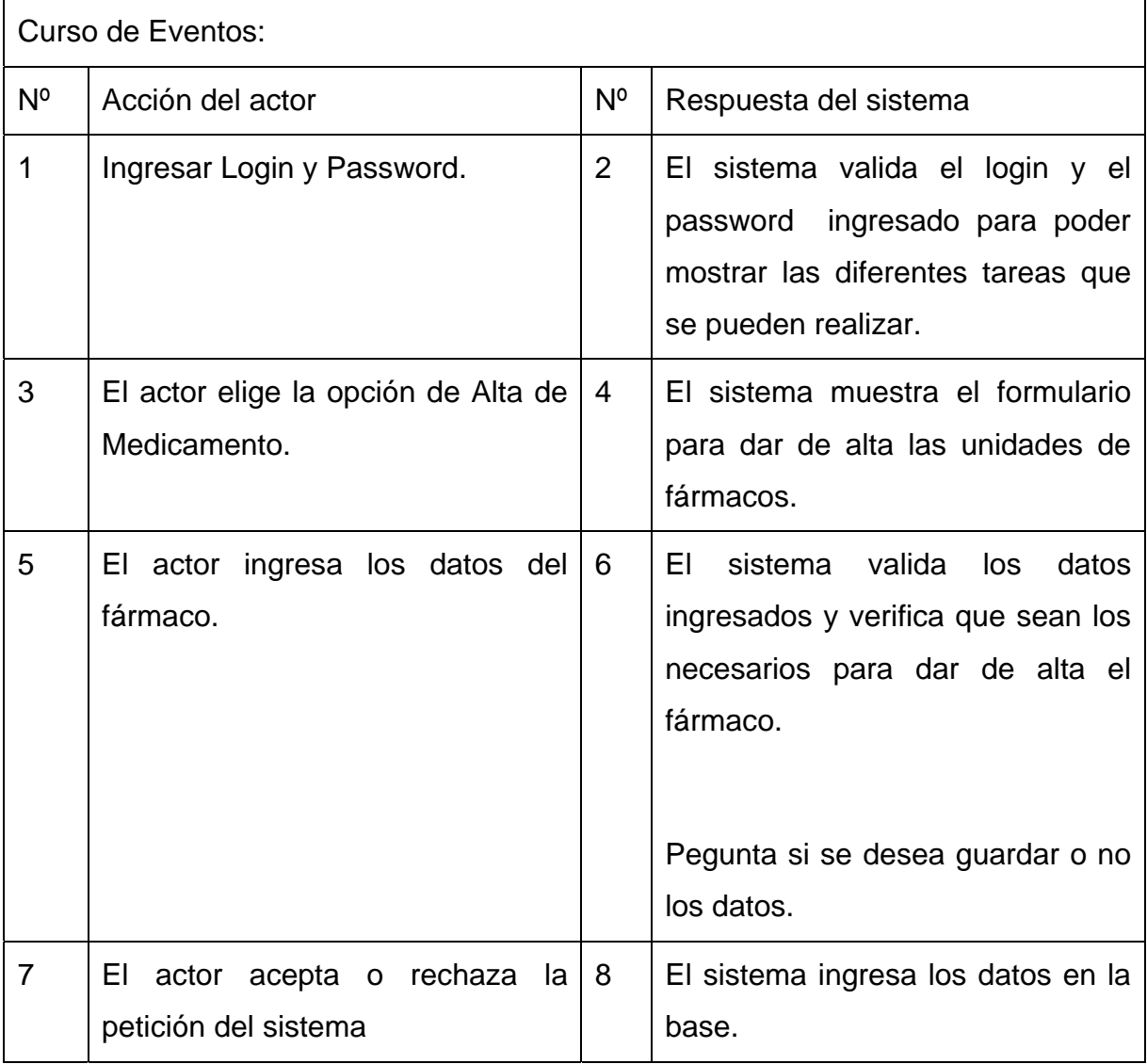

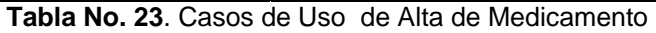

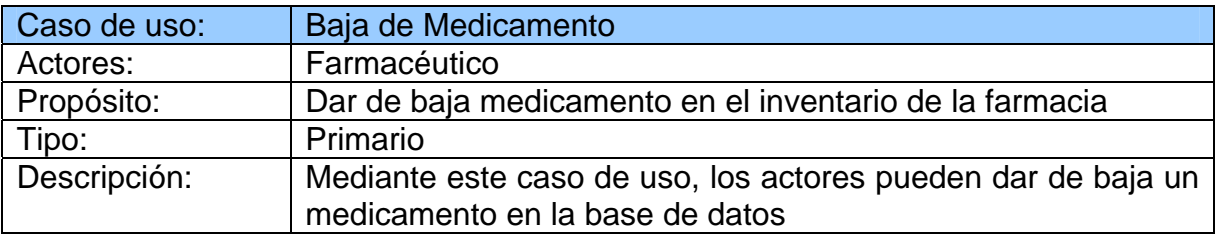

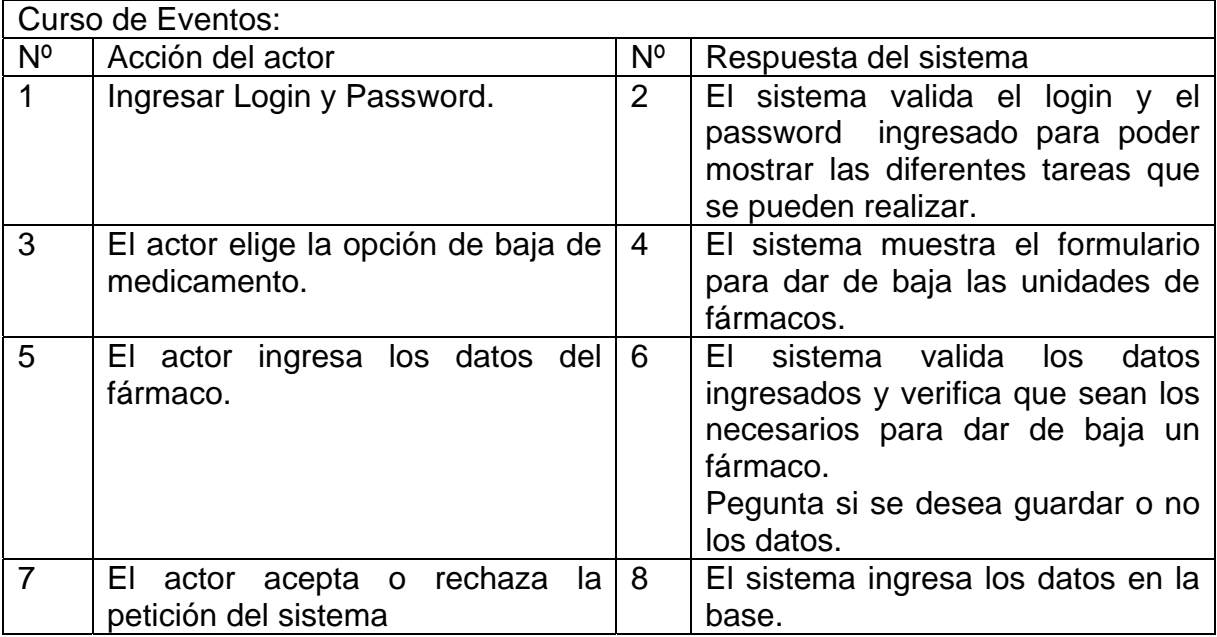

**Tabla No. 24**. Casos de Uso de Baja de Medicamento.

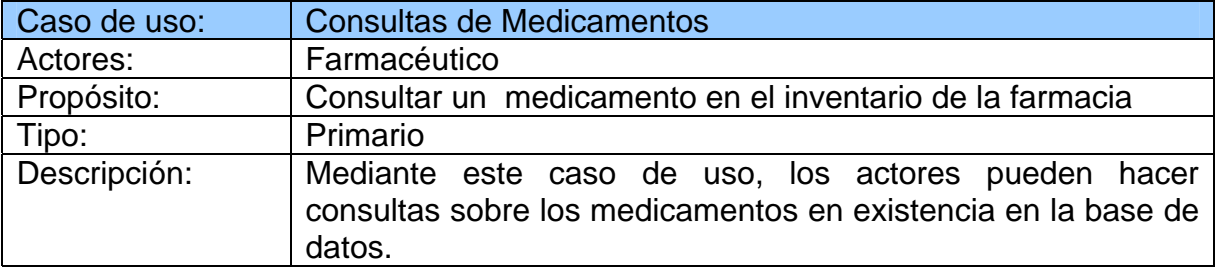

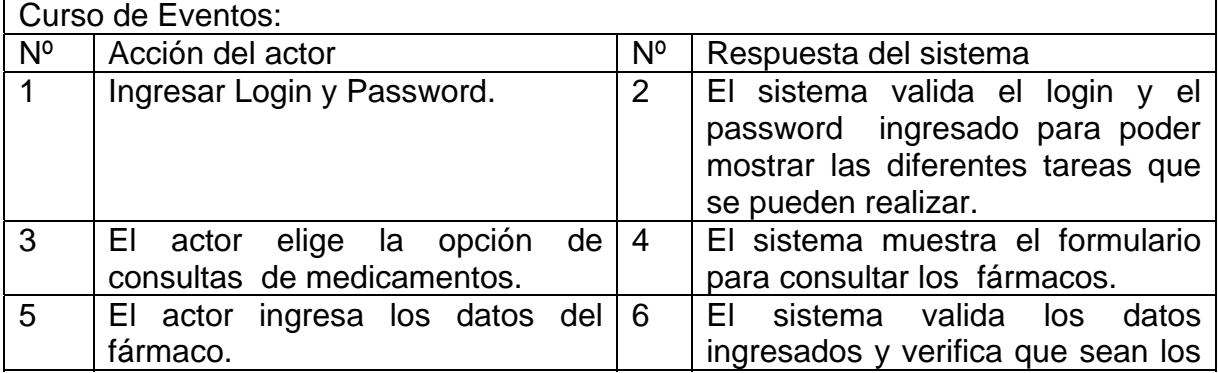

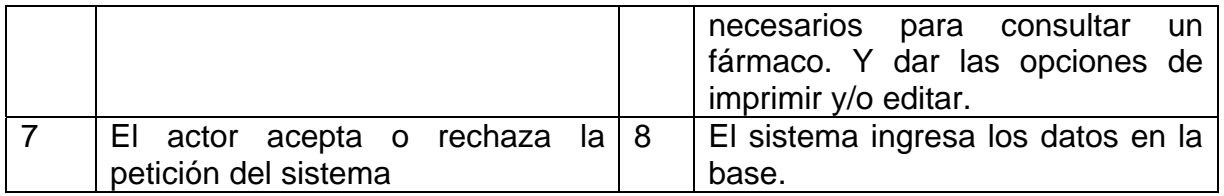

**Tabla No.25**. Casos de Uso de Consulta de Medicamento.

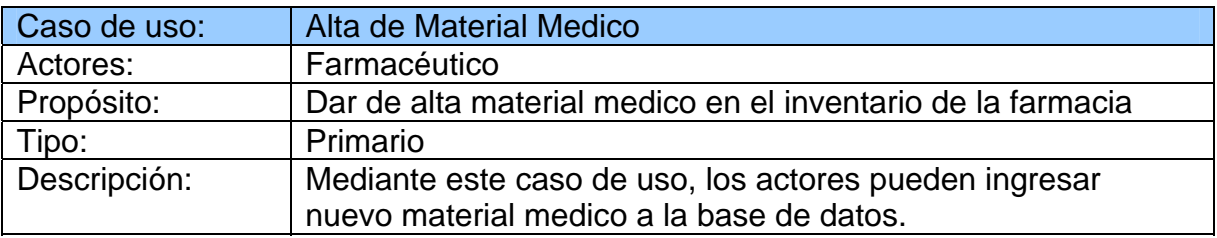

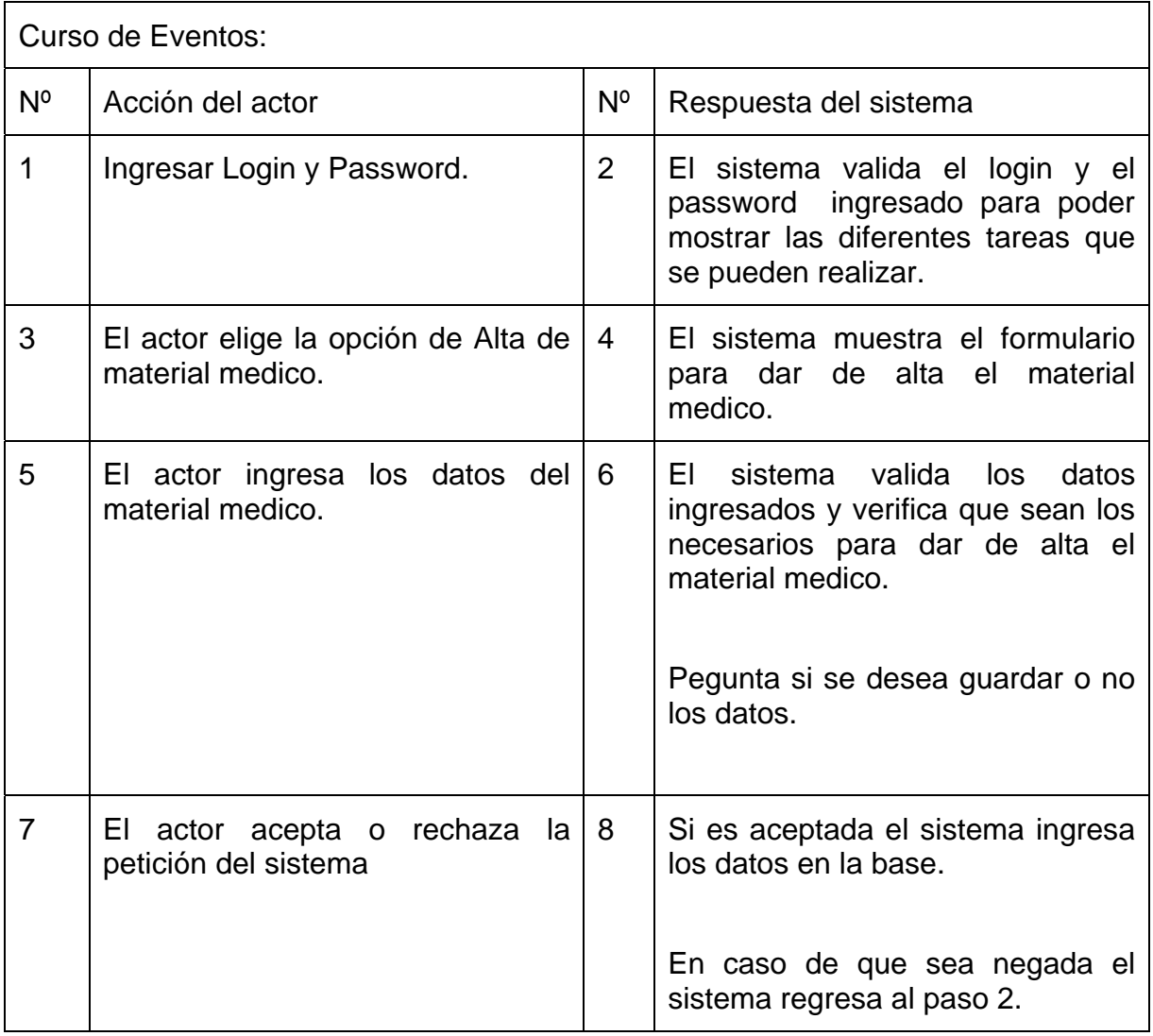

**Tabla No. 26**. Casos de Uso de Alta de Material Medico.

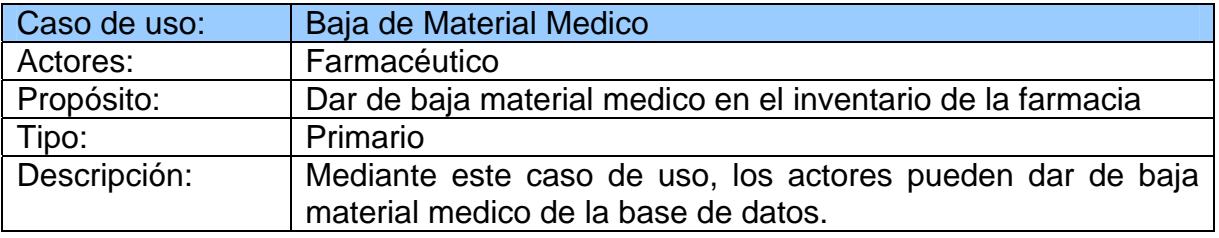

r

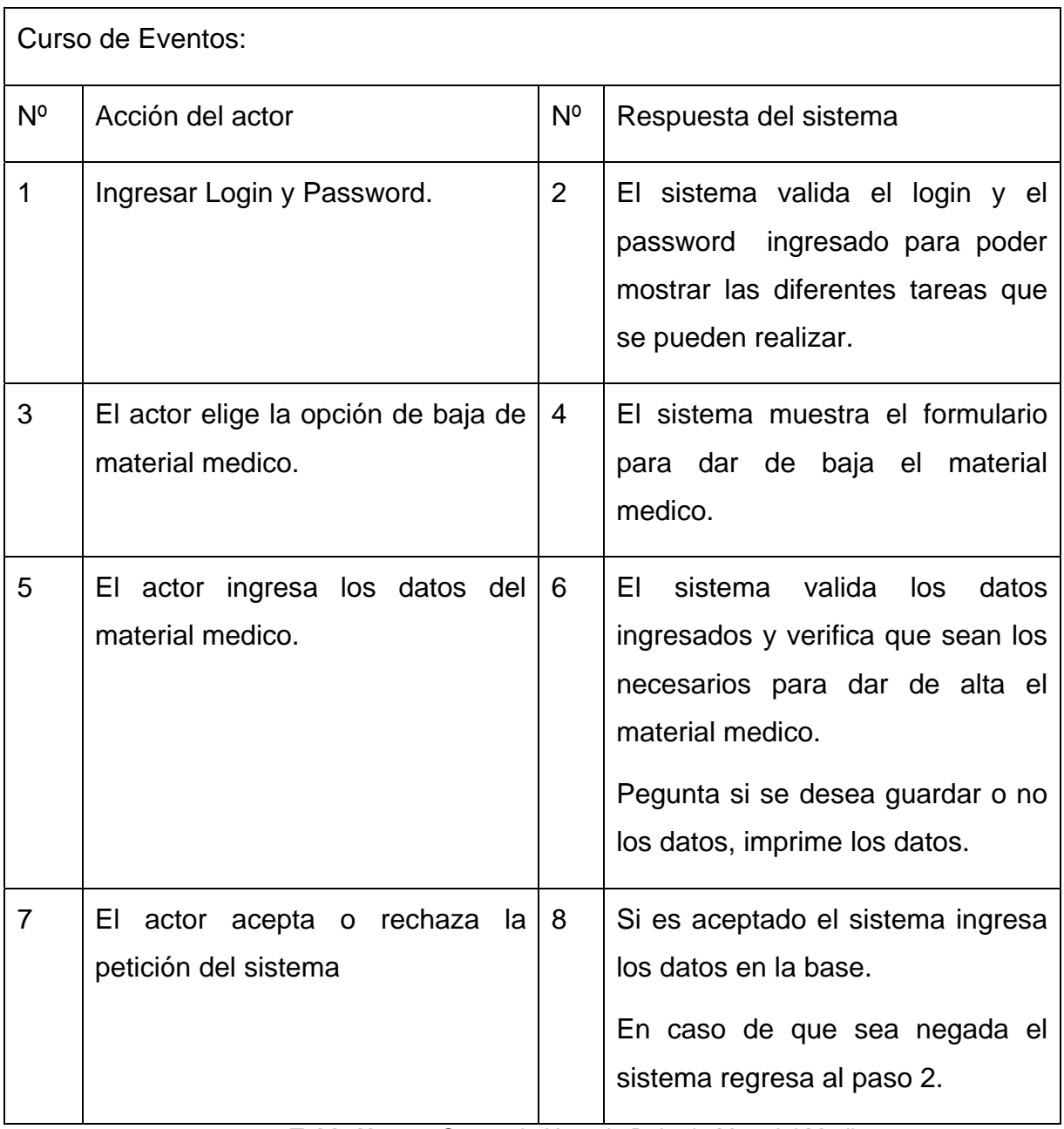

**Tabla No. 27**. Casos de Uso de Baja de Material Medico.

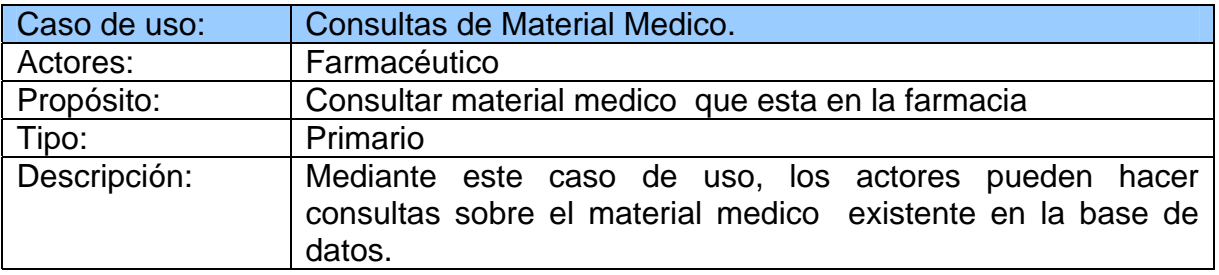

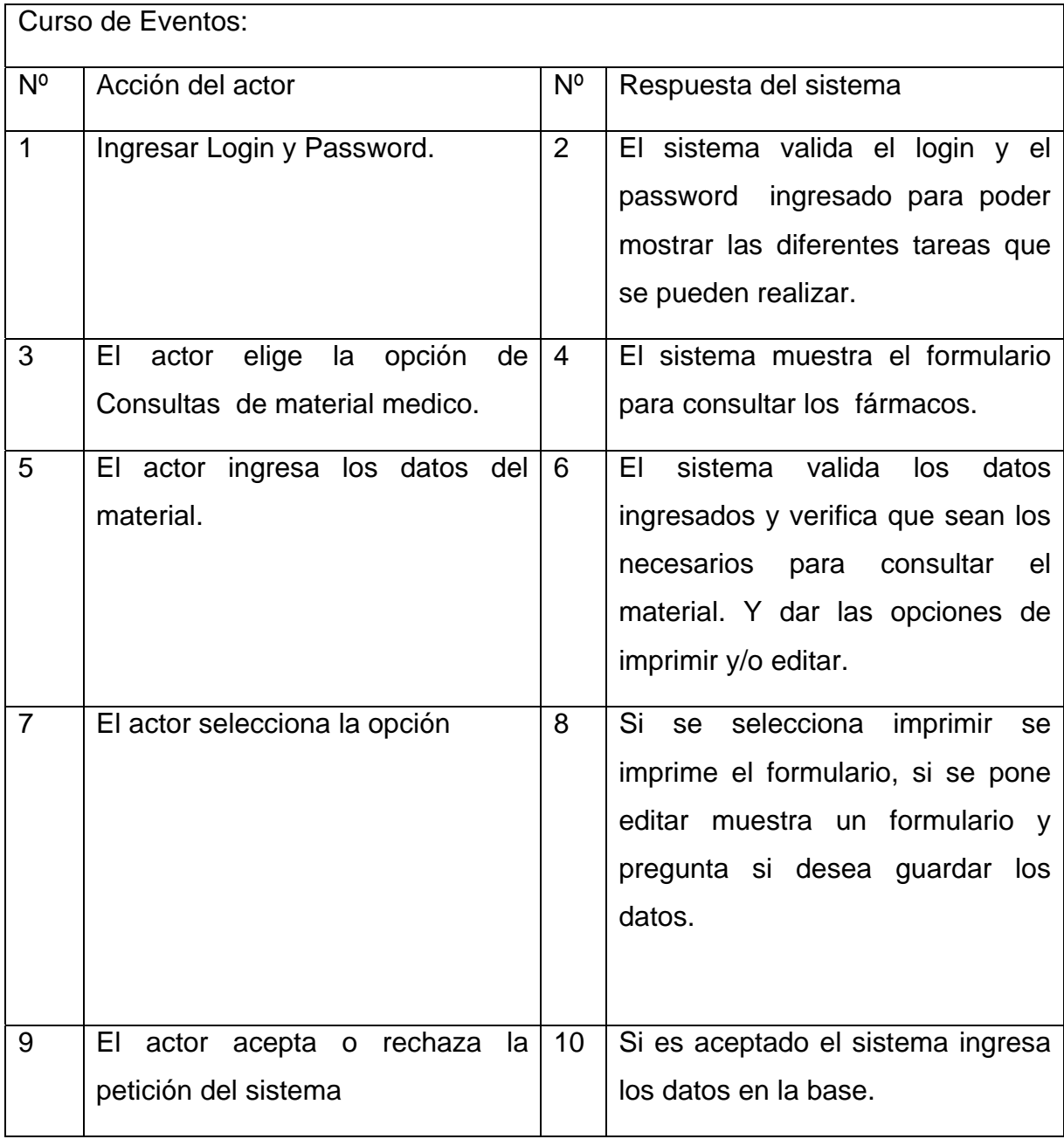

**Tabla No. 28**. Casos de Uso de Consulta de Material Medico.

# Manejador de Abastecimiento

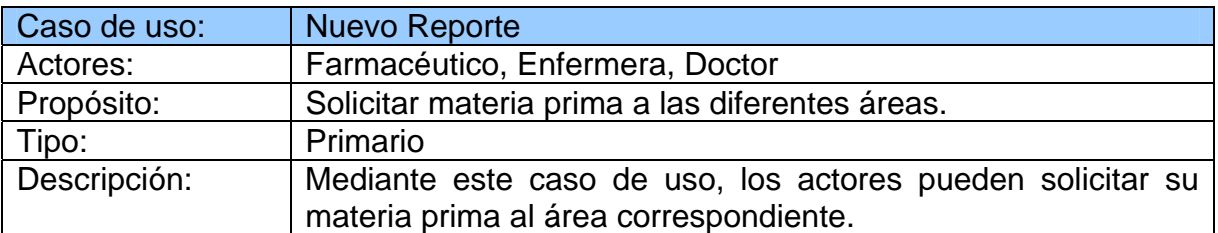

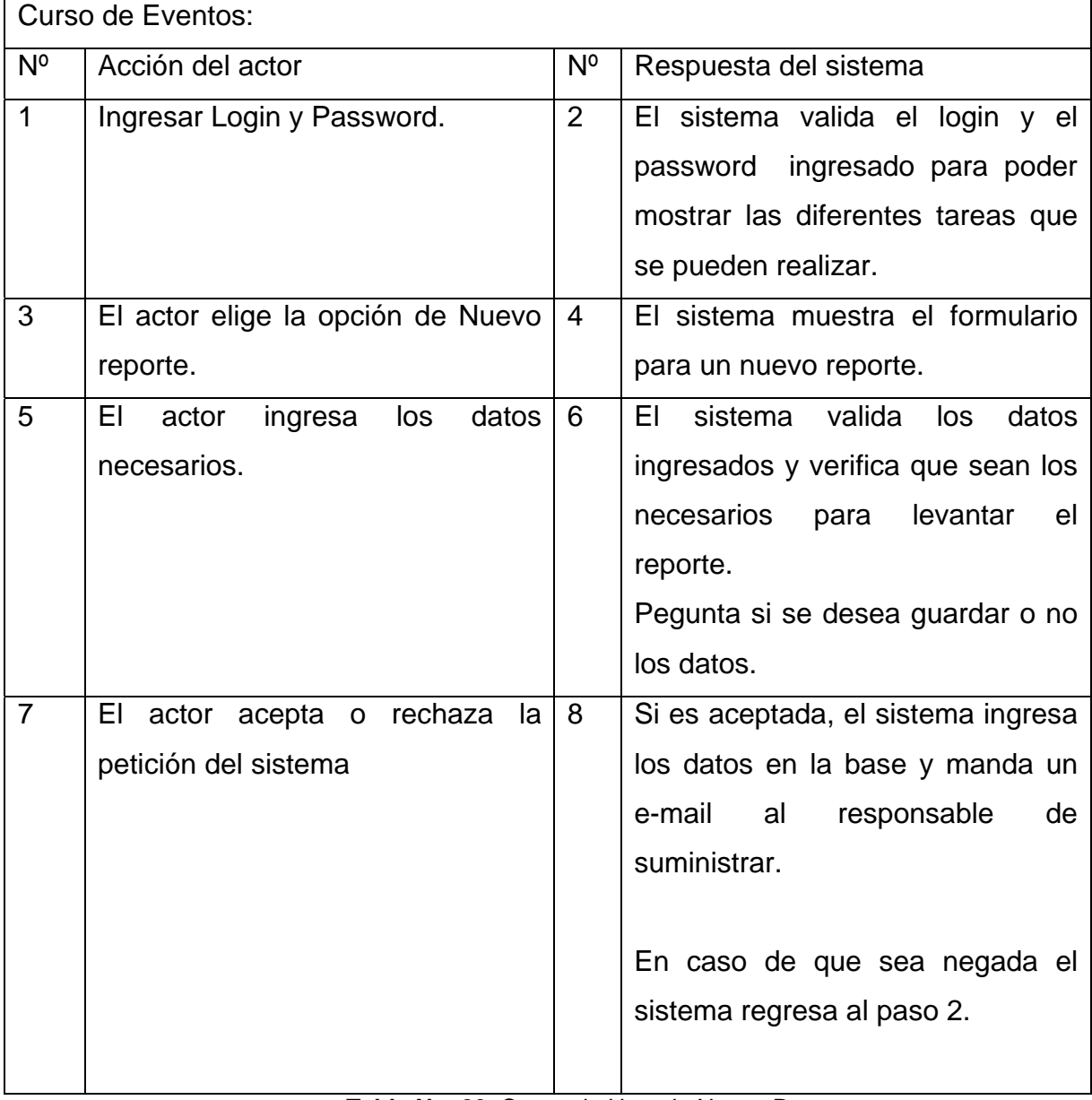

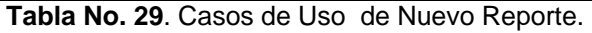

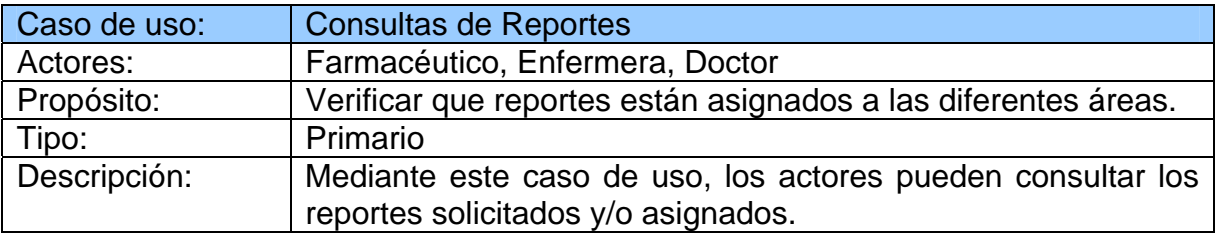

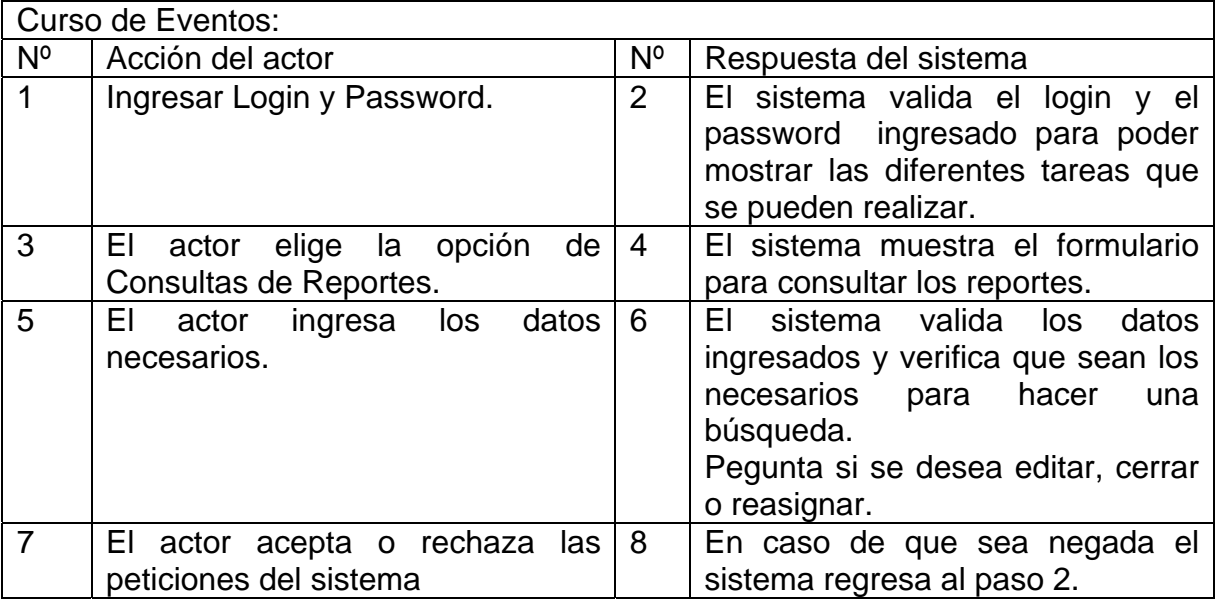

**Tabla No. 30**. Casos de Uso de Consulta de Reporte.

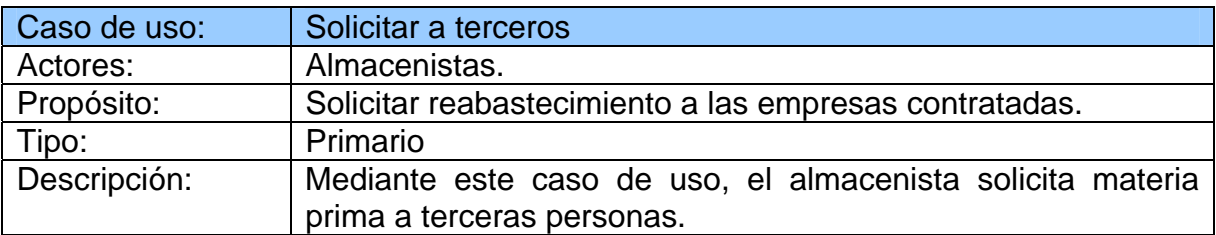

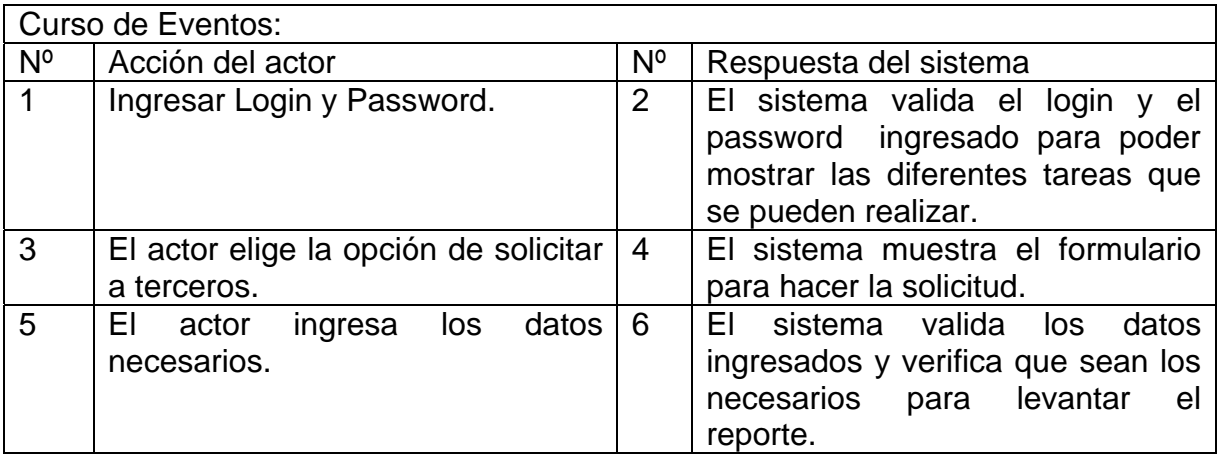

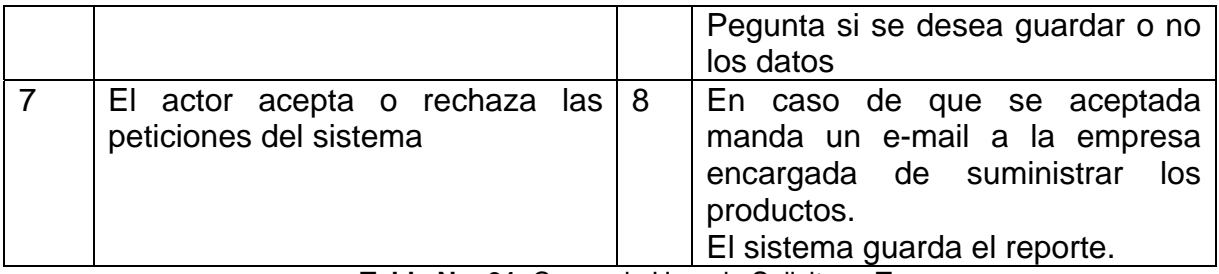

**Tabla No. 31**. Casos de Uso de Solicitar a Terceros.

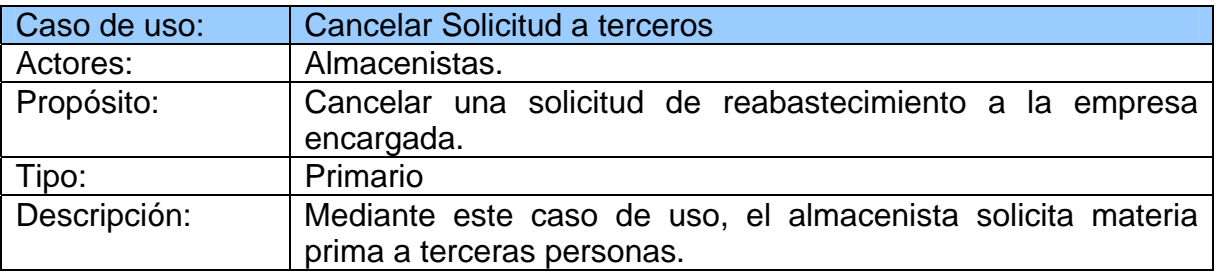

| Curso de Eventos: |                                                                              |                |                                                                                                    |  |  |  |
|-------------------|------------------------------------------------------------------------------|----------------|----------------------------------------------------------------------------------------------------|--|--|--|
| N°                | Acción del actor                                                             | $N^{\circ}$    | Respuesta del sistema                                                                                                    |  |  |  |
| 1                 | Ingresar Login y Password.                                                   | $\overline{2}$ | El sistema valida el login y el<br>password ingresado para poder<br>mostrar las diferentes tareas que<br>se pueden realizar.                                                  |  |  |  |
| 3                 | elige la opción<br>de<br>ΕI<br>actor<br><b>Cancelar Solicitud a Terceros</b> | 4              | El sistema muestra el formulario<br>para hacer la búsqueda del<br>reporte.                                                                                                    |  |  |  |
| 5                 | ΕI<br>ingresa<br>datos<br>los<br>actor<br>necesarios.                        | 6              | sistema valida<br>EL.<br>los<br>datos<br>ingresados y verifica que sean los<br>cancelar<br>necesarios para<br>el<br>reporte.<br>Pegunta si se desea guardar o no<br>los datos |  |  |  |
| $\overline{7}$    | El actor acepta o rechaza las<br>peticiones del sistema                      | 8              | En caso de que se aceptada<br>manda un email a la empresa<br>encargada de suministrar<br>los<br>productos.<br>El sistema guarda el reporte.                                   |  |  |  |

**Tabla No. 32.** Casos de Uso de Cancelar Solicitud a Terceros.

## Administrador

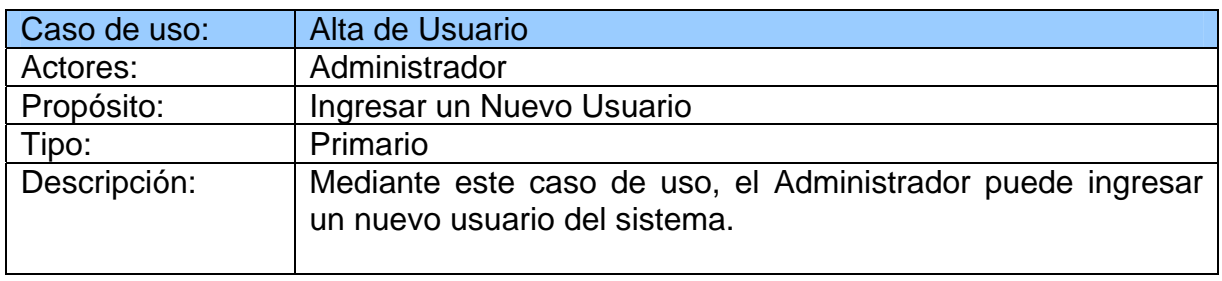

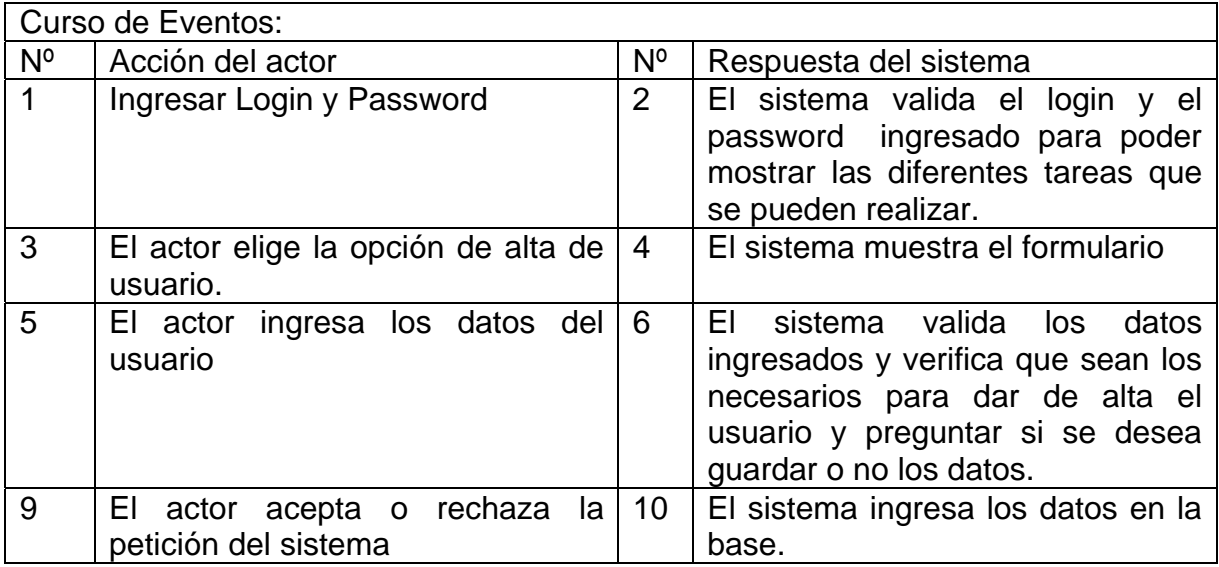

**Tabla No. 33**. Casos de Uso de Alta de Usuario.

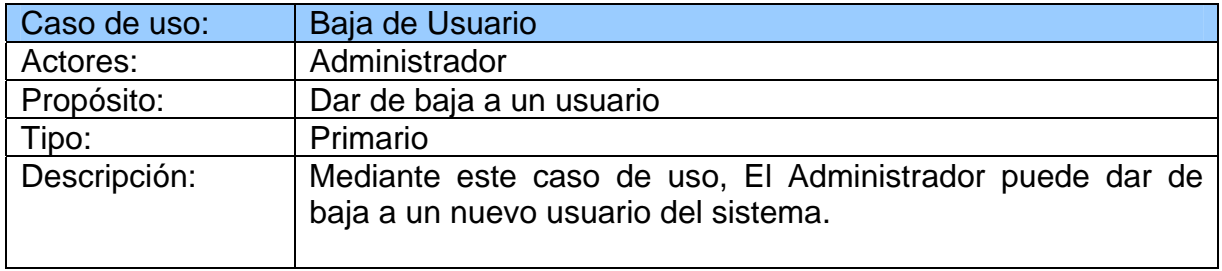

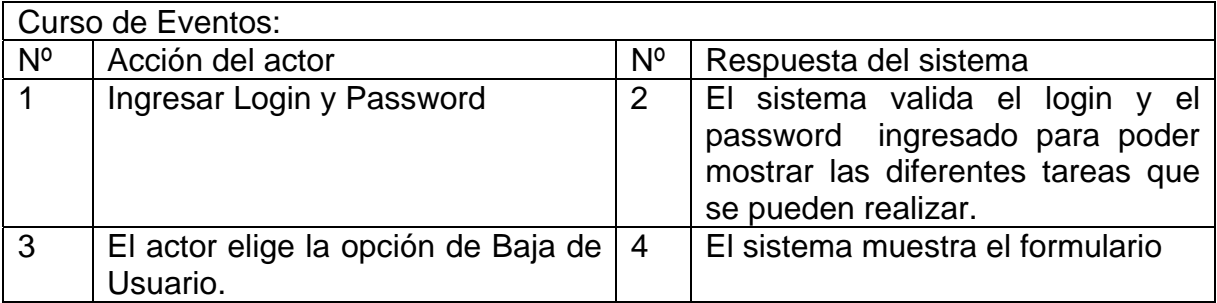
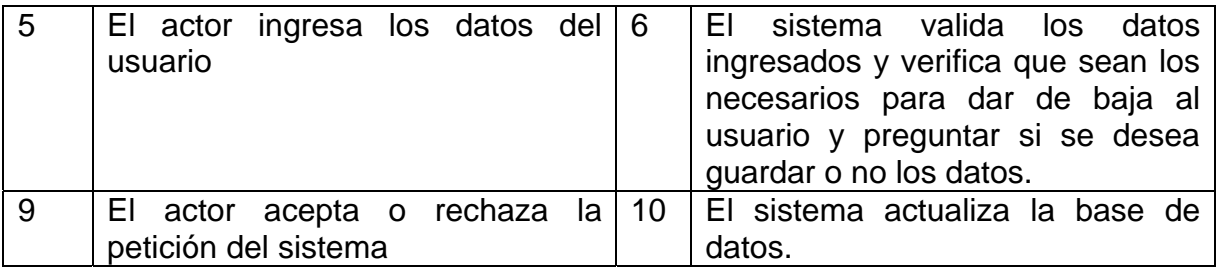

**Tabla No. 34**. Casos de Uso de Baja de Usuario.

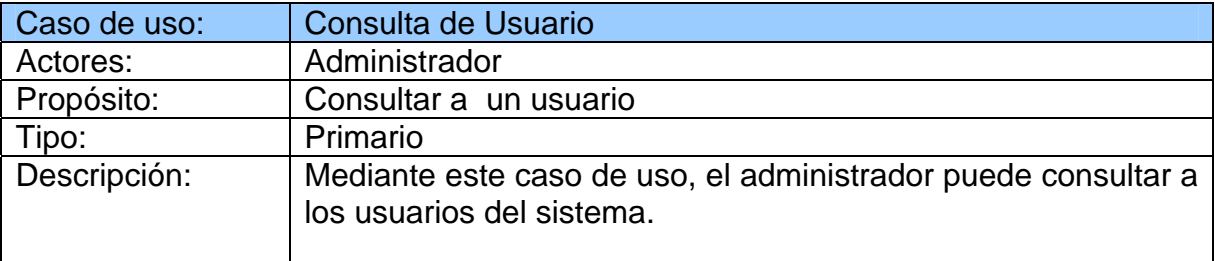

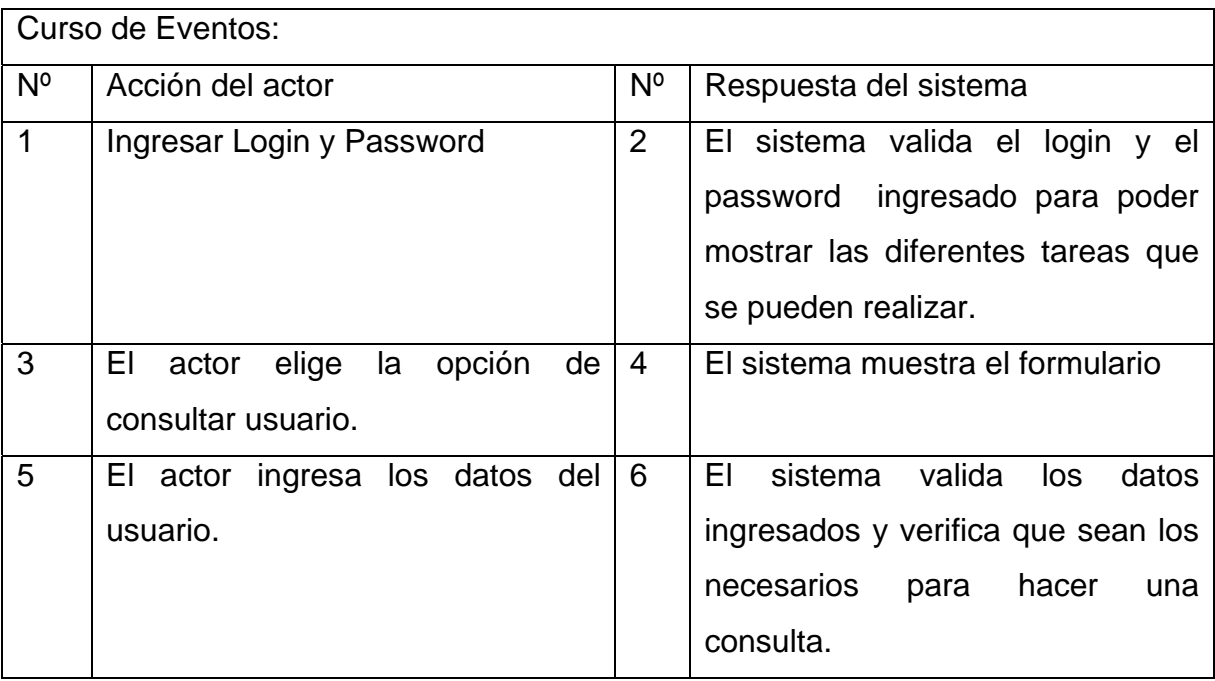

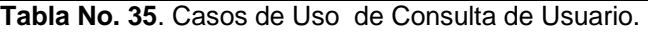

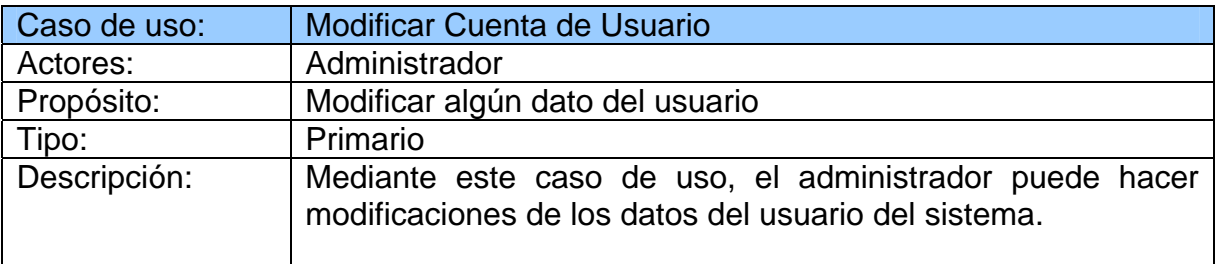

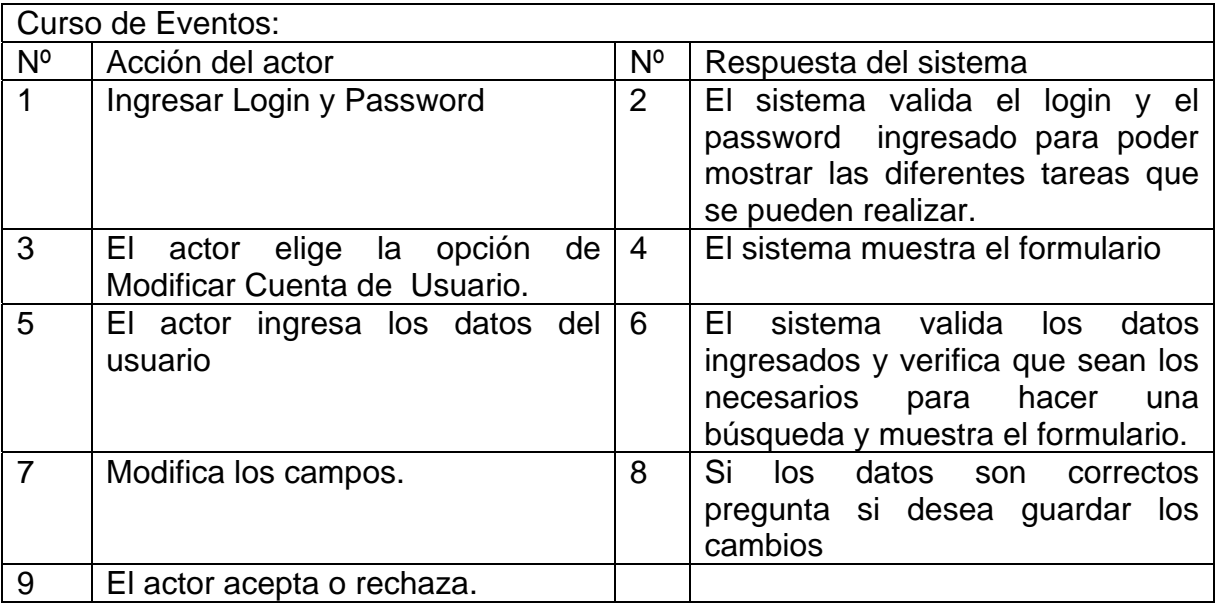

**Tabla No. 36**. Casos de Uso de Modificar Cuenta de Usuario.

Acervo de conocimientos

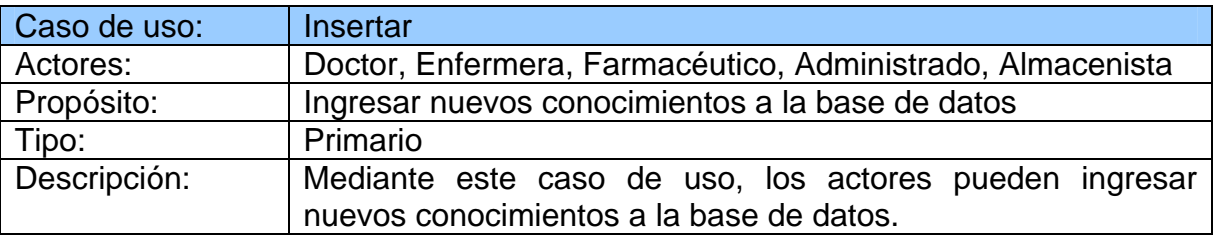

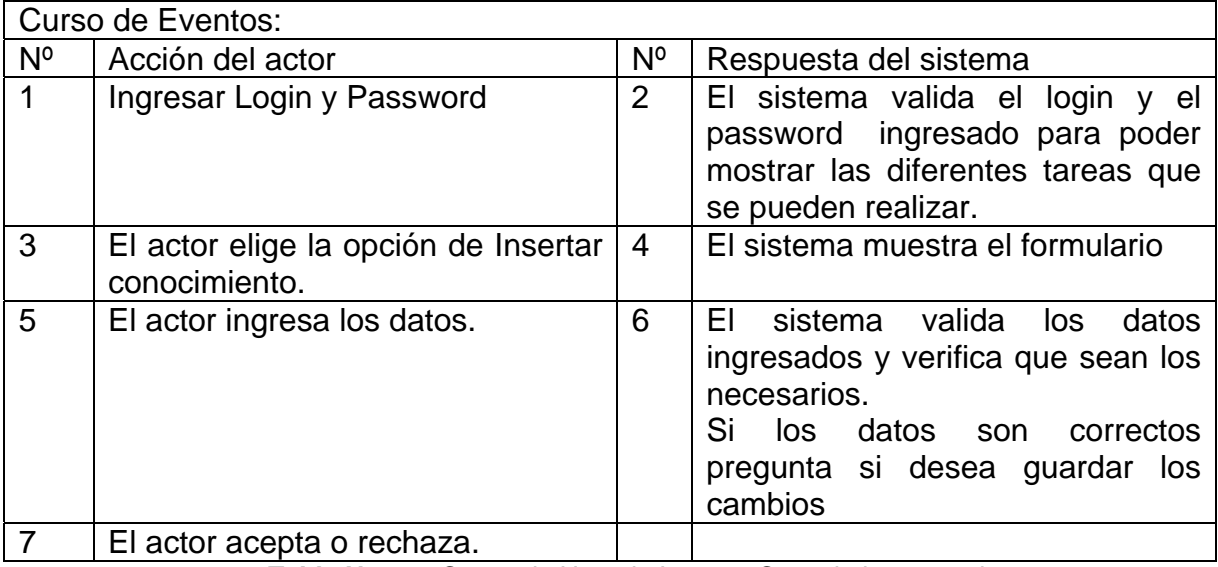

**Tabla No. 37**. Casos de Uso de Insertar Conocimiento en el acervo.

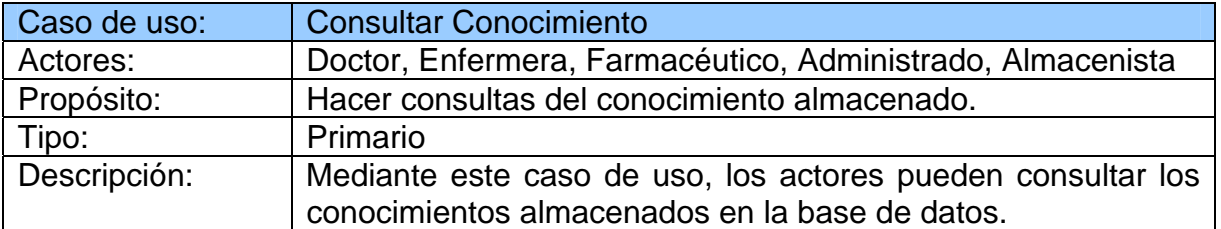

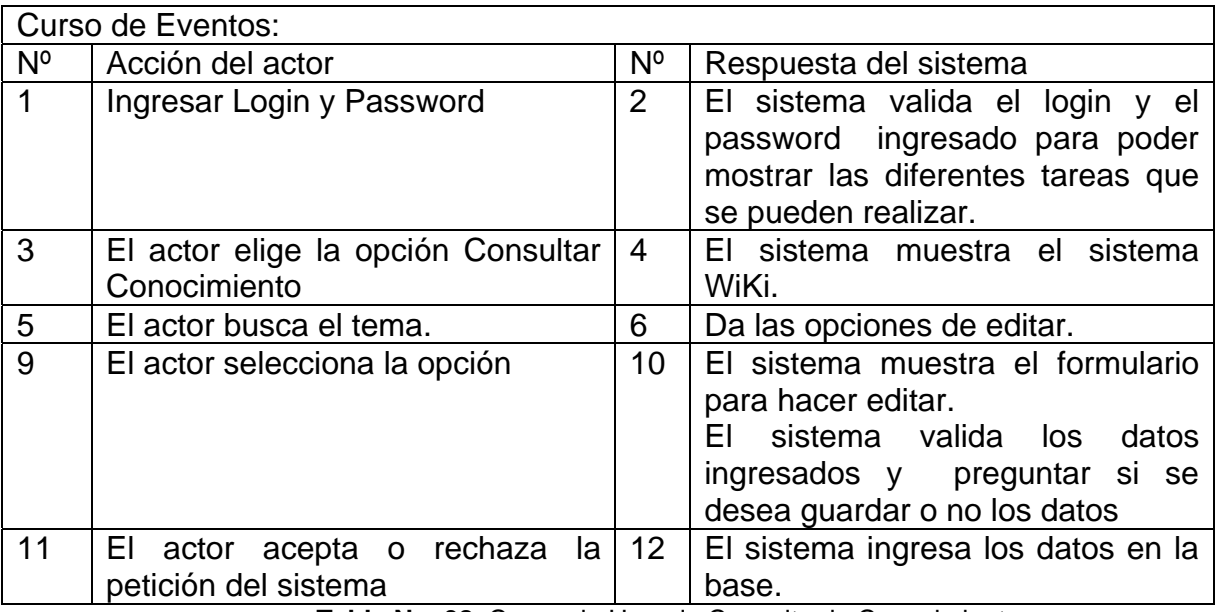

**Tabla No. 38**. Casos de Uso de Consulta de Conocimiento.

## Almacén

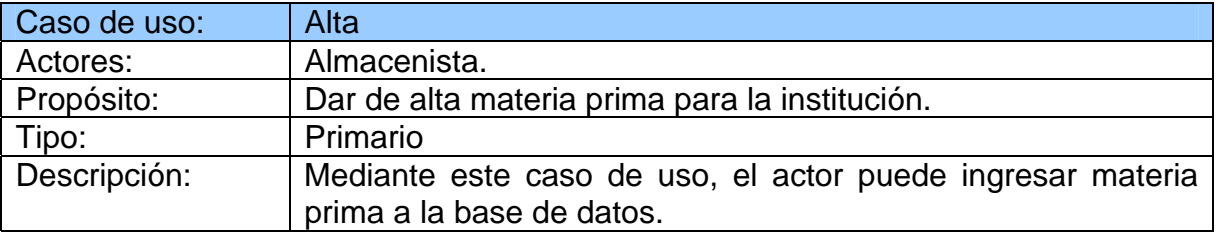

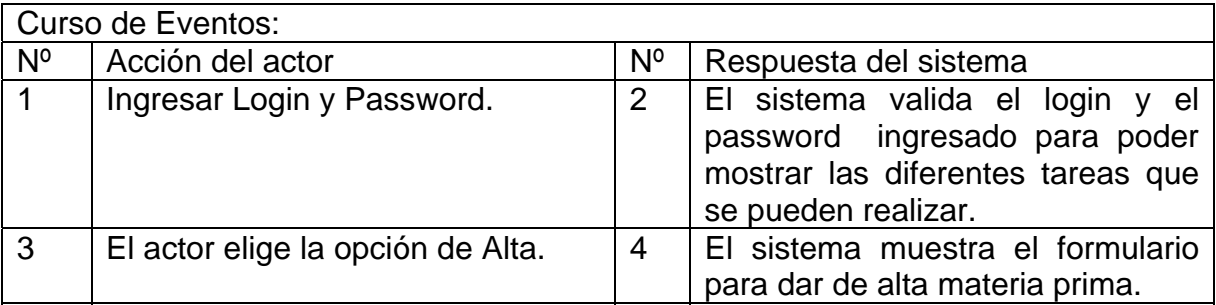

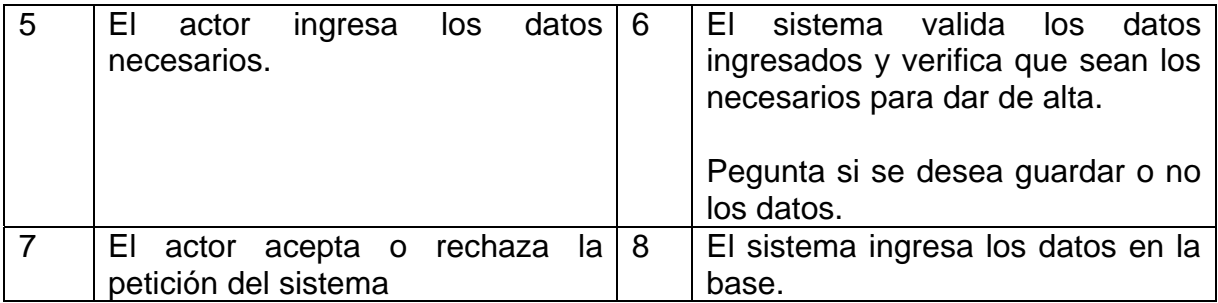

**Tabla No. 39**. Casos de Uso de Alta de materia prima.

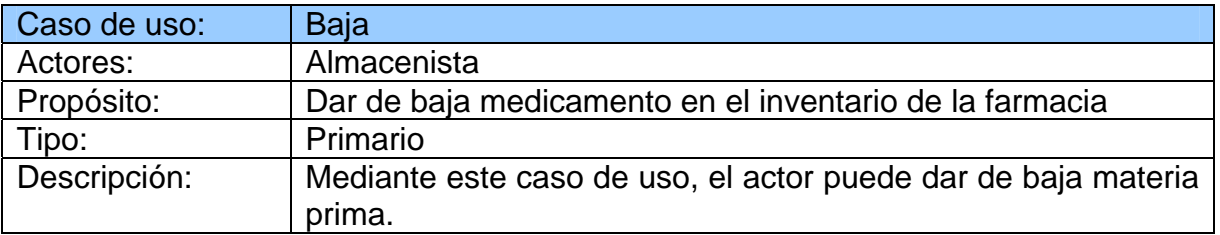

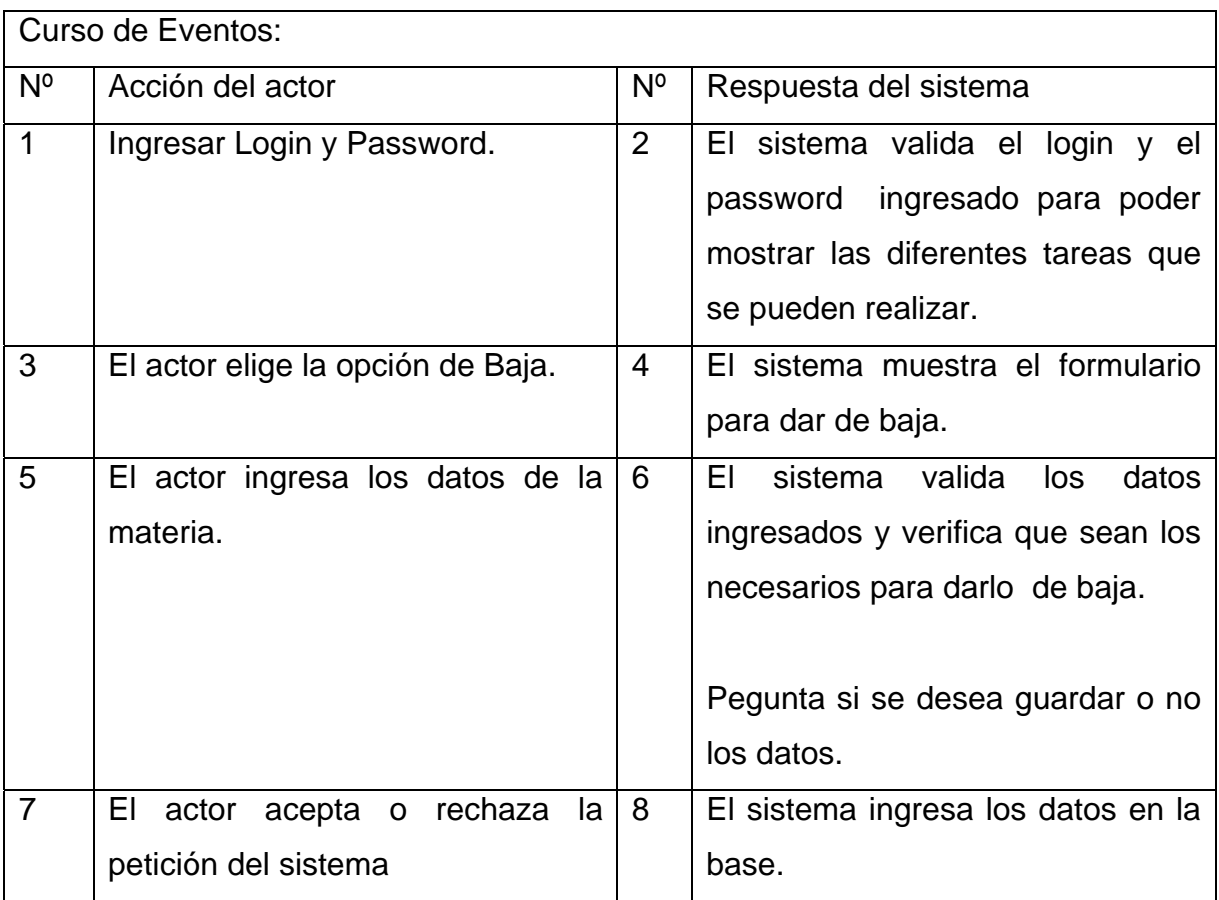

**Tabla No. 40**. Casos de Uso de Baja de materia prima.

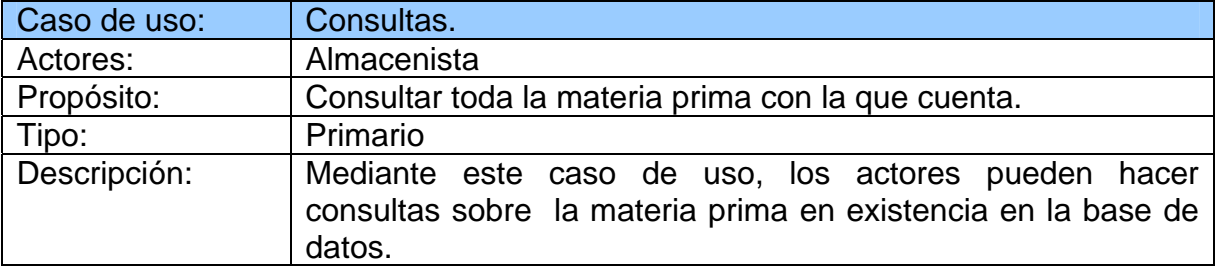

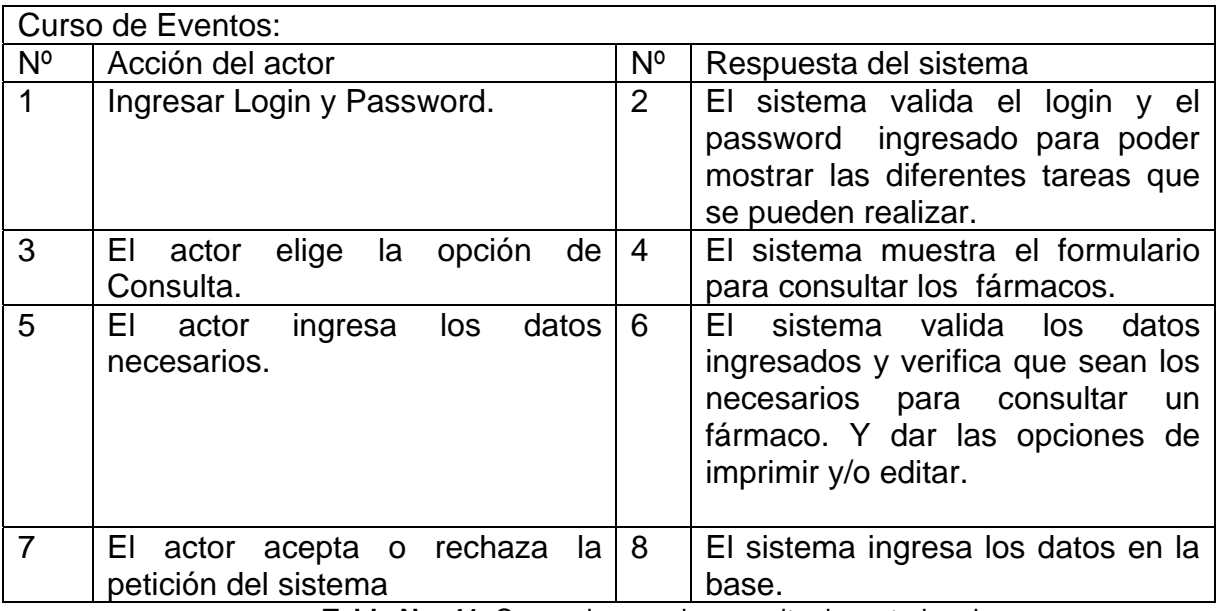

**Tabla No. 41**. Casos de uso de consulta de materia prima.

## **Citas**

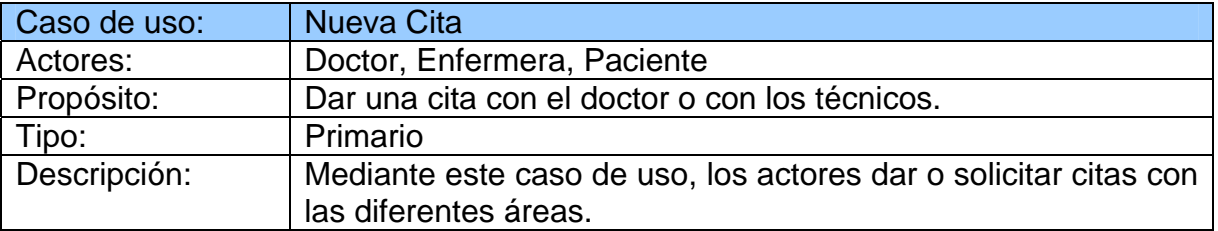

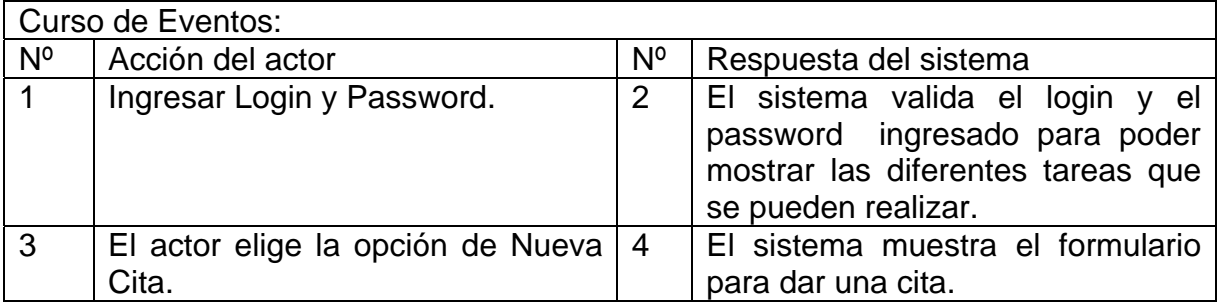

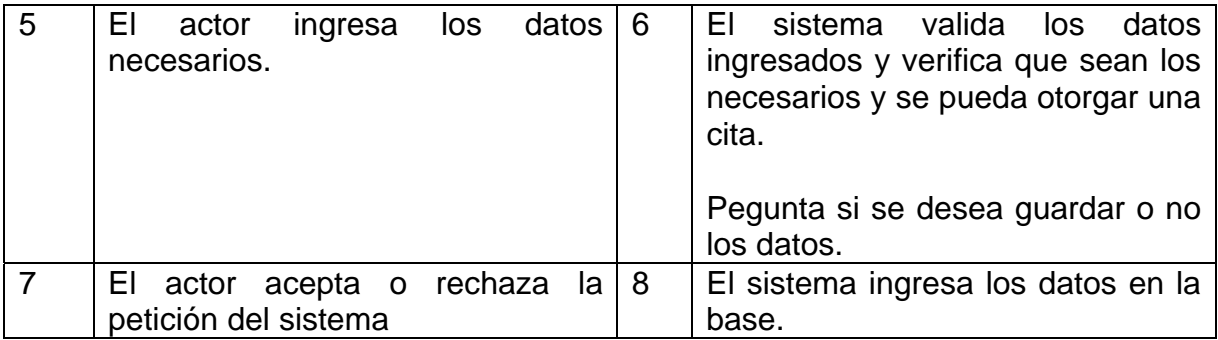

**Tabla No. 42**. Casos de uso de nueva cita.

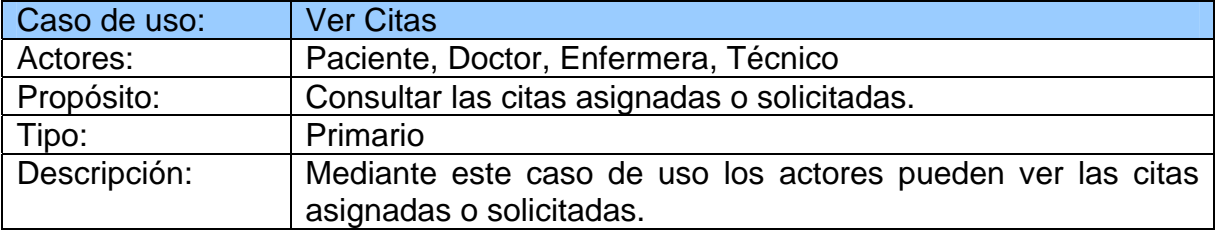

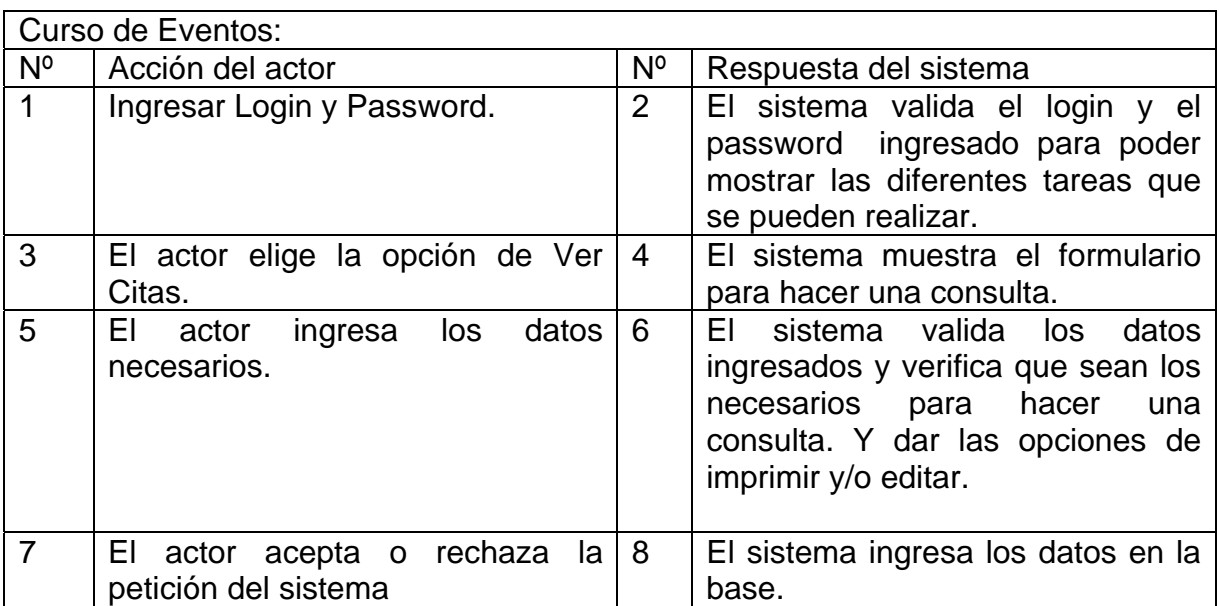

**Tabla No. 43**. Casos de uso de consultar todas las citas.

## **3.4 DIAGRAMAS DE SECUENCIAS**

Es uno de los diagramas más efectivos para modelar interacción entre objetos en un sistema. Típicamente uno examina la descripción de un caso de uso para determinar qué objetos son necesarios para la implementación del escenario. Muestra los objetos que intervienen en el escenario con líneas discontinuas verticales, y los mensajes pasados entre los objetos como vectores horizontales. Los mensajes se dibujan cronológicamente desde la parte superior del diagrama a la parte inferior; la distribución horizontal de los objetos es arbitraria.

Los diferentes procesos que son utilizados en las diferentes áreas tiene una forma elemental y son muy similares los procesos de cada área, en cada una de estas áreas podemos encontrar procesos de Alta, Baja, Consulta y Modificación de datos. Esto ayudará a que se pueda manejar diagramas de secuencias homogenizados.

A continuación se muestran los diagramas de secuencia de los procesos Alta, Baja, Consulta y Modificación para las diferentes áreas.

**Alta** 

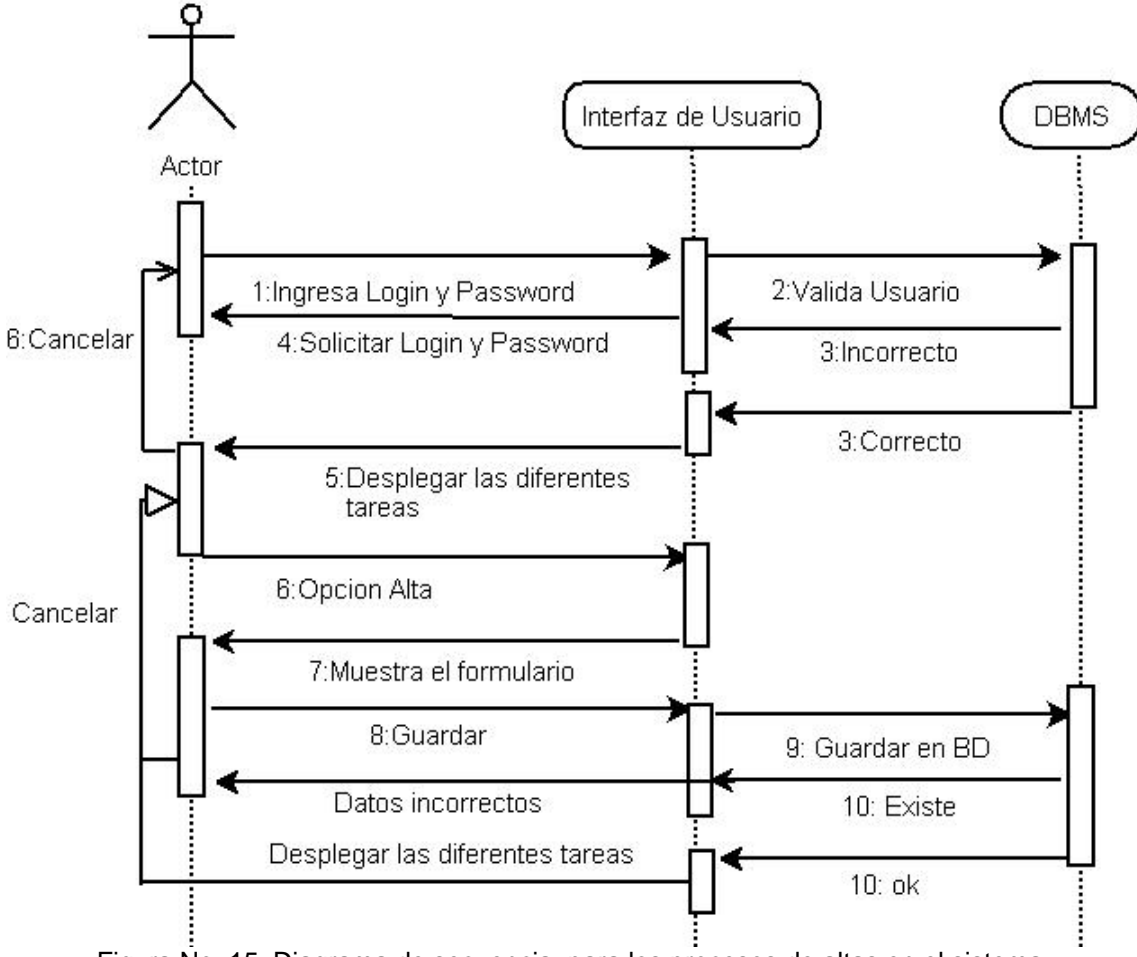

Figura No. 15. Diagrama de secuencia para los procesos de altas en el sistema.

**Baja** 

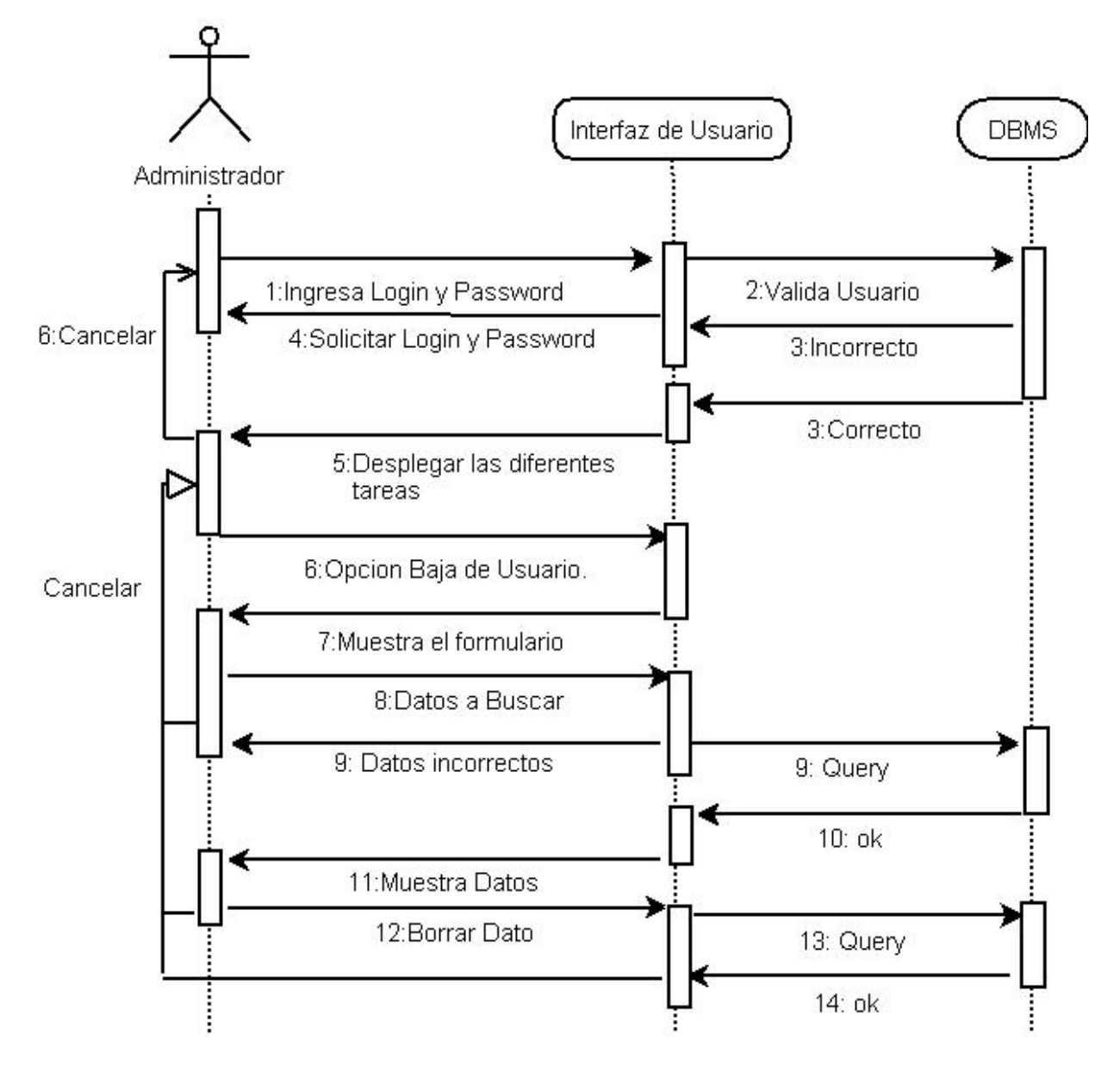

Figura No. 16. Diagrama de secuencia para los procesos de baja en el sistema

## **Consultas y Modificaciones**

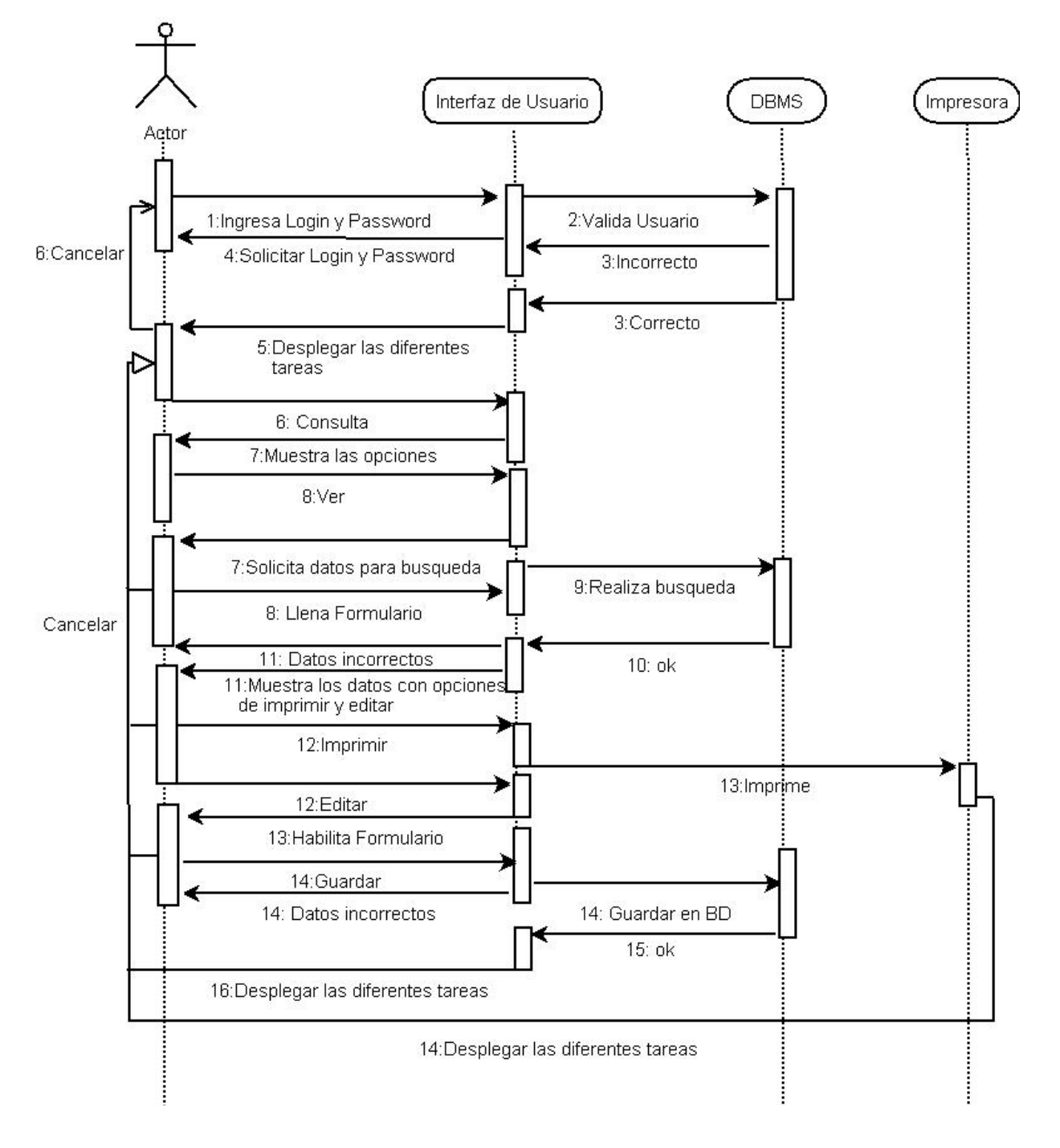

Figura No. 17. Diagrama de secuencia para los procesos de consultas al sistema

En este capítulo se concluyo el análisis obtenido de la metodología mencionada en el capítulo anterior. Los diagramas de contexto son de gran importancia puesto que muestra las entidades que van interactuar, utilizando los diagramas de caso de uso se representan los actores, las interacciones y su funcionalidad principal finalmente para modelar las interacciones entre los objetos del sistema se utilizo los diagramas de secuencias estos resultado se expusieron al grupo de trabajo de la clínica para que se de una aprobación mas. Los resultados obtenidos servirán de base para el diseño, el cual se describe en el siguiente capítulo.

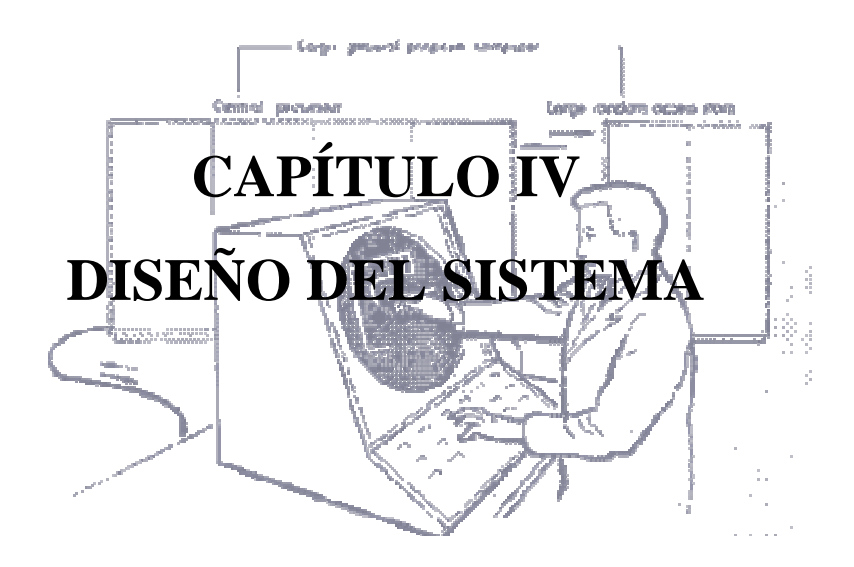

*Lo maravilloso de aprender algo, es que nadie puede arrebatárnoslo.* 

*B. B. King*

Después de realizar el análisis y establecer los procesos y quienes los utilizarán o ejecutarán, se puede empezar el diseño del sistema.

## **4. DISEÑO DEL SISTEMA**

Las aplicaciones Web se han convertido en pocos años en complejos sistemas con interfaces de usuario cada vez más parecidas a las aplicaciones de escritorio. Esto ha exigido tomar en cuenta las técnicas de diseño más adecuadas, esta actividad es fundamental, ya que los usuarios tendrán contacto con el sistema a través de la interfaz.

Al abrir una ventana los primeros segundos en los que una persona contempla la página son cruciales, y de ellos depende que esta continúe con agrado navegando por el sistema. El objetivo de usar estos principios es alcanzar la claridad visual reforzando las relaciones lógicas. Poner la información de tal manera que minimice los movimientos del ojo para que la persona adquiera las diferentes unidades de información necesarias para la tarea y minimizar los movimientos de la mano requeridos en la navegación del cursor en la pantalla.

Toda interfaz debe ser amigable, ya que será un elemento de trabajo, los procesos deben de ser los establecidos en el análisis, el orden y la secuencia en que se navegue entre los elementos de la interfaz y sus pantallas deben ser lógicas y adecuadas.

Debe existir una respuesta del sistema para los eventos que requieran de una retroalimentación, en ocasiones los procesos pueden tomar más tiempo de lo esperado y el usuario puede pensar que no esta funcionando, por lo que es conveniente el uso de mensajes para informarle la situación o tener módulos de ayuda.

### **4.1 MAPA DE NAVEGACIÓN**

El mapa de navegación para el sistema mantiene un equilibrio entre las estructuras y las relaciones entre las páginas y sus procesos. Debe establecer una navegación lógica, deberá llevar un orden una secuencia para cuando se navegue entre los elementos de la interfaz y sus pantallas.

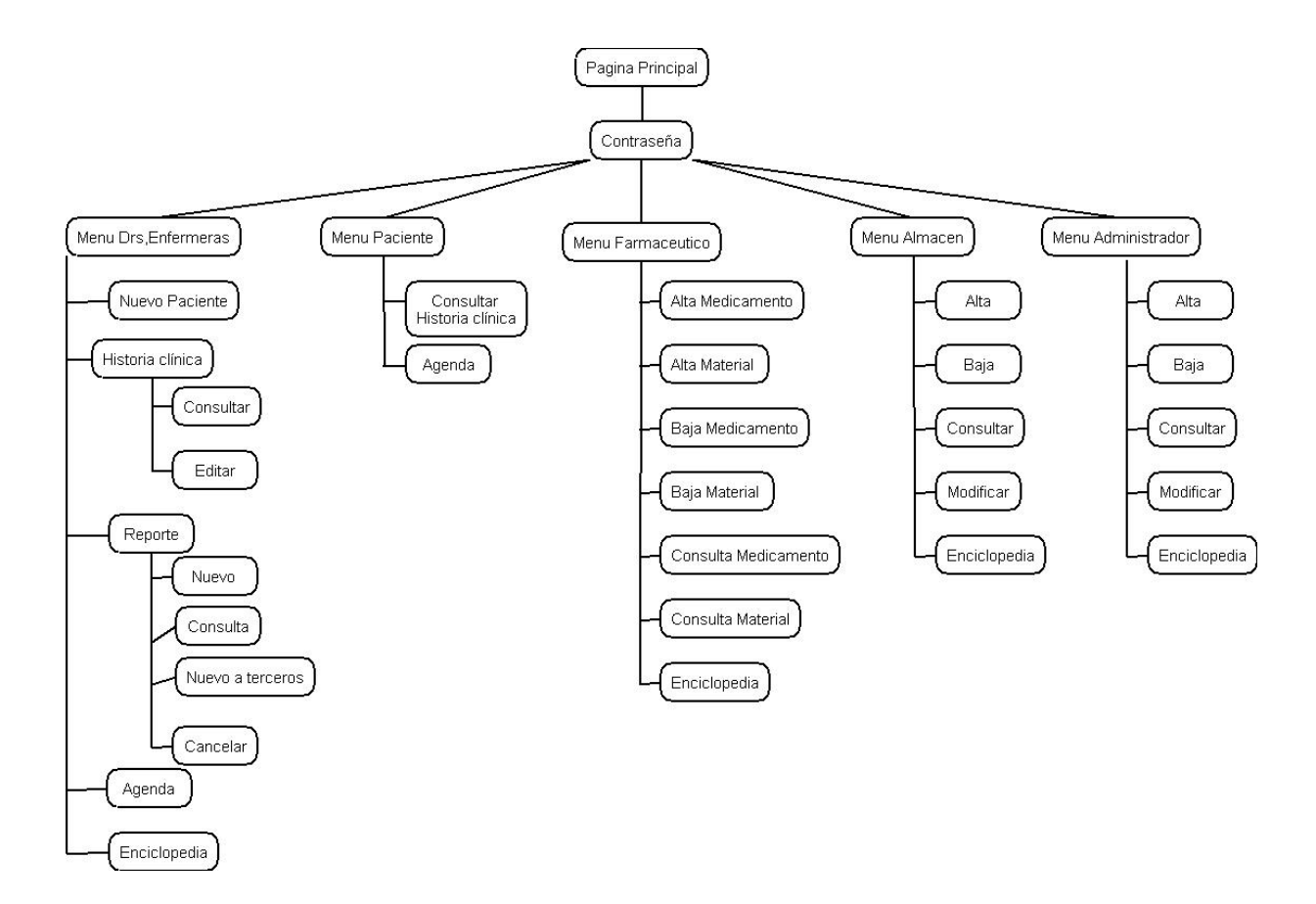

Figura No. 18. Mapa General.

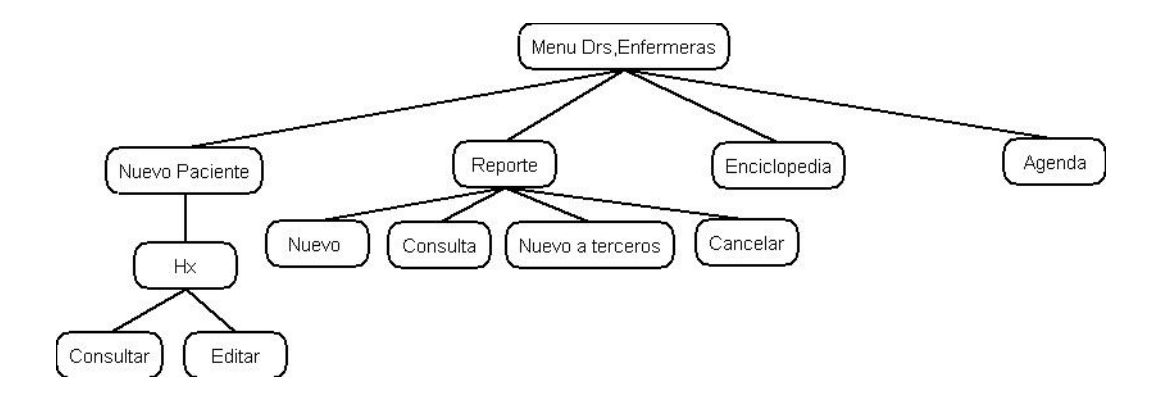

Figura No. 19. Mapa del usuario Doctor, Enfermeras.

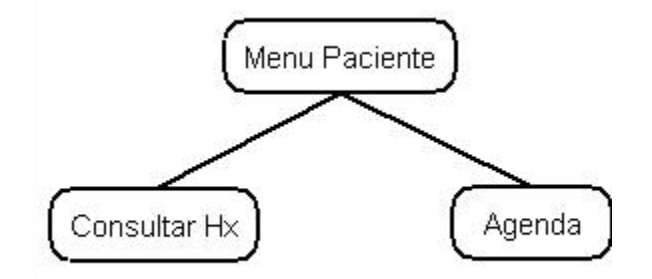

Figura No. 20. Mapa del usuario Paciente.

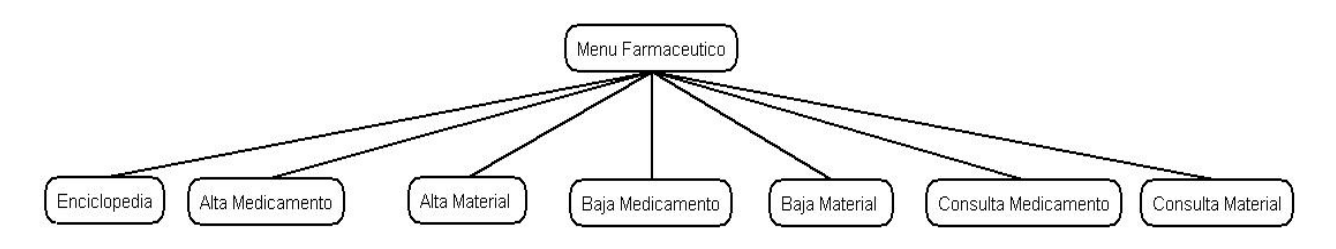

Figura No. 21. Mapa del usuario Farmacéutico.

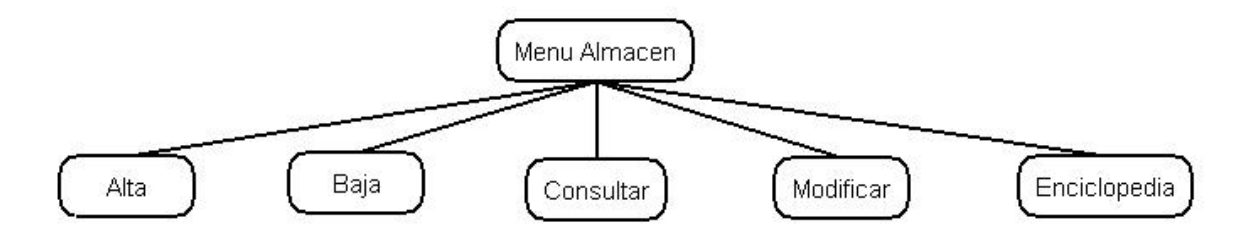

Figura No. 22. Mapa del usuario Almacenista.

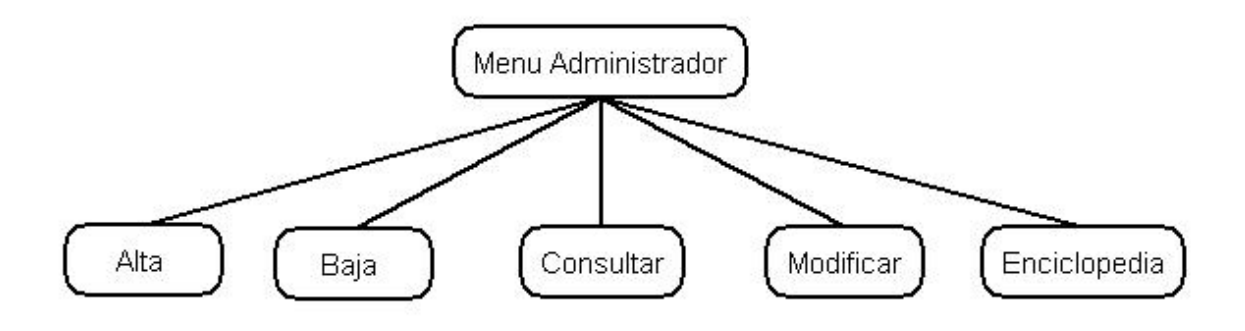

Figura No. 23. Mapa del usuario Administrador.

## **4.2 DIAGRAMA ENTIDAD RELACIÓN**

A continuación se muestra el diagrama entidad-relación que será utilizado como repositorio de datos para los procesos descritos anteriormente.

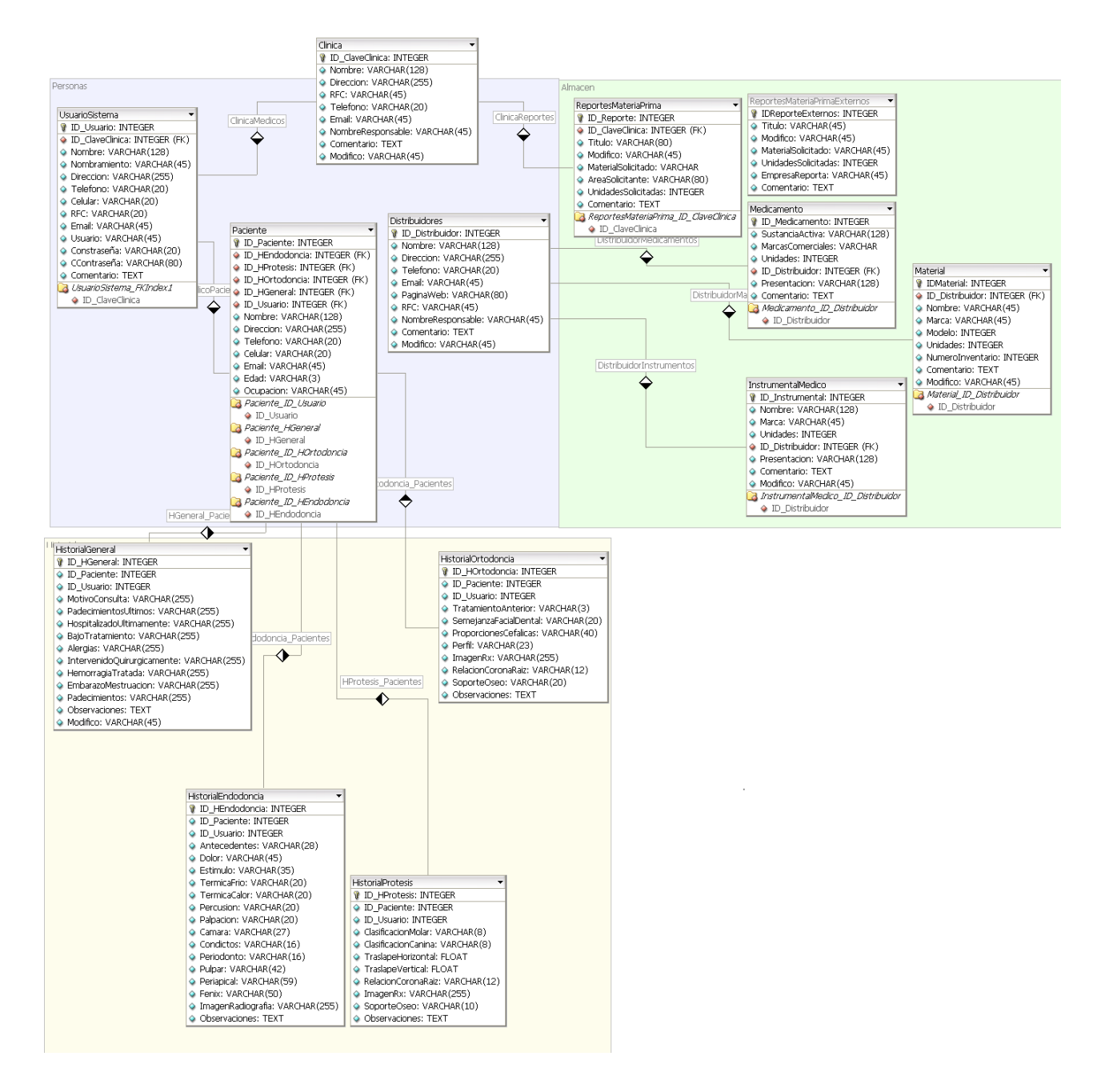

Figura No. 24. Diagrama Entidad/Relación.

## **4.3 SCRIPT DE BASE DE DATOS.**

**CREATE TABLE AlmacenMI ( ID\_Medicamento INTEGER UNSIGNED NOT NULL AUTO\_INCREMENT, ID\_Instrumental INTEGER UNSIGNED NOT NULL, UnidadesMedicamento INTEGER UNSIGNED NULL, UnidadesInstrumental INTEGER UNSIGNED NULL, PrecioMedicamento FLOAT NULL, PrecioInstrumento FLOAT NULL, PRIMARY KEY(ID\_Medicamento, ID\_Instrumental), INDEX AlmacenMI\_ID\_Medicamento(ID\_Medicamento), INDEX AlmacenMI\_ID\_Instrumental(ID\_Instrumental) );** 

**CREATE TABLE AlmacenMI ( ID\_Medicamento INTEGER UNSIGNED NOT NULL AUTO\_INCREMENT, ID\_Instrumental INTEGER UNSIGNED NOT NULL, UnidadesMedicamento INTEGER UNSIGNED NULL, UnidadesInstrumental INTEGER UNSIGNED NULL, PrecioMedicamento FLOAT NULL, PrecioInstrumento FLOAT NULL, PRIMARY KEY(ID\_Medicamento, ID\_Instrumental), INDEX AlmacenMI\_ID\_Medicamento(ID\_Medicamento), INDEX AlmacenMI\_ID\_Instrumental(ID\_Instrumental) ); CREATE TABLE Clinica ( ID\_ClaveClinica INTEGER UNSIGNED NOT NULL AUTO\_INCREMENT, Nombre VARCHAR(128) NULL, Direccion VARCHAR(255) NULL, Telefono VARCHAR(20) NULL, PaginaWeb VARCHAR(80) NULL, Email VARCHAR(45) NULL, Areas VARCHAR NULL, PRIMARY KEY(ID\_ClaveClinica) ); CREATE TABLE Distribuidores ( ID\_Distribuidor INTEGER UNSIGNED NOT NULL AUTO\_INCREMENT, Nombre VARCHAR(128) NULL, Direccion VARCHAR(255) NULL, Telefono VARCHAR(20) NULL, Email VARCHAR(45) NULL, PaginaWeb VARCHAR(80) NULL, PRIMARY KEY(ID\_Distribuidor)** 

#### **);**

**CREATE TABLE HistorialEndodoncia ( ID\_HEndodoncia INTEGER UNSIGNED NOT NULL AUTO\_INCREMENT, ID\_Paciente INTEGER UNSIGNED NULL, ID\_Usuario INTEGER UNSIGNED NULL, Antecedentes VARCHAR(28) NULL, Dolor VARCHAR(45) NULL, Estimulo VARCHAR(35) NULL, TermicaFrio VARCHAR(20) NULL, TermicaCalor VARCHAR(20) NULL, Percusion VARCHAR(20) NULL, Palpacion VARCHAR(20) NULL,** 

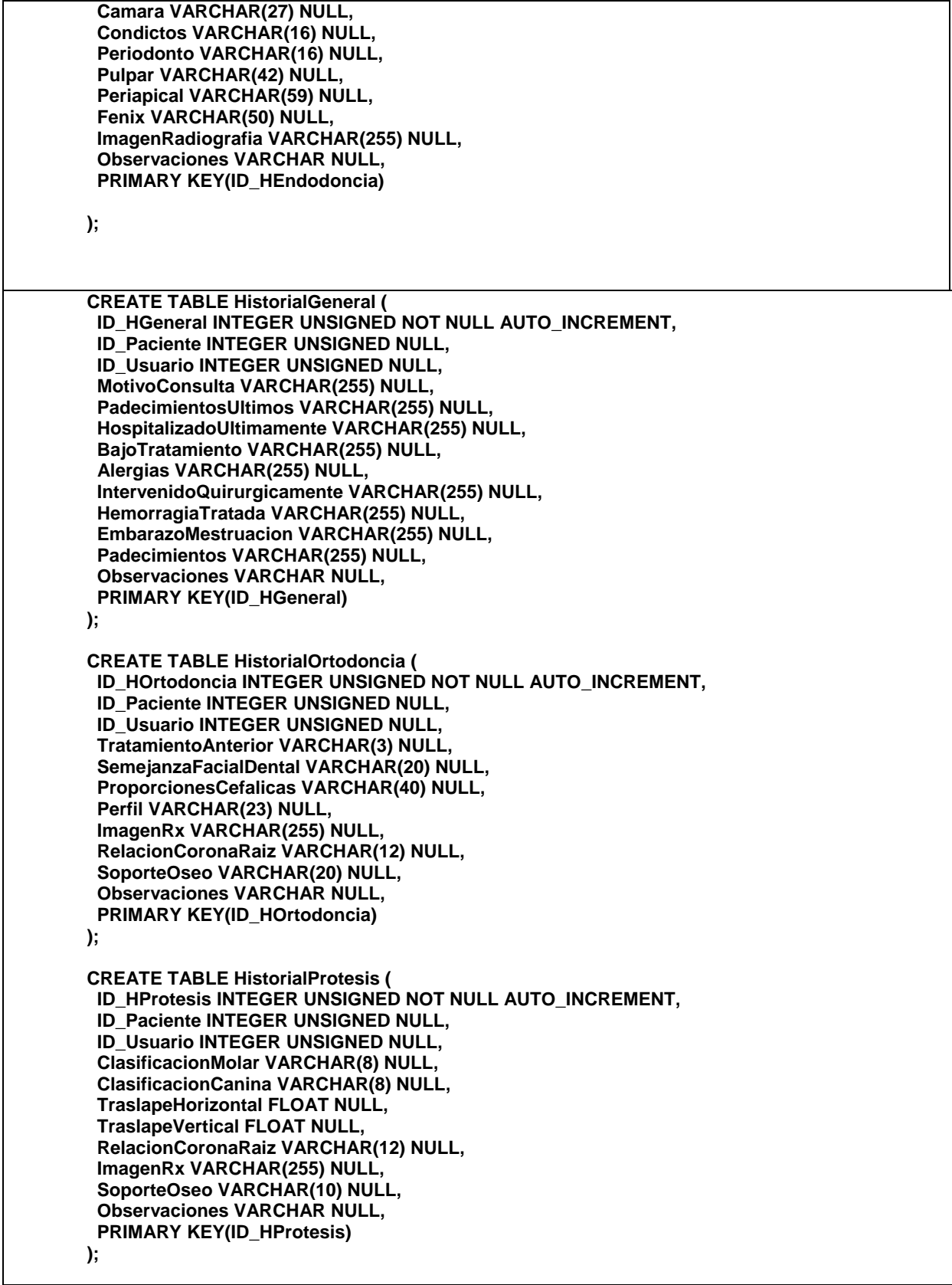

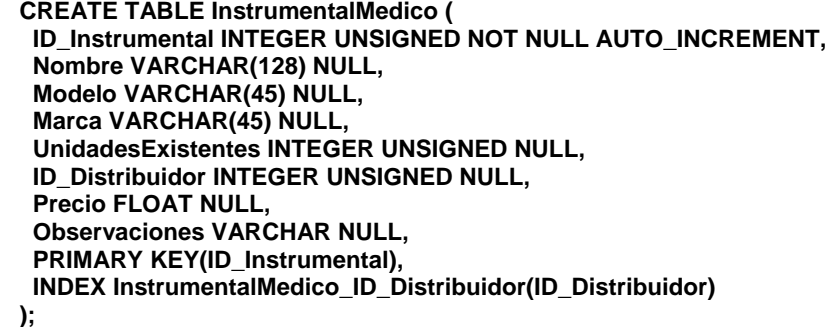

**CREATE TABLE Medicamento ( ID\_Medicamento INTEGER UNSIGNED NOT NULL, Nombre VARCHAR(128) NULL, SustanciaActiva VARCHAR(45) NULL, MarcasComerciales VARCHAR NULL, UnidadesExistentes INTEGER UNSIGNED NULL, ID\_Distribuidor INTEGER UNSIGNED NULL, Precio FLOAT NULL, Observaciones VARCHAR NULL, PRIMARY KEY(ID\_Medicamento), INDEX Medicamento\_ID\_Distribuidor(ID\_Distribuidor)** 

**);** 

**CREATE TABLE Paciente ( ID\_Paciente INTEGER UNSIGNED NOT NULL AUTO\_INCREMENT, ID\_HEndodoncia INTEGER UNSIGNED NOT NULL, ID\_HProtesis INTEGER UNSIGNED NOT NULL, ID\_HOrtodoncia INTEGER UNSIGNED NOT NULL, ID\_HGeneral INTEGER UNSIGNED NOT NULL, ID\_Usuario INTEGER UNSIGNED NOT NULL, Nombre VARCHAR(128) NULL, Direccion VARCHAR(255) NULL, Telefono VARCHAR(20) NULL, Celular VARCHAR(20) NULL, Email VARCHAR(45) NULL, Edad VARCHAR(3) NULL, Ocupacion VARCHAR(45) NULL, PRIMARY KEY(ID\_Paciente), INDEX Paciente\_ID\_Usuario(ID\_Usuario), INDEX Paciente\_HGeneral(ID\_HGeneral), INDEX Paciente\_ID\_HOrtodoncia(ID\_HOrtodoncia), INDEX Paciente\_ID\_HProtesis(ID\_HProtesis), INDEX Paciente\_ID\_HEndodoncia(ID\_HEndodoncia) ); CREATE TABLE ReportesMateriaPrima ( ID\_Reporte INTEGER UNSIGNED NOT NULL AUTO\_INCREMENT, Clinica\_ID\_ClaveClinica INTEGER UNSIGNED NOT NULL, Titulo VARCHAR(80) NULL, MaterialSolicitado VARCHAR NULL, UnidadesSolicitadas INTEGER UNSIGNED NULL, AreaSolicitante VARCHAR(80) NULL, ID\_Distribuidor INTEGER UNSIGNED NULL, Observaciones VARCHAR NULL, PRIMARY KEY(ID\_Reporte), INDEX ReportesMateriaPrima\_FKIndex1(Clinica\_ID\_ClaveClinica)** 

**CREATE TABLE UsuarioSistema ( ID\_Usuario INTEGER UNSIGNED NOT NULL, ID\_ClaveClinica INTEGER UNSIGNED NOT NULL, Nombre VARCHAR(128) NOT NULL, Direccion VARCHAR(255) NULL, Telefono VARCHAR(20) NULL, Celular VARCHAR(20) NULL, RFC VARCHAR(20) NULL, Email VARCHAR(45) NULL, Nombramiento VARCHAR(45) NULL, Login VARCHAR(20) NULL, Contraseña VARCHAR(80) NULL, PRIMARY KEY(ID\_Usuario), INDEX UsuarioSistema\_FKIndex1(ID\_ClaveClinica) );** 

## **4.4 DISEÑO DE PANTALLAS**

Las principales pantallas del sistema se presentan a continuación.

Pagina principal donde puede consultar información de la clínica como la ubicación, personal, tarifas, especialidades de esta.

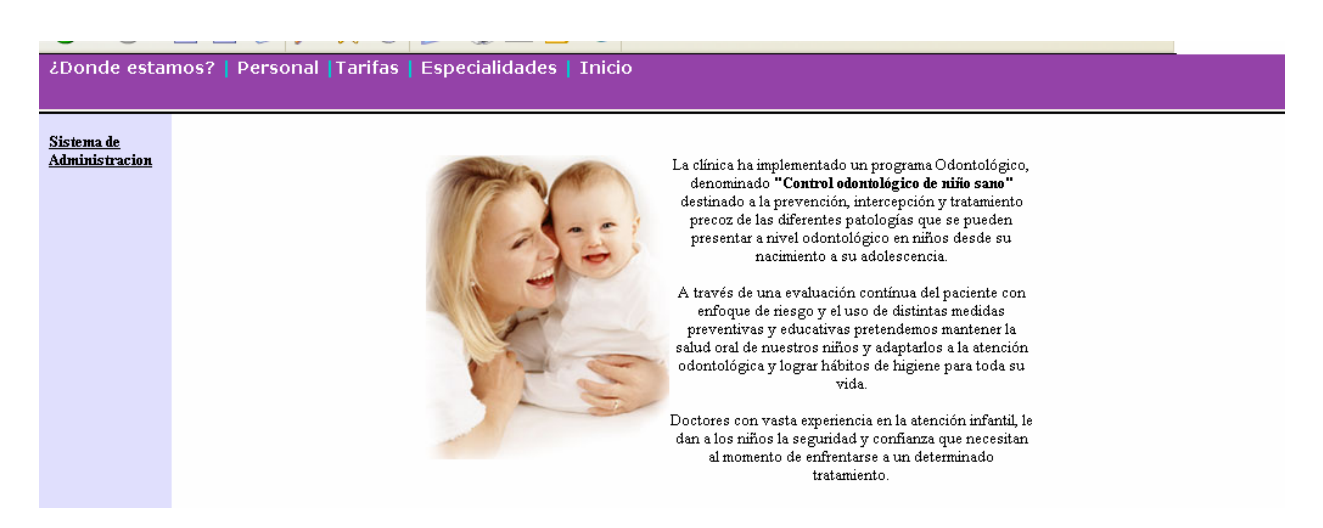

Figura No. 25. Pantalla principal del sistema web.

Es información para todo tipo de usuario donde no se necesita ningún tipo de autentificación, en la siguiente figura se muestra la ventana de especialidades.

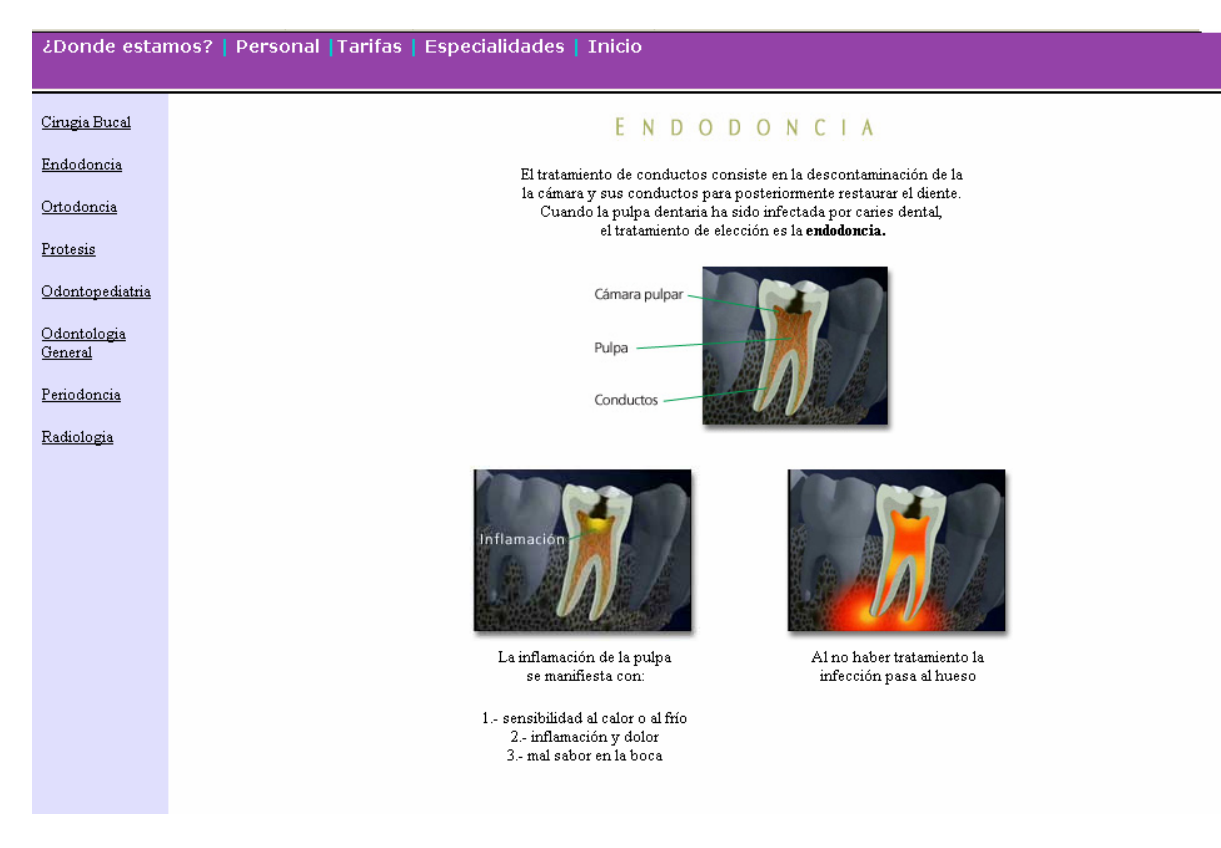

Figura No. 26. Pantalla mostrando la opción de especialidades.

Pagina principal del sistema de administración, es la pantalla de acceso en el cual el usuario debe de teclear su usuario y su contraseña para poder ingresar al sistema, dependiendo de ello es lo que podrá realizar en el sistema.

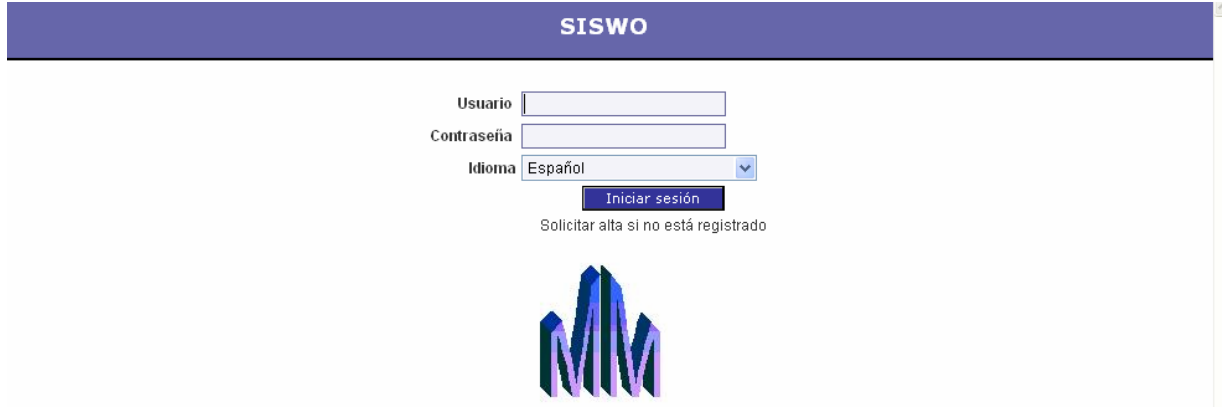

Figura No. 27. Pantalla de control de acceso.

Una vez que los usuarios pasaron la ventana de autentificación la siguiente ventana muestra su menú pero también muestra la fecha, hora y desde que host se conecto puede ser la ip o el dominio.

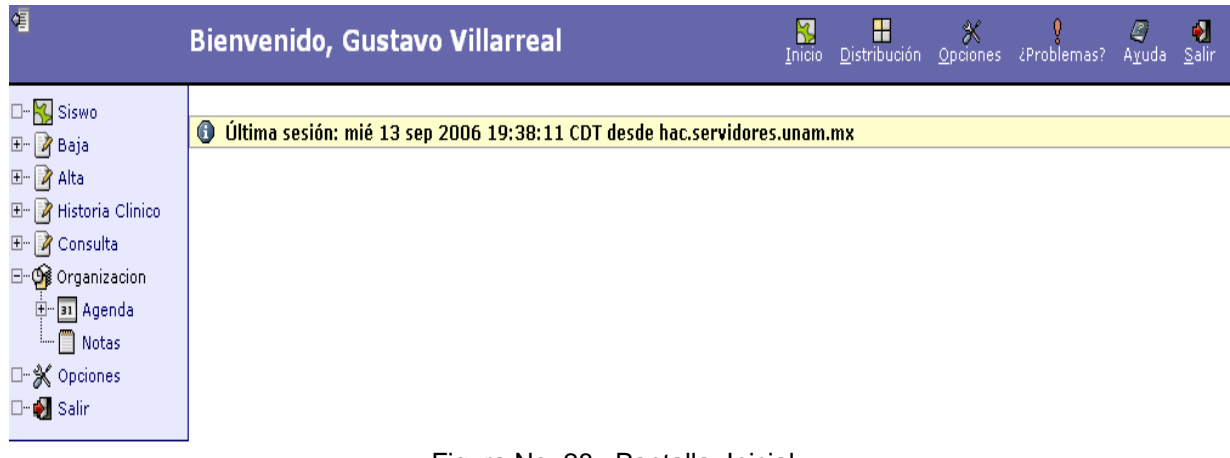

Figura No. 28. Pantalla Inicial.

Dependiendo del tipo de usuario sea doctor, enfermera, almacenista, etc.; va mostrar el menú con las tareas que este puede realizar, el la figura siguiente se muestra el menú completo.

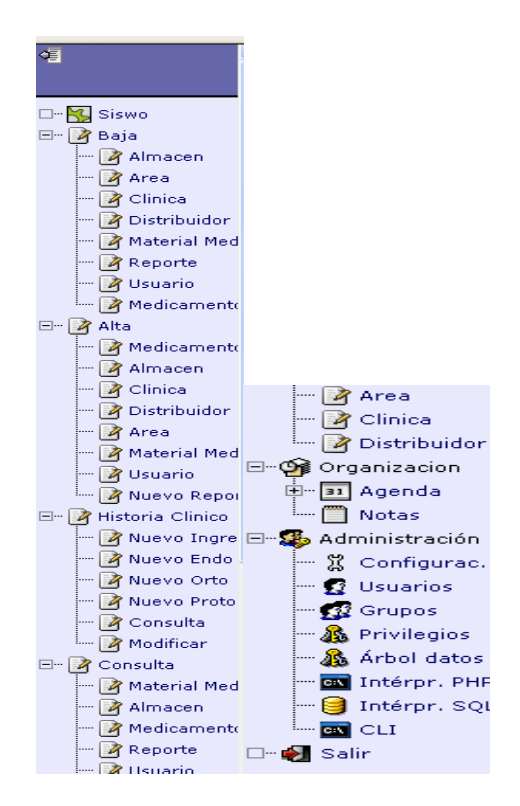

Figura No. 29. Pantalla con todas las opciones del menú.

Todas las pantallas tienen el mismo diseño, la siguiente figura muestra la página para agregar una alta de material en el almacén, donde deberá ingresar los datos necesarios para que esta quede agregada en la base de datos. En la figura 26 se muestra otra página donde se puede agregar un historial clínico de endoncia. Esto depende de los privilegios de cada uno de los usuarios.

#### Alta de material en el almacen

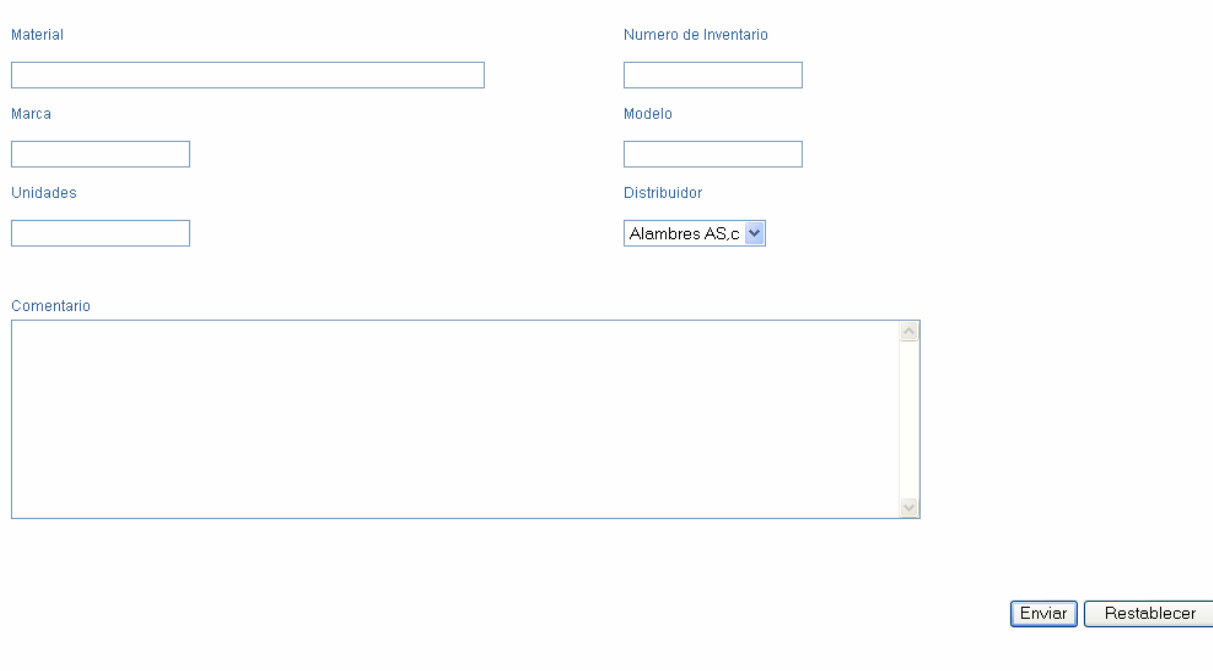

Figura No. 30. Pantalla Alta material en el almacén.

Para que un dato quede registrado debe de llenar todos los campos, cuando se crea una alta esta queda grabada con la fecha y la hora de dicha captura así como el usuario que la hizo

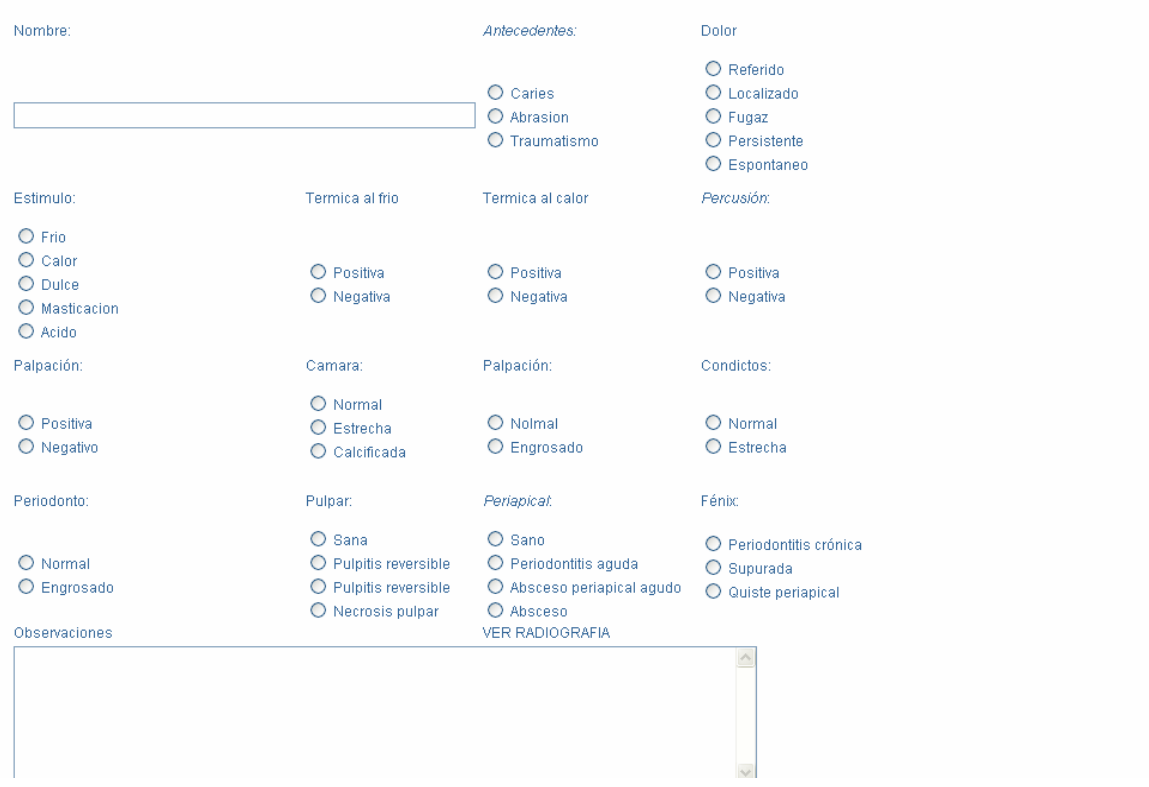

## CREAR UN NUEVO HISTORIAL CLINICO ENDODONCIA

Figura No. 31. Pantalla Nuevo Historial clínico endodoncia.

Las siguientes pantallas son un ejemplo del diseño que se ocupó en la eliminación de datos del DBMS (Data Base Management System). En la primera figura es la pantalla de **Baja de Almacén** donde los usuarios autorizados podrán realizar la tarea de quitar algún registro; seleccionando el registro, una vez hecho esto mostrará todos los datos de este, si es el registro que se desea eliminar, con el botón eliminar borrara este registro.

Los únicos registros que no se pueden borrar son los de los datos de pacientes, historiales clínicos incluyendo lo de las especialidades.

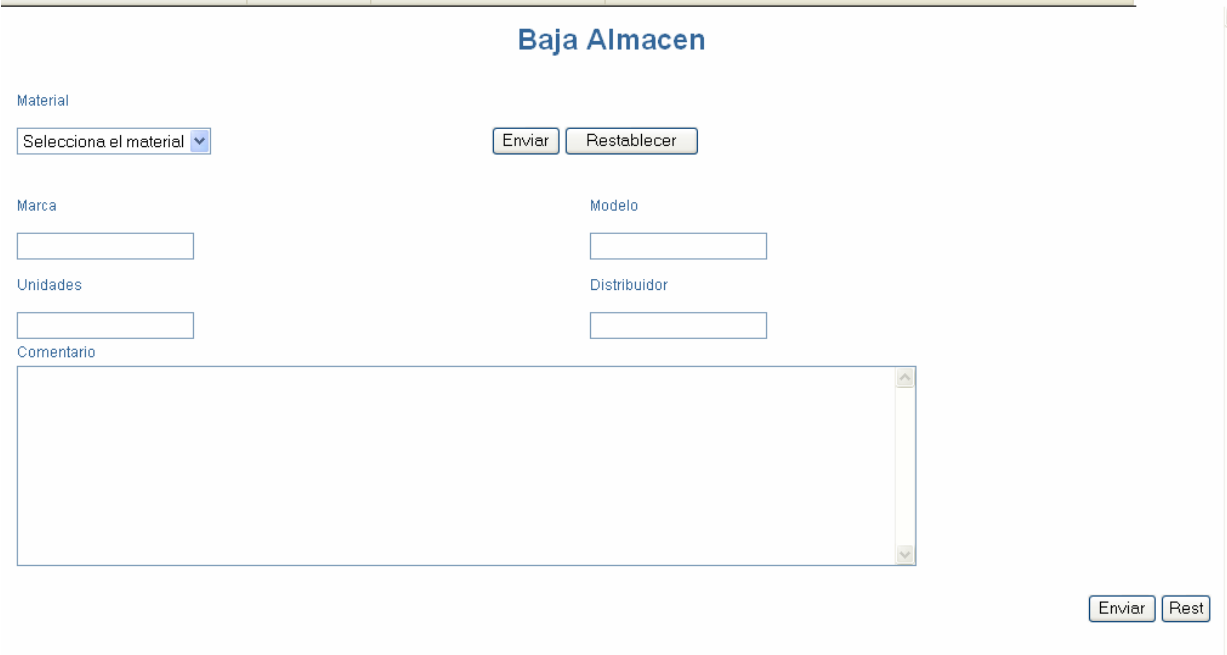

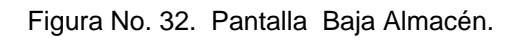

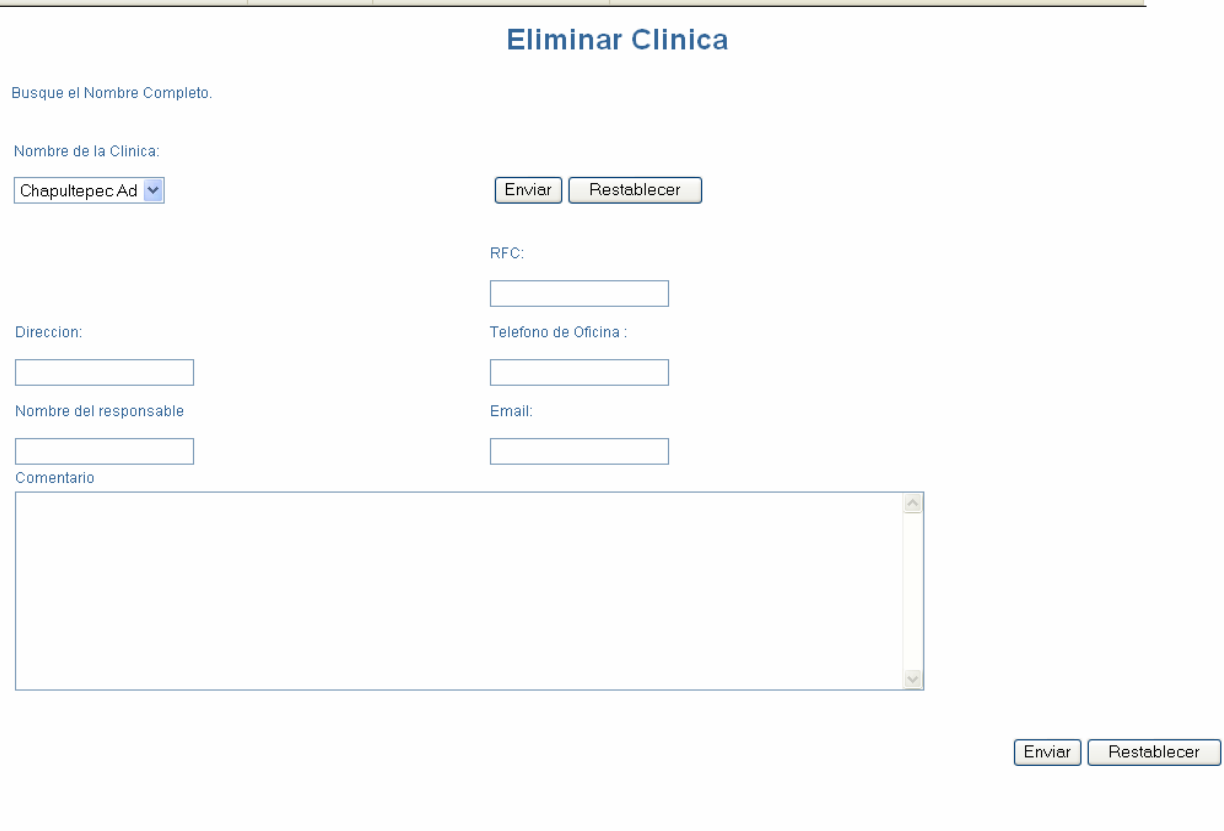

Figura No. 33. Pantalla Eliminar Clínica.

Para poder hacer una consulta debe de seleccionar en el menú la opción que es un conjunto de datos que identifica el registro a consultar, una vez hecho desplegará la información detallada del registro.

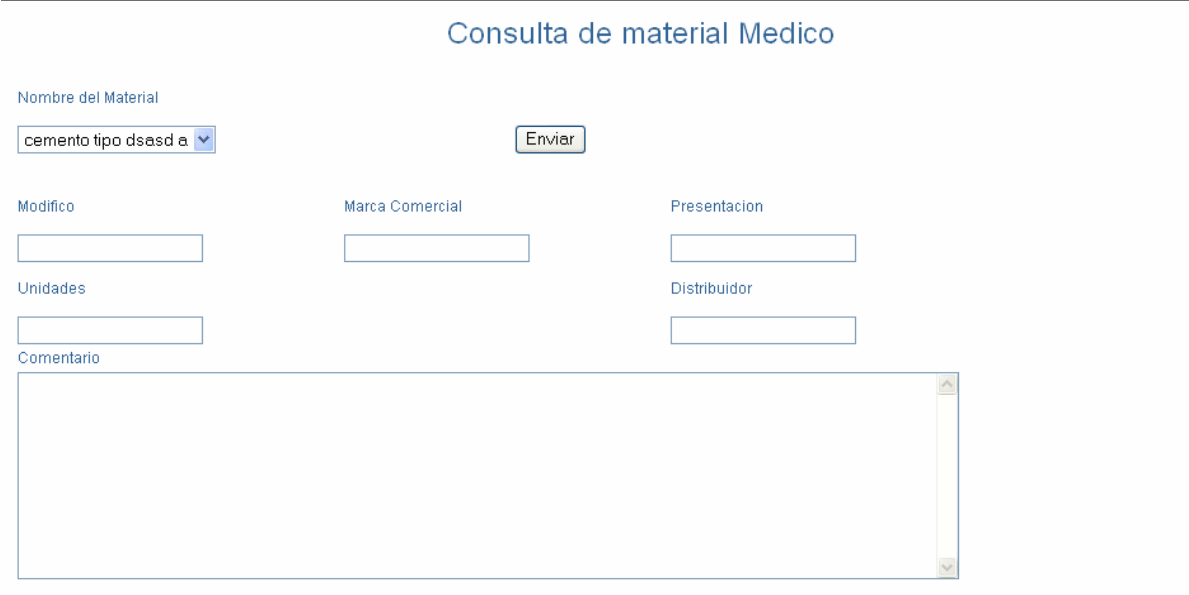

Figura No. 34. Pantalla Consultar Material Medico.

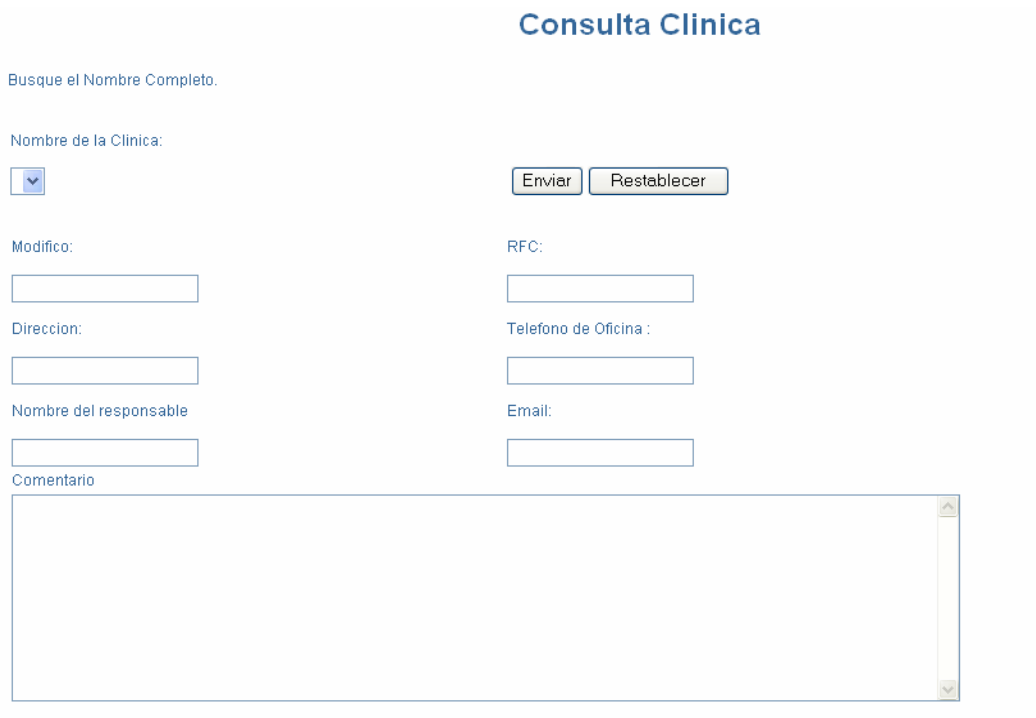

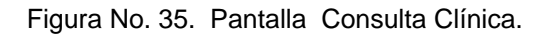

Todas las pantallas son muy parecidas entre sí esto es con la finalidad de que el usuario se sienta cómodo con el sistema y la navegación de este, para hacer una modificación primero deberá de realizar una búsqueda en la base de datos esta tarea la realiza el primer menú de la pantalla.

En la siguiente pantalla es una ejemplo de modificar un historial clínico general, en este caso el menú es una combinación del nombre completo y el rfc del paciente, una vez seleccionado se mostrara en pantalla la información que se tiene almacenada en la base de datos, todos los datos se podrán modificar o agregar en su defecto de que no tenga ningún dato almacenado en un campo

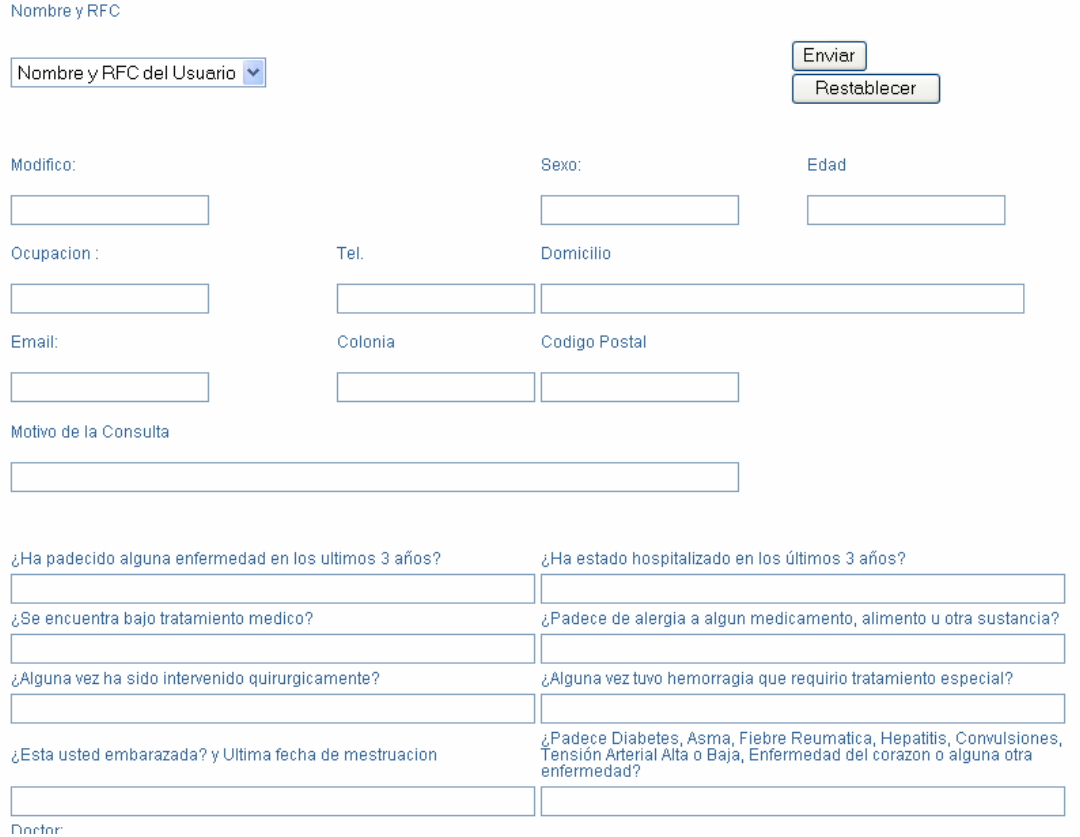

Modificar Historial Clinico General

Figura No. 36. Pantalla Modificar Historial Clínico General.

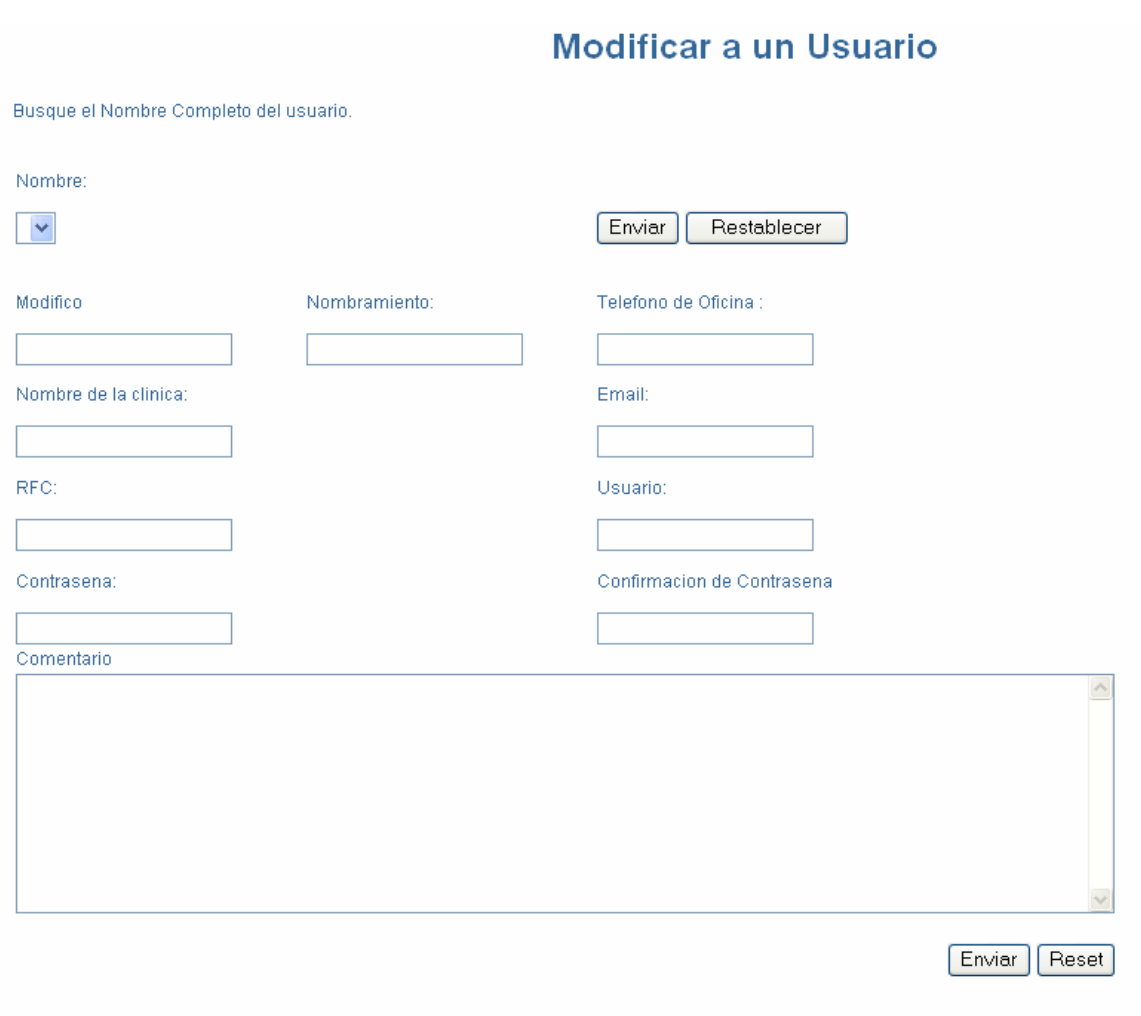

Figura No. 37. Pantalla Modificar Usuario.

La siguiente pantalla es para administrar el sistema, donde el administrador va configurar los grupos de usuarios, esto es con el fin de que se les asignen privilegios sobre las diferentes ventanas del sistema Web, Se pueden generar los grupos de usuarios que sean necesarios. Estos grupos va relacionado con los roles que van a tener los diferentes usuarios.

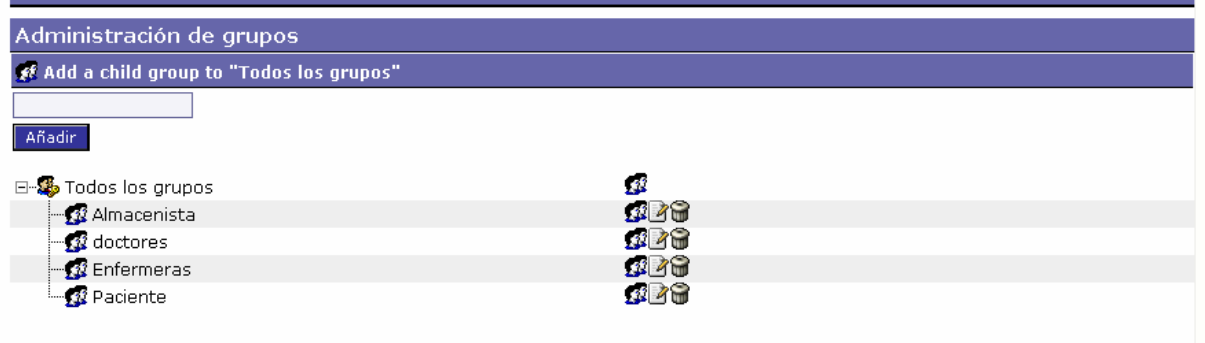

Figura No. 38. Pantalla Administración de Grupos de Usuarios.

Los privilegios otorgados a los usuarios para poder acceder a los diferentes módulos del sistema, se pueden manejar individualmente o por grupo, el manejo de usuarios y sus permisos es de fácil administración.

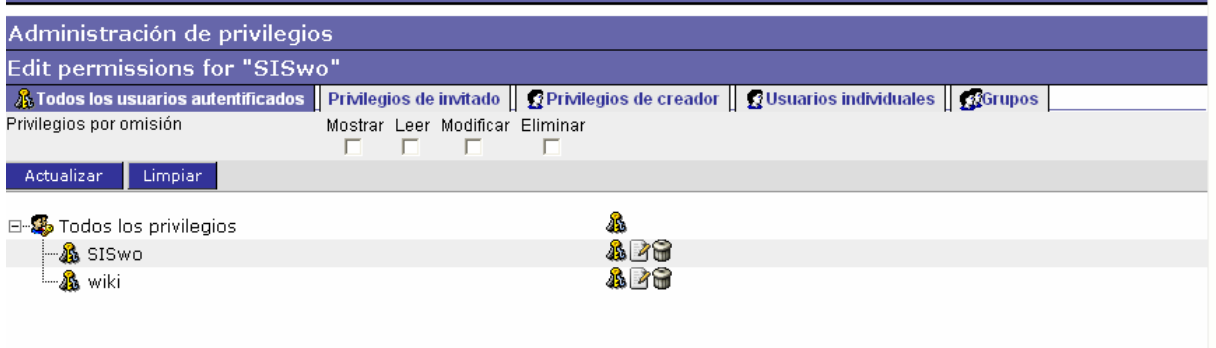

Figura No. 39. Pantalla Administración de Privilegios.

Utilizando módulos de horde se utilizo kronolite para la administración de citas, es un módulo que facilita el manejo de fechas por año, mes, semana, semana laboral y por día. Configurando la agenda de una manera tan sencilla, programando citas periódicas, controlando el tiempo de estas. El diseño de esta no se sale del margen de los módulos mostrados anteriormente.

|                               | Día   S. laboral   Semana   Mes   Año                       |               |                                                     |        |                   |                   |
|-------------------------------|-------------------------------------------------------------|---------------|-----------------------------------------------------|--------|-------------------|-------------------|
| $\div$ septiembre 2006 $\div$ |                                                             |               |                                                     |        |                   |                   |
| Domingo                       | Lunes                                                       | <b>Martes</b> | <b>Miércoles</b>                                    | Jueves | <b>Viernes</b>    | Sábado            |
| 27 9                          | 28 0 Semana 35                                              | 29 0          | 30 章                                                | 31 章   | 1 0               | 2 9               |
| 3 9                           | 4 9 Semana 36                                               | 5 9           | 6 9                                                 | 7 9    | 8 Q               | 9 Q               |
| $-10$ $\odot$                 | 11 9 Semana 37                                              | $12$ $\Phi$   | 139<br>Gustavo Villarreal C                         | 14章    | $15$ <sup>o</sup> | 16 9              |
| 17 9                          | 18 @ Semana 38<br>Gustavo Villarreal <b>C+ </b>             | 19 Q          | $ 20 $ a<br>Gustavo Villarreal C 2                  | 21     | $22$ $\Phi$       | $23$ <sup>o</sup> |
| 24 9                          | 25 @ Semana 39<br>Gustavo Villarreal <b>C</b> <i>▶</i><br>× | 26 9          | $27$ $\oplus$<br>Gustavo Villarreal <b>C+ </b><br>× | 28 章   | $29$ $9$          | 30 Q              |

Figura No. 40. Pantalla de Agenda.

La administración de todas la bases de conocimiento conserva la misma distribución lógica, visual y cromática que en las demás pantallas. Con una fácil distribución de los temas. Divido por los temas y a su vez en subtemas, estos pueden incluir imágenes como lo muestra la Figura 42.

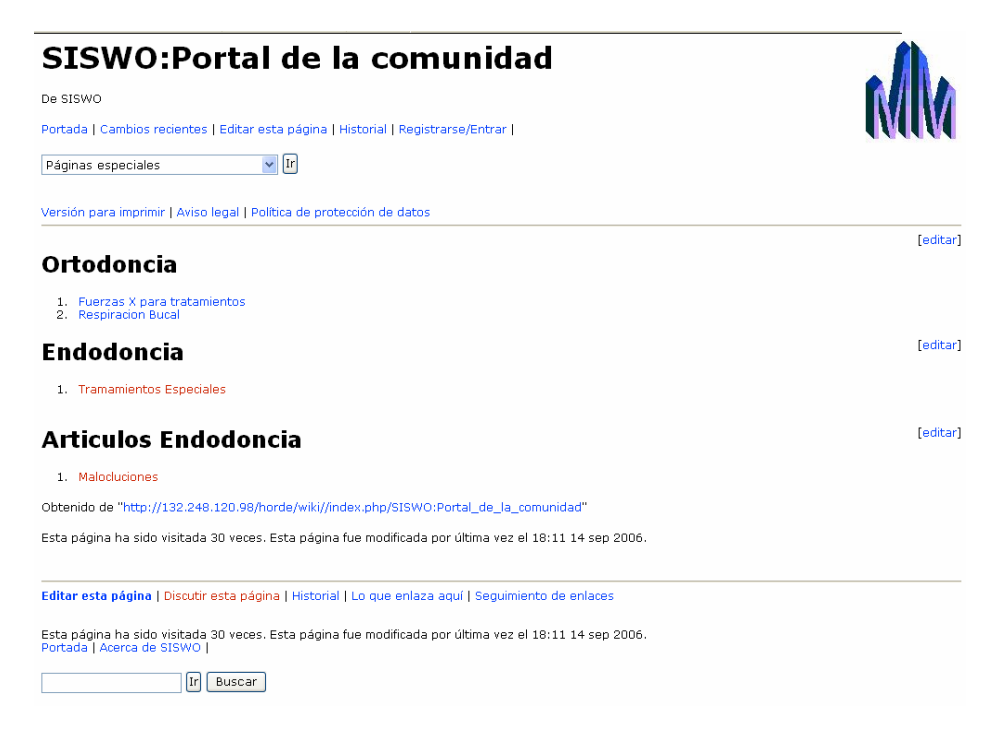

Figura No. 41. Pantalla de la Enciclopedia.

# Cómo iniciar y detener Fuerzas

De SISWO

Portada | Cambios recientes | Editar esta página | Historial | Registrarse/Entrar |

 $\vee$  Ir Páginas especiales

Versión para imprimir | Aviso legal | Política de protección de datos

#### Foro Interactivo de Endodoncia

El paciente, de 42 años de edad y en aparente buen estado de salud, es atendido en nuestra consulta de urgencia con un dolor moderado que según refiere se le presenta en la zona posterior del lado izquierdo en el maxiler paciente no relaciona la aparición del dolor con ningún estimulo en particular.<br>La evaluación radiográfica del área revela la siguiente imagen

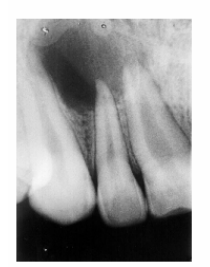

Figura No. 42. Pantalla de la Enciclopedia 2.

Se termina el Diseño del Sistema basados en el estudio del Análisis y los Requerimientos. Es importante apegarse a lo obtenido en el análisis, un diseño de navegación lógico y combinación de colores que armonice con el entorno esto para que no se abandone el sistema y sea agradable el uso de este. En el siguiente capítulo se menciona la programación, implementación y capacitación basados en el análisis y diseño.

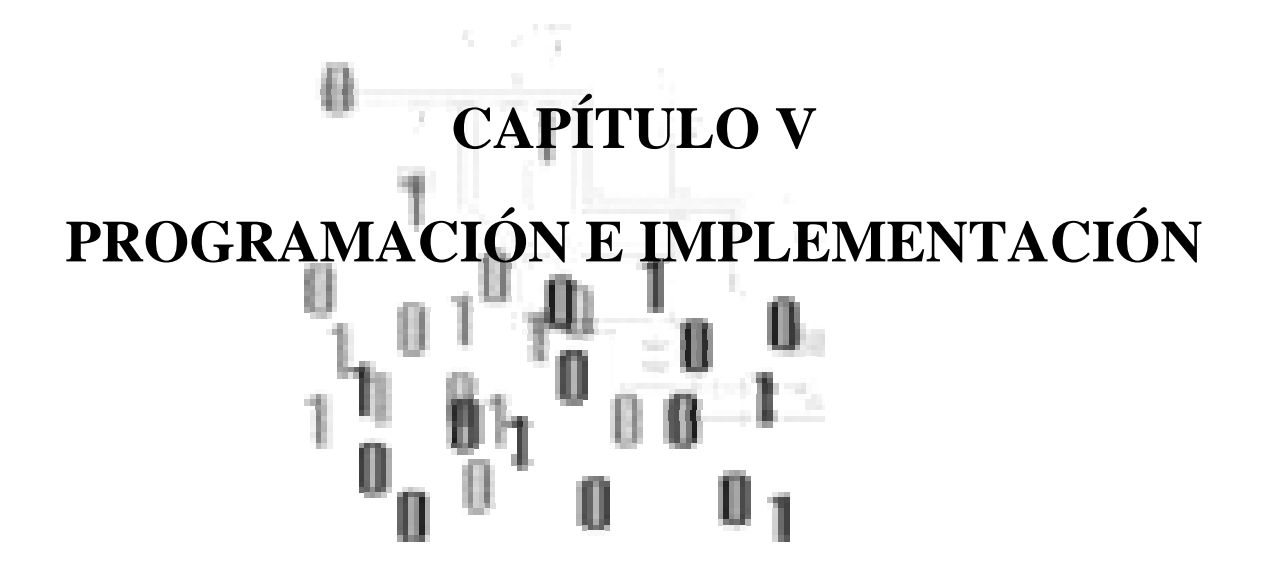

**Llegó la hora de no rendirse, de no agacharse y de no callarse.** 

*Malú Micher*

Como se explicó en el capítulo II en Herramientas de Desarrollo se utilizo html, php, javascript, etc que en combinación de estas herramientas permite crear aplicaciones complejas.

## **5. PROGRAMACIÓN DE LAS PÁGINAS WEB**

Para fines prácticos sólo se mostrará fragmentos de código mas relevante que se utilizó en las diferentes ventanas, en el caso de las consultas o menús que tienen que ser llenados con los datos almacenados en el DBMS, con el código php se obtienen los datos como se muestra en el siguiente ejemplo, en la segunda línea incluimos el archivo que contiene la función de conectar, después se manda a llamar dicha función conection() por ultimo hacemos un query.

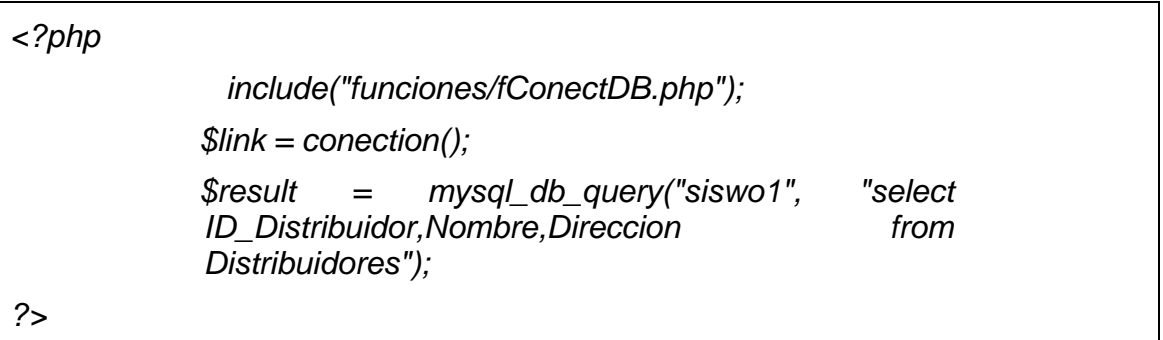

La función conection() que se encuentra en el archivo fConectDB.php lo que hace es abrir socket al puerto de mysql.

*<?php /\*Function para una conexión con la db \*/ function conection(){ \$link = mysql\_connect("localhost", "horde","\$^S!W0'") or die('Could not connect: ' . mysql\_error('no se pudo conectar')); } ?>* 

Para llenar los menús de todas las páginas se hizó en combinación de html y php, por medio del select del código html, los datos fueron llenados por medio de un query DBMS.

```
 <td><select name="select2"> 
<?php 
   while($row= mysql_fetch_row($result)){ 
    for($i=0;$i<10;$i++){ 
     echo "\n<option>".$row[$i]."</option>\n"; 
 } 
 } 
?> 
    </select>
```
Para dar de alta o baja un registro, una vez llenado el formulario es mandado a otro archivo que va a procesar toda la información donde valida sí existe el registro, dependiendo del caso lo elimina o lo da de alta, en caso de error ya sea por que existe o no manda un mensaje de alerta.

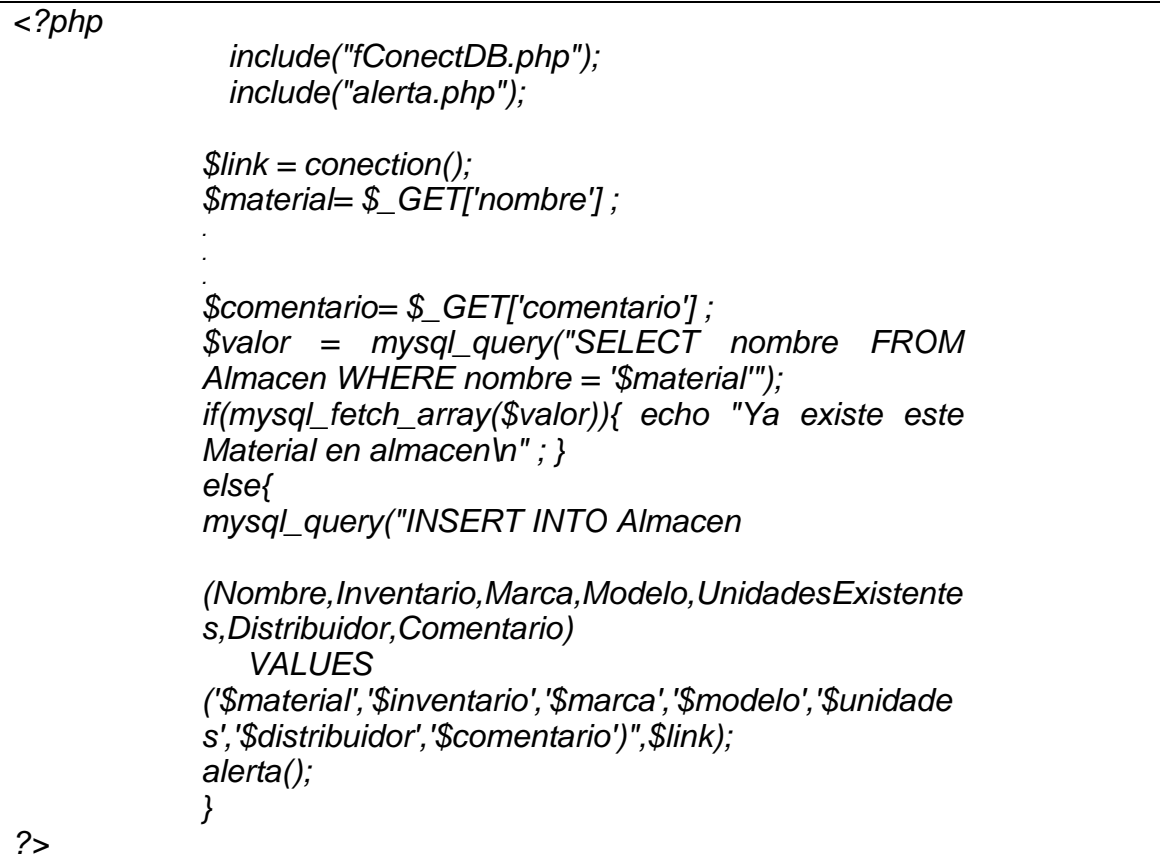

Para lograr un poco de interactividad o que el sistema llame la atención del usuario se utilizó mensajes de alerta, para utilizar estos mensajes se necesita incluir alerta.php, como esta en el ejemplo anterior, el siguiente ejemplo muestra el código en Javascript para lograr un mensaje en pantalla de que el registro ya existe.

> *<script LANGUAGE="JavaScript" > alert("Ya existe el registro") back() </script>*

Otra de las herramientas que se utilizó fue horde, utilizando la seguridad de este framework sólo se necesita incluir el archivo que se encarga de verificar si ha iniciado una sesión y/o tiene los permisos para ver este página.

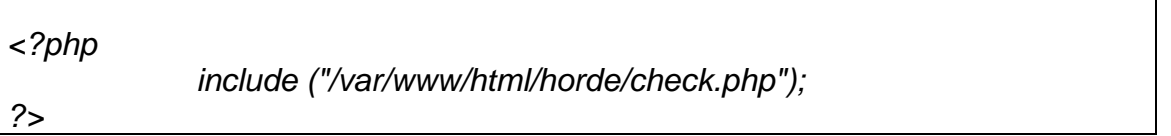

Para cubrir la necesidad de subir archivos al servidor, ya sean fotos, videos, documentos, se utilizó un código php, el cual al ser llamado crea el directorio del usuario, se debe de tomar en cuenta que en la etapa de instalación realmente se haya creado el directorio donde se van a copiar las imágenes.

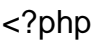

mkdir("/var/www/html/archivos/\$usuario", 0755); \$directorio = "/var/www/html/archivos/\$usuario"; foreach (\$\_FILES["pictures"]["error"] as \$key => \$error) { if (\$error == ERROR AL SUBIR ARCHIVO) {  $$tmp<sub>name</sub> = $ FILES["pictures"]["tmp<sub>name</sub>]=$% FILES[]"$ \$name = \$\_FILES["pictures"]["name"][\$key]; move\_uploaded\_file(\$tmp\_name, "\$directorio/\$name"); } }

?>

Para facilitar la instalación del sistema, se realizó un script, el cual pide el DocumentRoot de apache, (tomando en cuenta que sólo fue probado con el servidor en producción), posteriormente pide la contraseña de root del servidor de mysql para poder instalar las bases de datos.

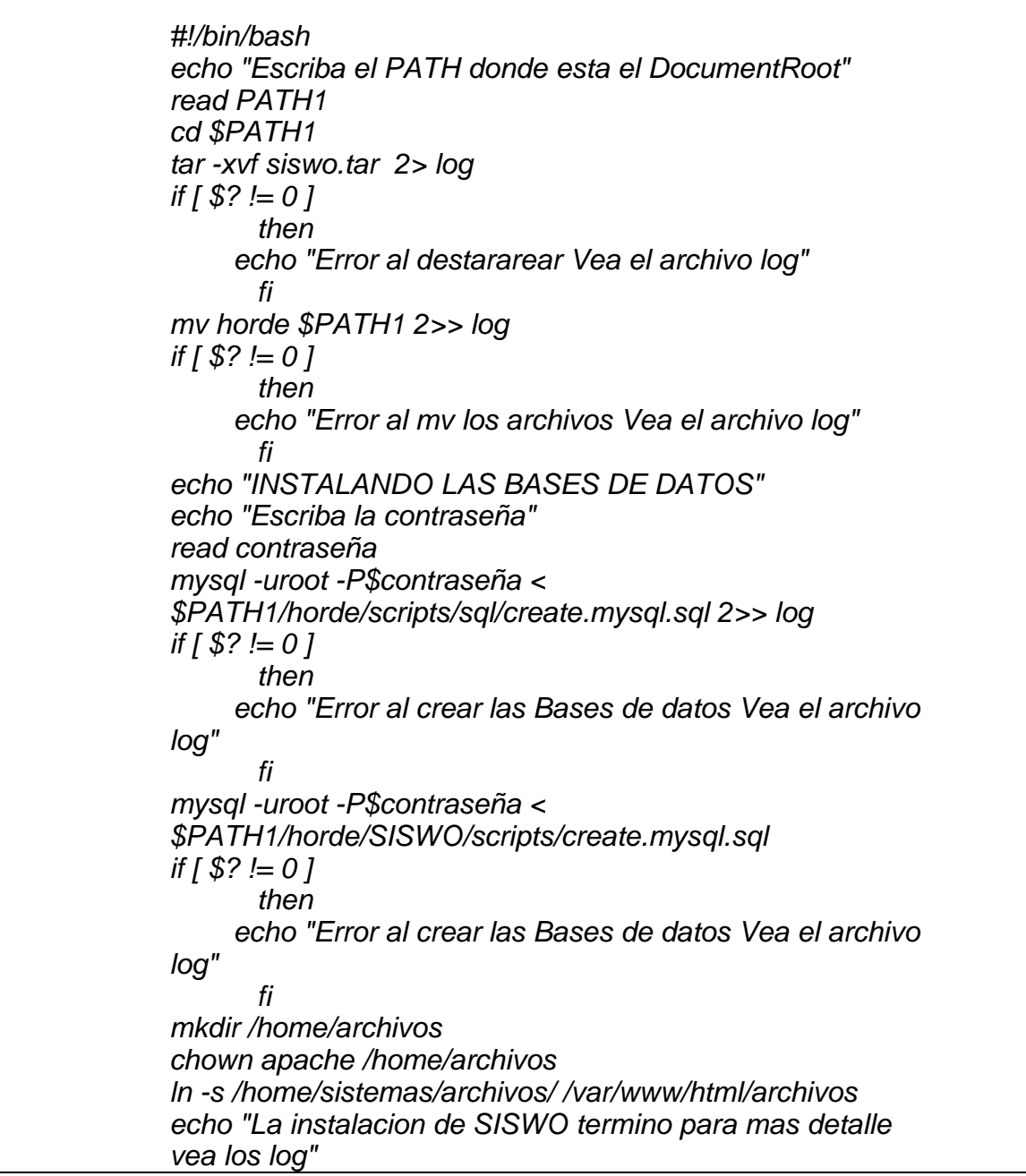

## **5.1 CONFIGURACIÓN DE HORDE Y WIKI**

Para configurar horde necesitamos tenerlo instalado, se descarga la versión horde-3.0.6.tar.gz de http://www.horde.org/horde/, una vez descomprimido y destararearlo, se crean los archivos de configuración con la siguiente instrucción.

> *cd config/ for f in \*.dist; do cp \$f `basename \$f .dist`; done*

El script "create.mysql.sql" ubicado horde/scripts/sql para crear las tablas en la base de datos horde se modifico la tabla de "horde\_user" con los campos requeridos para el sistema SISWO los campos agregados fueron los de Dirección, Teléfono, Celular, RFC, E-mail, Nombramiento; dicha modificación se muestra en el siguiente fragmento de código.

> *USE horde; CREATE TABLE horde\_users ( user\_uid VARCHAR(255) NOT NULL, user\_pass VARCHAR(255) NOT NULL, Dirección VARCHAR(255) NULL, Telefono VARCHAR(20) NULL, Celular VARCHAR(20) NULL, RFC VARCHAR(20) NULL, Email VARCHAR(45) NULL, Nombramiento VARCHAR(45) NULL, PRIMARY KEY (user\_uid) );*

También la parte donde se pide cambiar el password.

*REPLACE INTO user (host, user, password) VALUES ( 'localhost', 'horde', PASSWORD('\$^S!W0') );*
Para poder incluir los módulos creados al esqueleto de horde básicamente se necesita modificar el código del archivo registry.php ubicado en el directorio de config, horde asume que estos módulos están dentro de su directorio, esta configuración y otras pueden ser modificadas, con las opciones de la siguiente tabla.

|         | * Attribute    | Type   | Description                                           |
|---------|----------------|--------|-------------------------------------------------------|
|         | $*$ ---------  |        |                                                       |
|         | * fileroot     | string | The base filesystem path for the module's files.      |
|         | * webroot      | string | The base URI for the module.                          |
|         | * jsuri        | string | The base URI for static javascript files.             |
|         | * jsfs         | string | The base filesystem path for static javascript files. |
|         | * themesuri    | string | The base URI for the themes. This can be used to      |
| $\star$ |                |        | serve all icons and style sheets from a separate      |
| $\star$ |                |        | server.                                               |
|         | * themesfs     | string | The base file system directory for the themes.        |
|         | * icon         | string | The URI for an icon to show in menus for the module.  |
| *       |                |        | Setting this will override the default theme-based    |
| *       |                |        | logic in the code.                                    |
|         | * name         | string | The name used in menus and descriptions for a module  |
|         | * status       | string | 'inactive', 'hidden', 'notoolbar', 'heading',         |
| *       |                |        | 'block', 'admin', or 'active'.                        |
|         | * provides     | string | Service types the module provides.                    |
|         | * initial page | string | The initial (default) page (filename) for the module. |
|         | * templates    | string | The filesystem path to the templates directory.       |
|         | * menu parent  | string | The name of the 'heading' group that this app should  |
| *       |                |        | show up under.                                        |
|         | * target       | string | The (optional) target frame for the link.             |
|         | * url          | string | The (optional) URL of 'heading' entries.              |
| */      |                |        |                                                       |

Figura No. 43. Atributos de configuración.

La tabla anterior fue utilizada para la configuración de los módulos, en total se agregaron 36 módulos al esqueleto de horde, el siguiente fragmento de código es para agregar un menú. "applications['Alta']" es para identificar que módulo es y cual va ser su configuración esta cadena también es para identificarlos posteriormente cuando se otorguen privilegios a los usuarios sobres los módulos, cabe resaltar que la variable "name" es la cadena que se va mostrar en el menú y la variable 'status' se refiere al estado de nuestro módulo.

*\$this->applications['Alta'] = array( 'fileroot' => dirname(\_\_FILE\_\_) . '/../SISWO', 'webroot' => \$this->applications['horde']['webroot'] . '/SISWO', 'icon' => '/horde/themes/graphics/edit.png', 'name' => \_("Alta"), 'status' => 'active', );* 

Para agregar el código para un submenú, es muy parecido que el código anterior, primero se tiene que agregar el módulo al esqueleto, en este caso se tiene que definir con la variable "inicial\_page", cuál va ser la pagina inicial y la variable "menú\_parent" definir a que módulo pertenece.

```
$this->applications['Alta Medicamento'] = array( 
    'fileroot' => dirname(__FILE__) . '/../SISWO', 
   'webroot' => $this->applications['horde']['webroot'] . '/SISWO', 
'icon' => '/horde/themes/graphics/edit.png', 
    'name' => _("Medicamento"), 
    'initial_page' => 'altaMedicacmento.php', 
    'status' => 'active', 
   'menu_parent' => 'Alta' 
);
```
El framework fue configurado para funcionar con los módulos del sistema SISWO, para que no se pierda esta configuración se sacó un respaldo de la base de datos ya funcionando y este respaldo es el que se recupera al momento de instalar el sistema, el modo en que se sacó el respaldo fue con un dump.

*mysqldump horde > create.mysql.sql*

Para configurar la base de conocimiento se necesita instalar wiki, se ocupó la versión mediawiki-1.6.7.tar.gz, se necesita descomprimir la versión y renombrarla, poniéndole los permisos de escritura al directorio "config".

Una vez llenado el formulario que pide se procedió a configurar con base a nuestro diseño, se modificó el archivo "LocalSettings.php" para cambiar el logo y habilitar la bandera para que se puedan subir imágenes.

> *\$wgLogo = "\$wgStylePath/common/images/hordepower1.png"; \$wgEnableUploads = true; \$wgDefaultSkin = 'siswo';*

Se crearon 45 páginas con los formularios necesarios para la administración deseada, aparte las de horde y wiki una vez terminada la configuración de todas estas se empaquetaron guardado su configuración, se sacaron los respaldos de las bases de datos con los datos configurados y usuario para que en la implantación o instalaciones futuras no se tenga que volver a configurar todo de nuevo.

### **5.2 IMPLEMENTACIÓN**

Terminado con el proceso del desarrollo del sistema, se pasa a la siguiente fase que es la implantación, los siguientes puntos que se muestran serían las diferentes etapas de esta.

- Verificación de la Infraestructura para que esta fuese la adecuada para nuestro sistema, en caso de no ser así tomar medidas correctivas.
- Instalación de la aplicación.

• Pruebas de funcionamiento de los dos puntos anteriores. Para verificar su buen desempeño en caso de que no sea así realizar las medidas adecuadas.

- Impartir el curso de capacitación.
- Seguimiento durante una semana para observar el desempeño de los usuarios con el sistema.
- Entrega de manuales.

### **5.2.1 INFRAESTRUCTURA**

Para poder implementar el sistema se necesitan ciertas características. Se cuenta con una red alambrica a 10 Mbps, este ancho de banda es suficiente para la transferencia de las páginas.

El servidor adquirido por la empresa es el V20z que trae el S.O Solaris 10, el S.O nativo de SISWO fue un fedora, sin embargo no le afecta en su instalación ni en su producción, sin embargo no tenía el software requerido, la medida correctiva que se tomo fue la de compilar los diferentes paquetes, así como las librerías que hicieran falta. La tabla siguiente muestra un informe detallado del servidor.

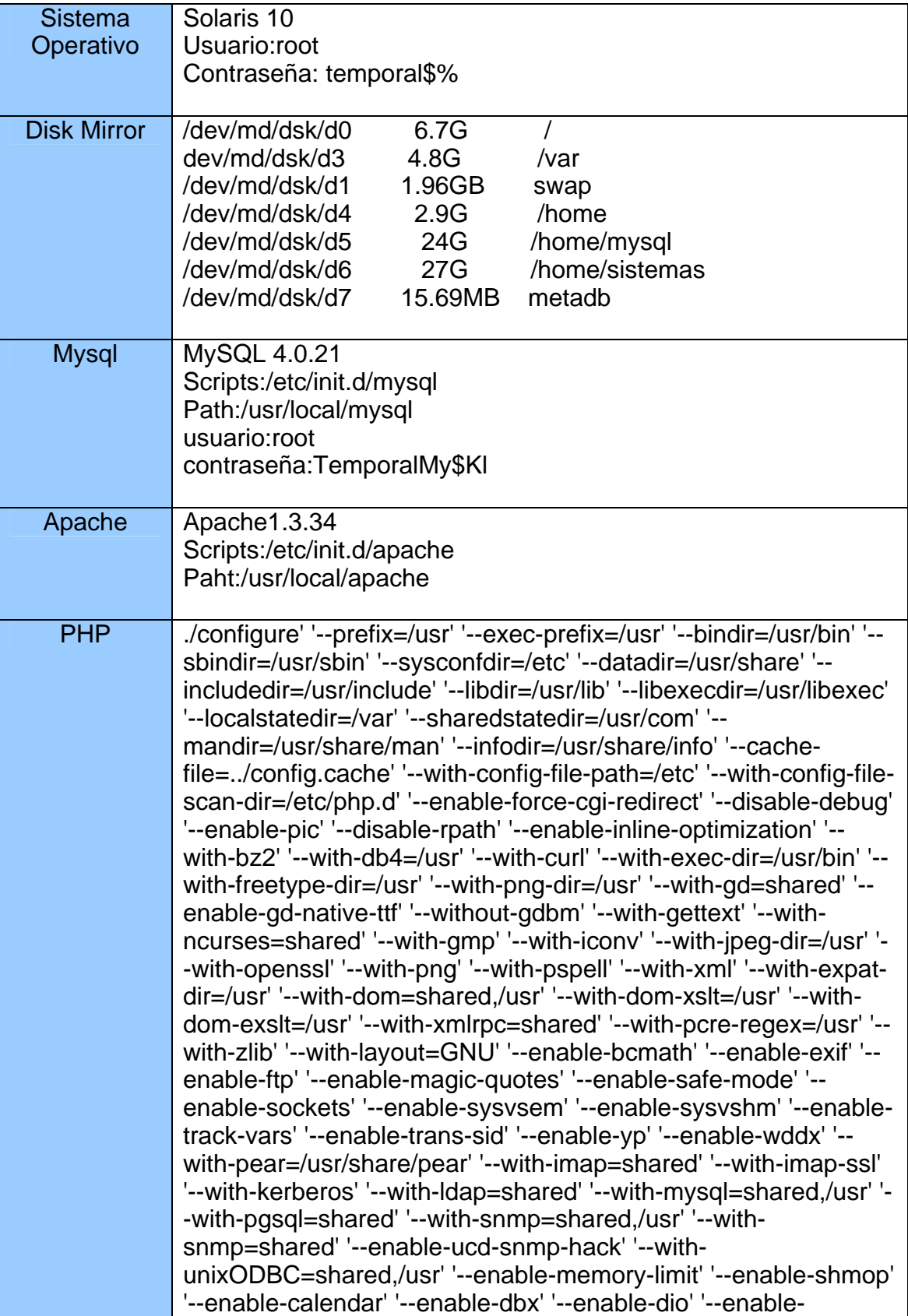

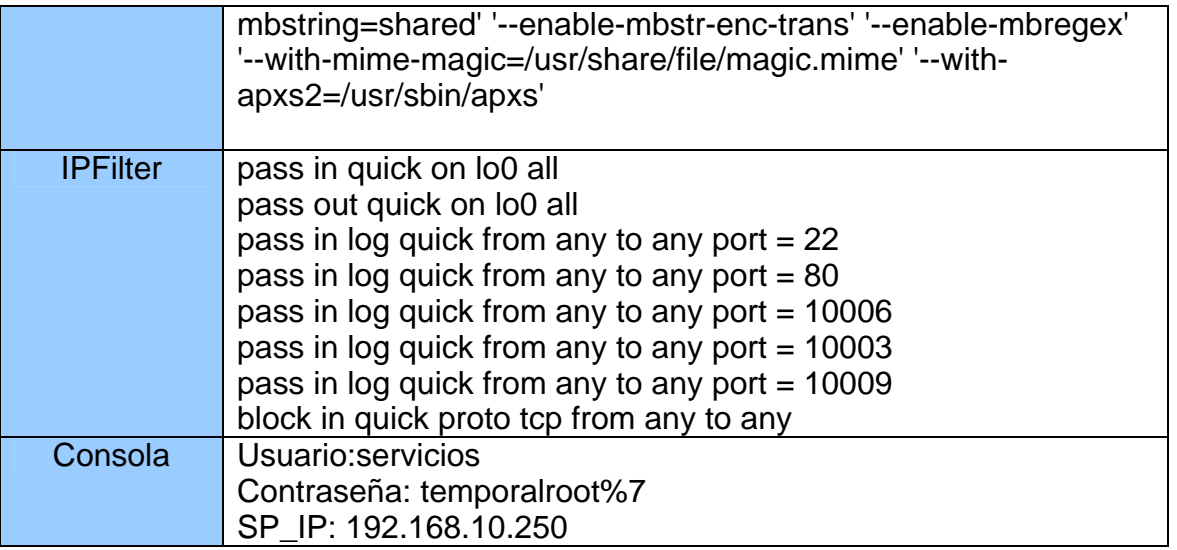

Tabla No. 44. Informe detallado del servidor.

### **5.2.2 INSTALACIÓN**

Ya que se verificó el software y hardware requerido para el sistema SISWO se procederá a instalar el sistema.

Se recomendó que se hicieran dos particiones especiales para el sistema, la primera /home/sistemas donde apuntará el DocumentRoot con un tamaño de 27GB, el sistema sólo ocupa 60MB, sin embargo se espera un crecimiento de este. /home/mysql es la partición especial para todos los datos que utilice el sistema.

Para instalar el sistema es necesario modificar el archivo de configuración del apache para que apunte /home/sistemas, cada cambio hecho al archivo de configuración o php se necesita reiniciar el servidor.

Para empezar la instalación se necesita tener el archivo siswo.tar que es un empaquetado de los diferentes módulos, el asistente de instalación INSTALL.sh y el README teniendo estos archivos se procede a ejecutar el script INSTALL.sh.

El script debe tener permisos de ejecución y el Usuario debe de ser root para tener los privilegios para copiar a los diferentes directorios.

> [root@cromosoma tesis]# ./INSTALL.sh Escriba el PATH donde esta el DocumentRoot /home/sistemas

> > Figura No. 44. Asistente de Instalación Inicio.

La primera pregunta que hace el instalador es donde esta el DocumentRoot en caso de error manda un mensaje, además de enviarlo a un archivo llamado log.

[root@cromosoma tesis]# ./INSTALL.sh Escriba el PATH donde esta el DocumentRoot /home/sistemas ./INSTALL.sh: line 4: cd: /home/sistemas: No such file or directory Error al destararear Vea el archivo log Figura No. 45. Asistente de Instalación error.

Desempaqueta la distribución, mueve los archivos al directorio de apache, una vez hecho esto cambia los permisos, dueño y grupo .

El siguiente paso es la instalación de las bases de datos, que de la misma forma pregunta la contraseña de root del DBMS hecho esto se ejecutan los comandos para la instalación de las bases de datos.

Con esto se terminaría la instalación del sistema. Los mensajes de errores se redirigieron al archivo de log que puede servir para depurar y ver en que parte fallo la instalación y por que.

### **5.2.3 PRUEBAS DE FUNCIONAMIENTO**

Ya implementado el sistema se procedió a validar las pruebas de funcionamiento no sólo del sistema si no también del servidor, a continuación se detalla en la siguiente tabla.

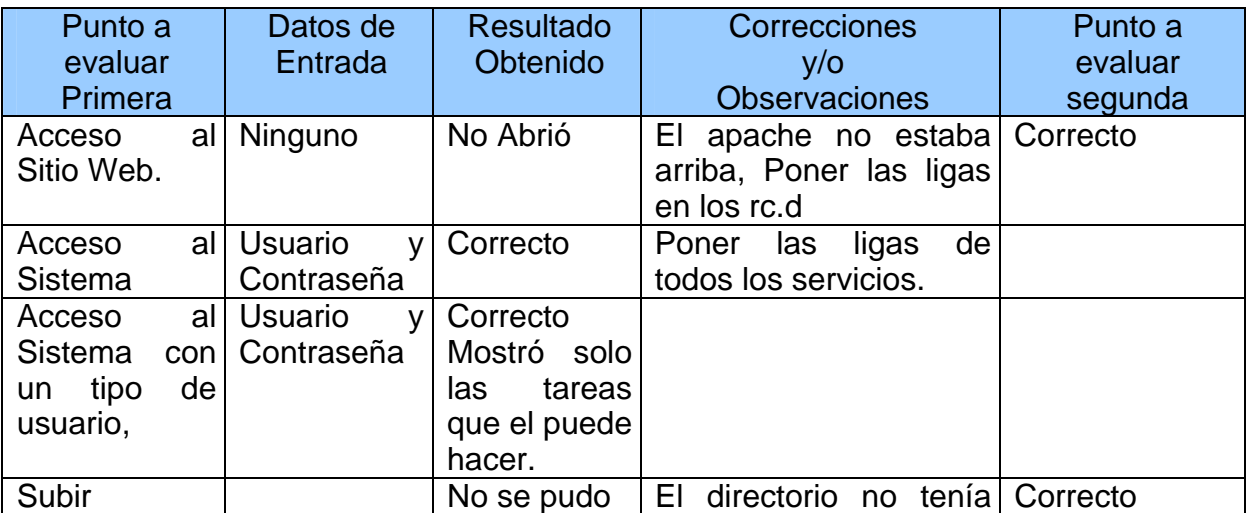

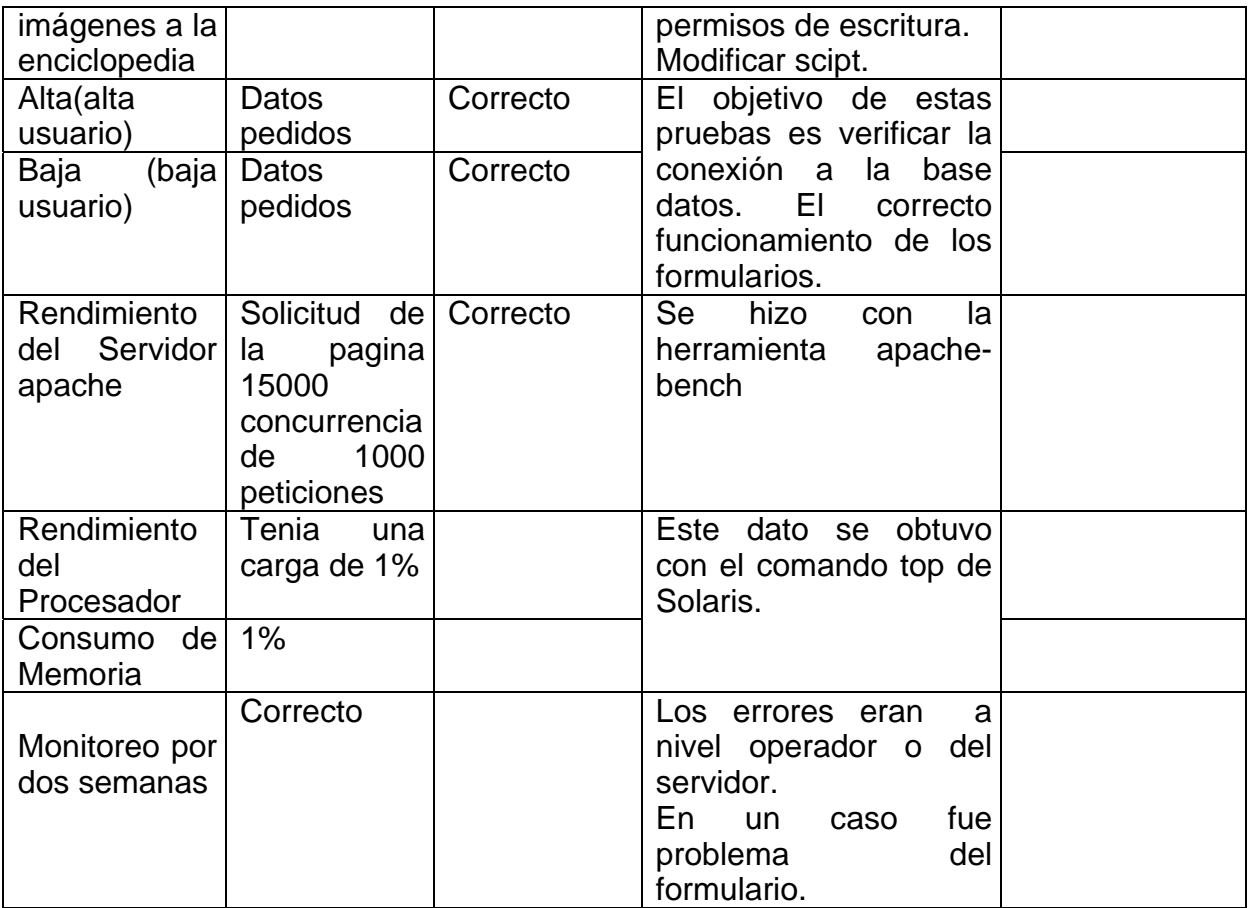

Tabla No. 45. Pruebas de funcionamiento del servidor.

### **5.2.4 CAPACITACIÓN**

Otro aspecto importante es la capacitación del usuario en especial si no esta acostumbrado a trabajar con una computadora, se tuvo un acuerdo con los usuarios del sistema para impartir un curso de capacitación durante 10 días con 2 horas de clases, donde se explicó una breve introducción a la computación y el uso general del sistema, dicho curso contó con los siguientes puntos.

• Introducción a la computación. Una breve explicación del manejo de la computadora, como prenderla, abrir un navegador, apagarla, el objetivo fue homogenizar en conocimientos a todos los usuarios.

• Entrada y salida del sistema. Se muestra la forma correcta de entrar y salir del sistema sin ningún problema, así como el manejo de las cuentas y las recomendaciones de seguridad.

• Elementos interzaz. Se muestra como esta compuesto el sistema, asi como cada uno de sus elementos.

• Módulos del sistema. El sistema esta integrado por diferentes módulos se muestra algunos de ellos y su función, mostrando el mapa de navegación.

• Posibles fallas y soluciones.

También se tuvo que dar una capacitación especial a los administradores del sistema y del servidor sólo fueron dos clases de 3horas, también estuvieron en la capacitación general sin embargo se les capacitó en los siguientes puntos.

- Administración del sistema.
- Auxilio a los usuarios.
- Posibles fallas y soluciones.
- Respaldos.

#### **5.2.5 SEGUIMIENTO**

Al final de la implementación de sistema es importante que se realice una valoración, dar un seguimiento al sistema y verificar su funcionamiento, así como resolver las diferentes dudas que pudieran surgir dentro del uso continúo del sistema.

Creando una bitácora de los diferentes reportes comunicados por el usuario, relacionado con la aplicación, que de manera no prevista aparezca durante el trabajo del sistema.

Recibir una retroalimentación con el usuario sobre el funcionamiento del sistema que mejoras le gustarían o si lo dejarían como esta.

### **5.2.6 ENTREGA DE MANUALES**

Finalmente, se realizó la entrega del manual para resolver las diferentes dudas que surgieran en un futuro.

Además del manual escrito también se video grabaron las clases dadas a los usuarios. Al grabar las clases, en un futuro cuando se tenga que capacitar a un nuevo usuario no necesita contratar a un nuevo instructor. Simplemente se le entrega una copia de la capacitación y el usuario en la comodidad de su casa puede ver el video e ir avanzando dependiendo de su curva de aprendizaje

Esta opción le pareció muy práctico al director de la institución, ya que el continuo crecimiento de la clínica conlleva el ingreso de nuevo personal.

Se instaló y capacitó satisfactoriamente logrando una aceptación del sistema y notable mejora en la institución, teniendo el voto de aprobación de los usuarios se les hizo entrega de los manuales.

### **5.3 MANTENIMIENTO.**

Los sistemas web dependen del servidor donde van a estar alojados, es por eso que se de tomar en cuenta medidas de mantenimiento y un plan de contingencia en caso de desastre total.

Toda la información esta almacenada en la base de datos de mysql es por eso que se debe de hacer respaldos totales de estos datos, estos respaldos ocupan demasiado espacio en disco por lo cual se creo un plan de respaldos que consiste en hacer un respaldo total todos los viernes y un respaldo incremental al día, para disminuir el riesgo ese respaldo se quedara en ese servidor pero también se copiara hacia otro hosts el siguiente código se ejecuta todos los días y realiza lo planteado.

#!/bin/bash

LD\_LIBRARY\_PATH=/usr/local/lib:/usr/lib export LD\_LIBRARY\_PATH PATH=/usr/local/mysql/bin:/bin:/usr/bin export PATH dir=`date | tr -s " " | cut -f2,3,6 -d " " | tr -d " "` mkdir /home/logs/mysql/\$dir cd /home/logs/mysql/\$dir DirSalida=/home/logs/mysql/\$dir DirBin=/usr/local/mysql/bin MYUSER=root MYPASSWORD='sld9a9' tResp=`date +%u` fecha=`date +%d%h%y` mes=`date +%h%y`

```
mysql -u root -p${MYPASSWORD} < /root/scripts/mysql/outdatabase.sql > 
/root/scripts/mysql/temp 
more /root/scripts/mysql/temp |awk 'NR>2 {print $1}' > 
/root/scripts/mysql/directorio 
if [ $tResp -ne 5 ]; then 
      for bin in `cat /usr/local/mysql/var/mysql-bin.index` 
       do 
           scp /usr/local/mysql/var/$bin respsunc@192.168.10.4:/home/logs/ 
mysql/issyk/$mes/$bin.$fecha 
       done 
      mysqladmin -u ${MYUSER} -p${MYPASSWORD} flush-logs 
  else 
    echo "RESET MASTER" | mysql -u ${MYUSER} -p${MYPASSWORD} 
     for bd in `cat /root/scripts/mysql/directorio` 
       do 
       echo --- Inicia respaldo de $bd 
           ${DirBin}/mysqldump -u ${MYUSER} -p${MYPASSWORD} --opt $bd
> ${DirSalida}/$bd.dump 
           echo $db 
           scp $DirSalida/$bd.dump respsunc@192.168.10.4:/home/logs/mysql 
/issyk/$db 
          echo --- Termina respaldo... 
      done 
  fi 
exit
```
En caso de que se llegara a corromper el sistema web por el motivo que fuese se tendría que volver a instalar y recuperar el ultimo respaldo completo y después los respaldos incrementales.

Para que exista una idea cronológica correcta de cada proceso en el desarrollo de la tesis, a continuación se expone una grafica en donde se precisa cada etapa del desarrollo de la tesis.

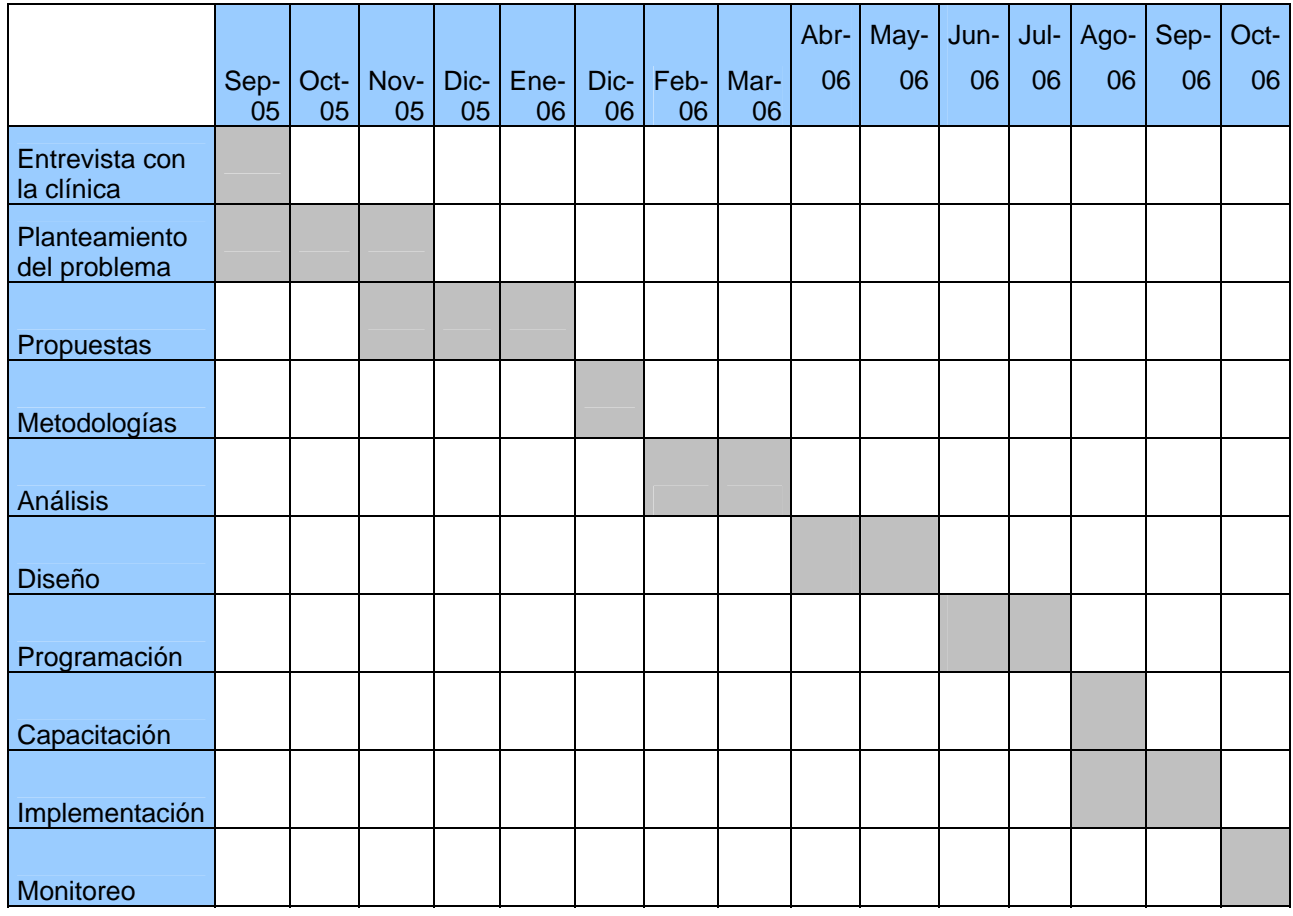

Tabla No. 46. Cronograma de desarrollo del sistema.

### **CONCLUSIONES**

En el área de desarrollo de sistemas Web es necesario contar con una metodología para cada problemática, sin embargo el uso de una metodología no te asegura cubrir todas las deficiencias presentadas pero si aproximarte a un proceso perfecto. Cuando se desarrolla un sistema los procesos tienden adecuarse y/o mejorarse siempre y cuando exista un buen análisis.

En general la convivencia con el usuario requiere muchas habilidades y/o experiencia para entender las necesidades, problemas, inquietudes, etc. Siendo esto mas notorio en las estas etapas de análisis y en el desarrollo de la interfaz.

El Software libre es una excelente opción para el desarrollo Web ya que por su filosofía se puede adecuar y cubrir cualquier necesidad, siempre y cuando sepa el funcionamiento y tenga el conocimiento sobre el código en el cual fue desarrollado.

Como resultado del sistema desarrollado, se confirma el cumplimiento de los objetivos planteados desde el inicio del proyecto, mejorar la administración entorno a los pacientes, y fundamentalmente la información esté donde el paciente vaya, una agenda electrónica donde esta pueda ser vista desde cualquier parte por medio del Internet y tener una recopilación de conocimientos para los estudiantes y doctores, también la administración de la materia prima y de la farmacia, dándole el conocimiento al doctor, enfermera, paciente con que cuenta para el tratamiento de este.

Cuando un paciente tiene su historial clínico con él, el doctor tiene sus precedentes y así puede tomar una decisión con base a los hechos guardados en su historial y no en datos falsos.

Respecto a las mejoras a realizar considero que uno de los retos es que el sistema pueda trabajar con otros sistemas o ampliar este mismo para que los estudios digitalizados inmediatamente se guarden en el historial del paciente, crear nuevos módulos que se encarguen en el área de recursos humanos, contaduría y las demás áreas de la institución. Añadirle el servicio de correo electrónico que sirva para como medio informativo pero también para

uso personal; manejar un sistema de alta disponibilidad para que nunca pierda sus propiedades la información, todo esto con la finalidad de facilitar la administración, mejora del servicio, tiempo y costos a la institución.

Opino que el presente proyecto puede ser de gran interés para la comunidad universitaria, sector privado y publico ya que al seguir el proyecto se puede implementar en beneficio de la población o de igual forma hacerle mejoras al desarrollo.

# **BIBLIOGRAFÍA**

### **BIBLIOGRAFÍA.**

Booch G., Rumbaugh J., Jacobson I.  **El Proceso Unificado de Desarrollo de Software.** Addison-Wesley, Madrid, 2000.

Meyer A. Eric.  **Cascading Style Sheet .** 

O'REILLY, Madrid, 2000.

### **Memorias Técnicas,**

 DGSCA Departamento de Administración de Servidores Mexico, DF. 2006.

# **Apuntes de Organización y Administración de Centros de Computo.**

Carrera Ingeniería en Computación. 2004.

Víctor Hugo Higuera Muñoz

**Material de apoyo del diplomado "Administración de Bases de Datos"** DGSCA Coapa, 2006.

Fernando Corripio

**Gran Diccionario de Sinónimos**

Briguera, Barcelona España 1980.

[JAMSA, KRIS](http://www.casadellibro.com/fichas/fichaautores/0,1463,JAMSA32KRIS,00.html?autor=JAMSA%2C+KRIS); [KING, KONRAD](http://www.casadellibro.com/fichas/fichaautores/0,1463,KING32KONRAD,00.html?autor=KING%2C+KONRAD) y [ANDERSON, ANDY](http://www.casadellibro.com/fichas/fichaautores/0,1463,ANDERSON32ANDY,00.html?autor=ANDERSON%2C+ANDY) **SUPERUTILIDADES PARA HTML Y DISEÑO WEB**  MCGRAW-HILL / INTERAMERICANA DE ESPAÑA, S.A. Schlossnagle, George

# **Advanced PHP programming : a practical guide to developing largescale Web sites and applications with PHP 5 / George Schlossnagle**

Indianapolis, Indiana : Sams, c2004.

García Moliner, Maria Dolores

**Diccionario de uso del español**

Madrid : Gredos, 1966.

Salvador, Emilio, tr Salvador, Carmen Sara

### **Fundamentos de programación con HTML & CGI**

Madrid : Anaya Multimedia, 1996

### **DOCUMENTACIÓN ELECTRÓNICA.**

Documentación del proyecto GNU, Free Software Foundation. **<http://www.gnu.org/>**

Documentación de administración de empresas **http://www.ull.es/publicaciones/latina/aa2000tma/127amaia.html**

Documentación de sistemas de información. **http://es.wikipedia.org/wiki/si**

Documentación sobre servidores. **http://es.wikipedia.org/wiki/Servidor\_web**

Documentación de programacion de sistemas Web. **http://www.webestilo.com/php/php00.phtml**

Documentación acerca de Dirección General de Servicios de Cómputo Académico de la UNAM

**http://www.dgsca.unam.mx/somos.html**

Documentación sobre el manejador Mysql. **http://dev.mysql.com/doc/refman/5.0/es/index.html**

Documentación sobre PHP

**http://www.php.net/**

Documentación sobre el servidor Apache.

**http://www.apache.org/**

Investigación y Desarrollo de Tecnologías **www.basededatos.unam.mx/wiki**

# **ANEXOS**

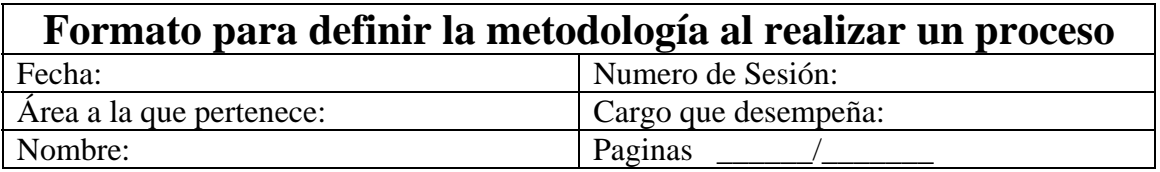

1.-Objetivo.

Definir la estructura y metodología que utiliza para desarrollar su actividad. 2.-Alcance

El presente procedimiento se establece para el conocimiento de Gustavo Villarreal Brito desarrollador del Sistema Web, y poder reestructurar los procesos.

• Utilice una hoja nueva para cada proceso. Dibuje en forma de bloques como desarrolla su trabajo, ejemplo.

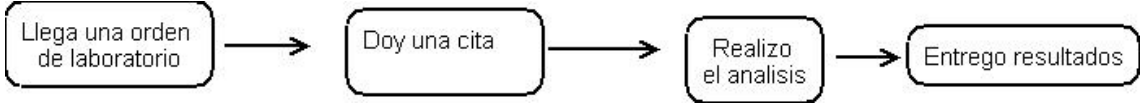

• Describa cada bloque y si necesita de otra área, ponga cual es el servicio y que es lo que lo que le debe de entregar esa área.

### **PLANEACIÓN DE LAS SESIONES DE TRABAJO**

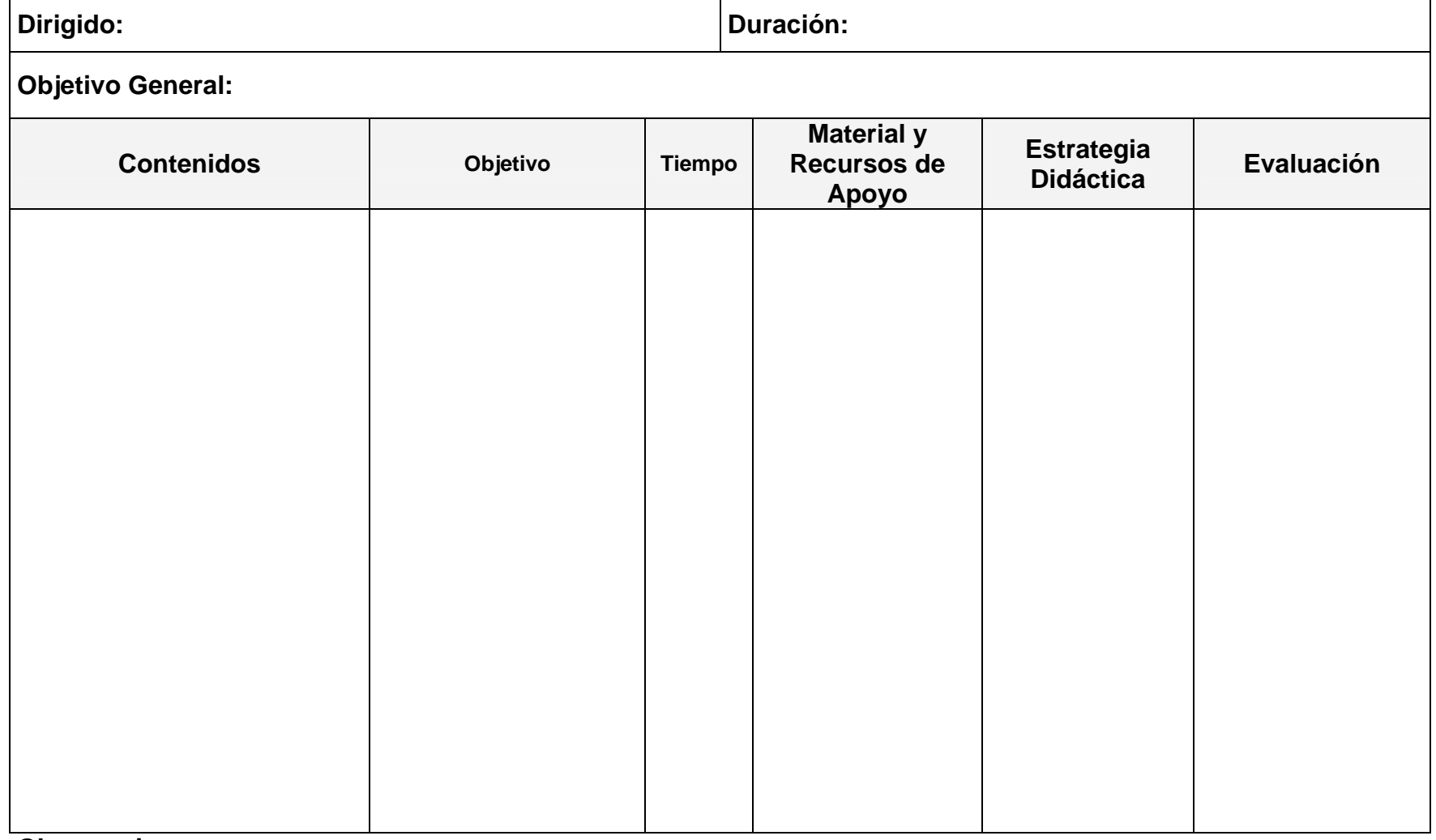

**Observaciones:**